# **KRAMER**

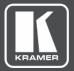

# **USER MANUAL**

# **MODEL:**

KIT-400 4K Auto-Switcher/Scaler Kit

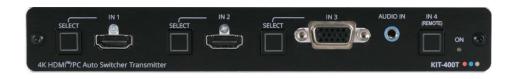

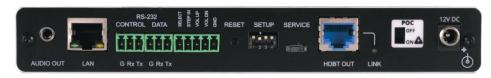

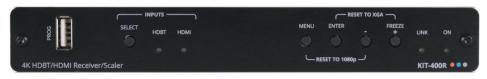

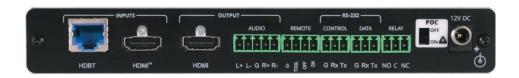

P/N: 2900-301408 Rev 4 www.kramerAV.com

# **Contents**

| Introduction                                                         | 1         |
|----------------------------------------------------------------------|-----------|
| Getting Started                                                      | 1         |
| Overview                                                             | 2         |
| Typical Applications                                                 | 4         |
| Defining KIT-400 4K Auto-Switcher/Scaler Kit                         | 5         |
| Defining KIT-400T                                                    | 5         |
| Defining KIT-400R                                                    | 6         |
| Mounting KIT-400                                                     | 8         |
| Connecting KIT-400                                                   | 9         |
| Connecting the Output to a Balanced/Unbalanced Stereo Audio Acceptor | 10        |
| Connecting to KIT-400 via RS-232                                     | 10        |
| Connecting an Occupancy Sensor to the TOGL Pin                       | 11        |
| Wiring RJ-45 Connectors                                              | 11        |
| Operating and Controlling KIT-400                                    | 12        |
| Using Front Panel Buttons Using Remote Control Switches              | 12<br>12  |
| Setting KIT-400T DIP-switches                                        | 13        |
| Tunneling RS-232 data between KIT-400T and KIT-400R                  | 13        |
| Using the OSD Menu on KIT-400R                                       | 16        |
| Operating via Ethernet                                               | 25        |
| Using Embedded Webpages                                              | 28        |
| Browsing Webpages                                                    | 28        |
| Switching and adjusting Port Signals                                 | 30        |
| Defining General settings                                            | 31        |
| Configuring Network Settings                                         | 33        |
| Defining Time and Date                                               | 36<br>37  |
| Upgrading the Firmware Setting Authentication                        | 39        |
| Defining Video and Audio Settings                                    | 41        |
| Defining Receiver Settings                                           | 43        |
| Configuring Device Automation                                        | 44        |
| Operating via Room Automation Panel                                  | 47        |
| Managing EDID                                                        | 60        |
| Viewing About Page                                                   | 65        |
| Upgrading Firmware                                                   | 66        |
| Upgrading KIT-400T                                                   | 66        |
| Upgrading KIT-400R                                                   | 66        |
| Technical Specifications                                             | 67        |
| Default Communication Parameters                                     | 69        |
| KIT-400R Output Resolution Support Default EDID                      | 69<br>69  |
|                                                                      |           |
| Protocol 3000                                                        | <b>76</b> |
| Understanding Protocol 3000 Protocol 3000 Commands                   | 76<br>77  |
| Result and Error Codes                                               | 93        |

KIT-400 – Contents

# Introduction

Welcome to Kramer Electronics! Since 1981, Kramer Electronics has been providing a world of unique, creative, and affordable solutions to the vast range of problems that confront the video, audio, presentation, and broadcasting professional on a daily basis. In recent years, we have redesigned and upgraded most of our line, making the best even better!

# **Getting Started**

We recommend that you:

- Unpack the equipment carefully and save the original box and packaging materials for possible future shipment.
- Review the contents of this user manual.

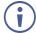

Go to <a href="https://www.kramerav.com/downloads/KIT-400">www.kramerav.com/downloads/KIT-400</a> to check for up-to-date user manuals, application programs, and to check if firmware upgrades are available (where appropriate).

# **Achieving Best Performance**

- Use only good quality connection cables (we recommend Kramer high-performance, high-resolution cables) to avoid interference, deterioration in signal quality due to poor matching, and elevated noise levels (often associated with low quality cables).
- Do not secure the cables in tight bundles or roll the slack into tight coils.
- Avoid interference from neighboring electrical appliances that may adversely influence signal quality.
- Position your Kramer KIT-400 away from moisture, excessive sunlight and dust.

# **Safety Instructions**

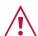

#### Caution:

- This equipment is to be used only inside a building. It may only be connected to other equipment that is installed inside a building.
- For products with relay terminals and GPI\O ports, please refer to the permitted rating for an external connection, located next to the terminal or in the User Manual.
- There are no operator serviceable parts inside the unit.

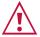

#### Warning:

- Use only the power cord that is supplied with the unit.
- To ensure continuous risk protection, replace fuses only according to the rating specified on the product label which is located on the bottom of the unit.

# **Recycling Kramer Products**

The Waste Electrical and Electronic Equipment (WEEE) Directive 2002/96/EC aims to reduce the amount of WEEE sent for disposal to landfill or incineration by requiring it to be collected and recycled. To comply with the WEEE Directive, Kramer Electronics has made arrangements with the European Advanced Recycling Network (EARN) and will cover any costs of treatment, recycling and recovery of waste Kramer Electronics branded equipment on arrival at the EARN facility. For details of Kramer's recycling arrangements in your particular country go to our recycling pages at <a href="https://www.kramerav.com/il/quality/environment">www.kramerav.com/il/quality/environment</a>.

### **Overview**

Congratulations on purchasing your Kramer KIT-400 4K Auto-Switcher/Scaler Kit.

KIT-400 is a high-performance auto-switcher/scaler kit for 4K HDMI™ and VGA over long-reach HDBaseT. The kit includes the KIT-400T 4K HDMI/PC Auto Switcher Transmitter and the KIT-400R 4K HDBT/HDMI Receiver/Scaler. The KIT-400T transmitter converts the user-selected input signal into the transmitted HDBaseT signal. The KIT-400R receiver selects either its HDMI input or the received HDBaseT signal, and the selected signal is output on HDMI after being up- or down-scaled to match the resolution of the HDMI monitor. KIT-400 extends video signals to up to 40m (130ft) over CAT copper cables at up to 4K@60Hz (4:2:0) 24bpp video resolution and provides even further reach for lower HD video resolutions.

**KIT-400** provides exceptional quality, advanced and user-friendly operation, and flexible control.

# **Exceptional Quality**

- High-Performance Professional Switching and Scaling Features input auto-switching, constant sync on the output even if the input video signal is lost or interrupted, and a built-in ProcAmp for convenient signal adjustment.
- HDMI Signal Extension HDCP 1.4 / 2.2. 4K60, CEC, xvYCC color (on input).

# **Advanced and User-friendly Operation**

- Automatic Room Control Supports connection to an occupancy sensor and remote switches, and includes a relay for driving room peripherals.
- Automatic Display Control Supports CEC that enables automatically turning the display on and off.
- Simple and Powerful Maestro Room Automation Intuitive user interface enables you to fully automate your meeting room elements. Configure lights, shades, devices and more to be activated by an extensive range of triggers, including scheduling, input/output connectivity, routing, and button pressing. By minimizing user intervention, Maestro room automation saves meeting prep time and minimizes human error before presentations.
- PoC (Power over Cable) Power only one of the units. The other unit is powered via the HDBaseT cable linking the receiver/transmitter pair.

- Easy Remote Device Control Control devices connected to KIT-400 from the user-friendly Kramer Aware interface on the KIT-400 embedded webpages, and access the interface using the Kramer Aware app on a compatible Kramer touch panel.
- Convenient Unit Control and Configuration Options Local control via front panel source selection buttons, DIP-switches for audio configuration, and an OSD driven menu for configuration of the receiver. Distance control via user-friendly embedded webpages via Ethernet, Protocol 3000 API, RS-232 serial commands transmitted by a PC, touch screen system or other serial controller and relay switches.
- Bidirectional RS-232 Extension Serial interface data flows in both directions, allowing data transmission and device control.
- · Auto-scanning of inputs.
- Efficient power-saving features.
- Field Upgradable Via its USB port (KIT-400T and KIT-400R), or via Ethernet (KIT-400T).
- Easy, Cost-effective Maintenance Local firmware upgrade via USB connector.
- Easy and Elegant Installation Single cable connectivity for both HDBaseT signals and power. Compact MegaTOOLS™ fan-less enclosure for dropped-ceiling mounting, or side-by-side mounting of 2 units in a 1U rack space with the recommended rack adapter.

# **Flexible Connectivity**

- Local Switching Control of 3 Local and 1 Remote Source Select from 4 sources, each
  with a dedicated selector button on the transmitter front panel, to output to an HDMI
  display: 2 HDMI inputs and 1 VGA input, with dedicated audio jack, on the transmitter
  side and an additional HDMI input on the receiver side.
- Audio De-embedding Output the HDMI audio to a balanced stereo output on the receiver side, and an unbalanced stereo output on the transmitter side.

# **Typical Applications**

KIT-400 is ideal for the following typical applications:

- · Classrooms and lecture halls.
- · Meeting rooms.
- Training facilities.
- · Collaborative classrooms.
- Any space where BYOD support is required.

# **Controlling your KIT-400**

Control your KIT-400 via:

- Front panel SELECT buttons on **KIT-400T**.
- Navigation buttons to access the OSD menu on KIT-400R.
- RS-232 serial commands transmitted by a touch screen system, PC, or other serial.
- The Ethernet using built-in user-friendly webpages.
- Kramer Aware app from a compatible Kramer touch panel.

# Defining KIT-400 4K Auto-Switcher/Scaler Kit

This section defines KIT-400T and KIT-400R.

# **Defining KIT-400T**

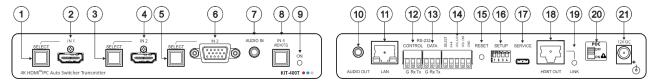

Figure 1: KIT-400T 4K HDMI/PC Auto Switcher Transmitter

| ш    |                                                       |                     |                                                                                                    |  |  |
|------|-------------------------------------------------------|---------------------|----------------------------------------------------------------------------------------------------|--|--|
| #    | Feature                                               | OF LEOT D. W.       | Function                                                                                                    |  |  |
| (1)  | IN 1 SELECT Button                                    |                     | Press to select the IN 1 input.  Lights red when the analog audio is selected; lights green when the embedded audio is selected.                                                                                    |  |  |
| 2    |                                                       | HDMI Connector      | Connect to an HDMI source.                                                                                                    |  |  |
| 3    | IN 2                                                  | SELECT Button       | Press to select the IN 2 input.  Lights red when the analog audio is selected; lights green when the embedded audio is selected.                                                                                    |  |  |
| 4    |                                                       | HDMI Connector      | Connect to an HDMI source.                                                                                                    |  |  |
| 5    | IN 3                                                  | SELECT Button       | Press to select the IN 3 input.  Lights red when the analog audio is selected; lights green when embedded audio from embedded HDMI is selected.                                                                     |  |  |
| 6    |                                                       | 15-pin HD Connector | Connect to a PC graphics source.                                                                                                    |  |  |
| 7    | AUDIO II                                              | N 3.5mm Mini Jack   | Connect to an unbalanced, stereo audio source (for example, the audio output of the laptop).                                                                                                    |  |  |
| 8    | IN 4 (REI                                             | MOTE) Button        | Press to select the inputs on KIT-400R:                                                                                                    |  |  |
|      |                                                       |                     | Button lights – HDMI INPUT on <b>KIT-400R</b> is selected as the input.                                                                                                    |  |  |
|      |                                                       |                     | Button off – The selected input on <b>KIT-400T</b> is routed via HDBT.                                                                                                    |  |  |
| 9    | ON LED                                                |                     | Lights green when the device is powered.                                                                                                    |  |  |
| 10   |                                                       |                     | Connect to the unbalanced, stereo audio acceptor (for example, active speakers).                                                                                                    |  |  |
| (11) | LAN RJ-4                                              | 45 Connector        | Connect to the LAN (Ethernet traffic or PC controller).                                                                                                    |  |  |
| 12   | RS-232 CONTROL 3-pin<br>Terminal Block Connector      |                     | Connect to a serial controller or PC.                                                                                                    |  |  |
| 13   | DATA 3-pin Terminal<br>Block Connector                |                     | Connect to a serial data source or acceptor.                                                                                                    |  |  |
| 14)  | Remote Contact-closure 5-pin Terminal Block Connector |                     | Connect to contact closure switches (by momentary contact between the desired pin and GND pin) to select an input, and to adjust the audio volume (up or down), see (see Using Remote Control Switches on page 12). |  |  |
| 15)  | RESET Button                                          |                     | Short press: sends a reset command to KIT-400R and then reboots KIT-400T.                                                                                                    |  |  |
|      |                                                       |                     | Long press: resets KIT-400R to its factory default parameters and then resets KIT-400T to its factory default parameters.                                                                                           |  |  |

| #   | Feature                    | Function                                                                |
|-----|----------------------------|-------------------------------------------------------------------------|
| 16  | SETUP 4-way DIP-switch     | Set the device behavior (see Setting KIT-400T DIP-switches on page 13). |
| 17) | SERVICE Mini USB Connector | Connect to a PC to perform a firmware upgrade.                          |
| 18) | HDBT OUT RJ-45 Connector   | Connect to KIT-400R.                                                    |
| 19  | LINK LED                   | Lights blue when a link is established with the receiver.               |

 $\dot{\mathbb{N}}$ 

Follow powering instructions in <u>(see Connecting KIT-400 on page 9)</u>. Failure to use PoC and power connector correctly may destroy the devices!

| 20 | PoC (Power over Cable) Switch | Set the PoC switch to ON on both KIT-400T and KIT-400R.                                           |
|----|-------------------------------|---------------------------------------------------------------------------------------------------|
| 21 | 12V DC Connector              | Connect to the supplied power adapter, unless the power adapter is connected to <b>KIT-400R</b> . |

# **Defining KIT-400R**

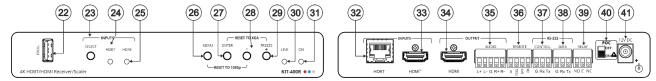

Figure 2: KIT-400R 4K HDBT/HDMI Receiver/Scaler

| #   | Feature                                               |                      | Function                                                                                                    |  |  |
|-----|-------------------------------------------------------|----------------------|----------------------------------------------------------------------------------------------------|--|--|
| 22  | PROG USB Connector                                    |                      | Connect to a USB stick to perform firmware upgrades.                                                                                                    |  |  |
| 23  |                                                       |                      | Press to select the input (HDBT or HDMI).                                                                                                    |  |  |
|     | INPUTS                                                | SELECT Button        | i By default, the SELECT button is locked. You can unlock it via the ADVANCED menu in the OSD (see Locking KIT-400R Input Buttons on page 18).                                                                               |  |  |
| 24) |                                                       | HDBT LED             | Lights blue when the HDBT input is selected.                                                                                                    |  |  |
| 25) |                                                       | HDMI LED             | Lights blue when the HDMI input is selected.                                                                                                    |  |  |
| 26  | MENU But                                              | ton                  | Press to enter/exit the on-screen display (OSD) menu. Press together with the – button to reset to 1080p.                                                                                                    |  |  |
| 27) | ENTER Button                                          |                      | In OSD, press to choose the highlighted menu item. Press together with the FREEZE/+ button to reset to XGA.                                                                                                    |  |  |
| 28  | ) –                                                   |                      | In OSD, press to move back through menus or decrement parameter values.                                                                                                    |  |  |
| 29  | 9 FREEZE/+ Button                                     |                      | In OSD, press to move forward through menus or increment parameter values. When not in OSD, press to freeze the display.                                                                                                    |  |  |
| 30  | LINK LED                                              |                      | Lights blue when a link is established with the transmitter.                                                                                                    |  |  |
| 31) | ON LED                                                |                      | Lights green when device is powered.                                                                                                    |  |  |
| 32  | INPUTS                                                | HDBT RJ-45 Connector | Connect to KIT-400T.                                                                                                    |  |  |
| 33  | HDMI Connector                                        |                      | Connect to an HDMI source.                                                                                                    |  |  |
| 34) | OUTPUT HDMI Connector                                 |                      | Connect to an HDMI acceptor.                                                                                                    |  |  |
| 35) |                                                       |                      | Connect to a balanced stereo audio acceptor.                                                                                                    |  |  |
| 36  | REMOTE Contact-Closure 4-pin Terminal Block Connector |                      | Connect to contact closure switches, an occupancy sensor and/or toggle switches (contact between the desired pin and GND pin), to turn the display on or off. (See <u>Using Remote Control Switches</u> on page <u>12</u> ). |  |  |

| #  | Feature                                       |                                        | Function                                                                                     |  |  |
|----|-----------------------------------------------|----------------------------------------|----------------------------------------------------------------------------------------------|--|--|
| 37 | RS-232 CONTROL 3-pin Terminal Block Connector |                                        | Connect to a serial controller or PC.                                                        |  |  |
| 38 |                                               | DATA 3-pin Terminal<br>Block Connector | Connect to a serial data source or acceptor.                                                 |  |  |
| 39 | RELAY 3-pin Terminal Block<br>Connector       |                                        | Connections to the internal relay: Normally open (NO), normally closed (NC), and common (C). |  |  |
|    |                                               |                                        | Connect to devices to be controlled by relay (for example, a motorized projection screen).   |  |  |

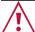

Follow powering instructions in <u>(see Connecting KIT-400 on page 9)</u>. Failure to use PoC and power connector correctly may destroy the devices!

| 40 | PoC (Power Over Cable) Switch | Set the PoC switch to ON on both KIT-400T and KIT-400R.                                           |
|----|-------------------------------|---------------------------------------------------------------------------------------------------|
| 41 | 12V DC Connector              | Connect to the supplied power adapter, unless the power adapter is connected to <b>KIT-400T</b> . |

# **Mounting KIT-400**

This section provides instructions for mounting **KIT-400**. Before installing, verify that the environment is within the recommended range:

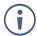

- Operation temperature 0° to 40°C (32 to 104°F).
- Storage temperature  $-40^{\circ}$  to  $+70^{\circ}$ C (-40 to  $+158^{\circ}$ F).
- Humidity 10% to 90%, RHL non-condensing.

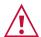

#### Caution:

• Mount KIT-400 before connecting any cables or power.

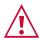

#### Warning:

- Ensure that the environment (e.g., maximum ambient temperature & air flow) is compatible for the device.
- Avoid uneven mechanical loading.
- Appropriate consideration of equipment nameplate ratings should be used for avoiding overloading of the circuits.
- Reliable earthing of rack-mounted equipment should be maintained.
- Maximum mounting height for the device is 2 meters.

#### Mount KIT-400 in a rack:

 Use the recommended rack adapter (see www.kramerav.com/product/KIT-400).

#### Mount KIT-400 on a surface using one of the following methods:

- Attach the rubber feet and place the unit on a flat surface.
- Fasten a bracket (included) on each side of the unit and attach it to a flat surface. For more information go to www.kramerav.com/downloads/KIT-400.

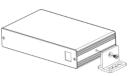

# **Connecting KIT-400**

(i)

Always switch off the power to each device before connecting it to your **KIT-400**. After connecting your **KIT-400**, connect its power and then switch on the power to each device.

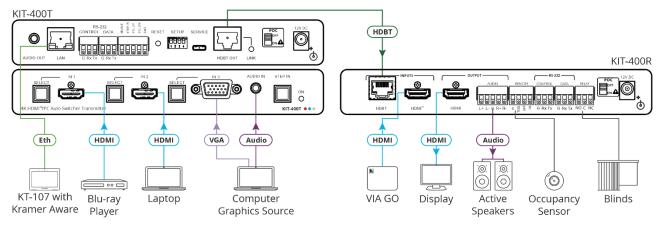

Figure 3: Connecting to the KIT-400

#### To connect KIT-400 as illustrated in the example in Figure 3:

- 1. Connect an HDMI source (for example, a Blu-ray player) to the IN 1 HDMI connector 2 on the **KIT-400T** front panel.
- 2. Connect an HDMI source (for example, a laptop) to the IN 2 HDMI connector 4 on the KIT-400T front panel.
- 3. Connect a computer graphics source (for example, a PC) to the IN 3 15-pin HD connector 6 and an unbalanced audio source (for example, the PC audio output) to the AUDIO IN 3.5mm mini jack 7 on the **KIT-400T** front panel.
- 4. Connect a control device (for example KT-107 with Kramer Aware App) to the LAN RJ-45 port (11) on the **KIT-400T** rear panel.
- 5. Connect the HDBT OUT RJ-45 port (18) on the **KIT-400T** to the HDBT INPUT RJ-45 port (32) on the **KIT-400R**.
- 6. Connect an HDMI source (for example, Kramer VIA GO) to the HDMI INPUT connector (33) on the KIT-400R.
- 7. Connect the HDMI OUTPUT connector (34) on the **KIT-400R** to an HDMI acceptor (for example, a display).
- 8. Connect the AUDIO OUTPUT 5-pin terminal block connector (35) on the KIT-400R to a balanced stereo audio source (for example, Kramer active speakers).
- 9. Connect the REMOTE TOGGLE switch (36) to an occupancy sensor.
- 10. Connect the RELAY 3-pin terminal block connector (39) to the room blinds.
- 11. Set POC switches on KIT-400T (20) and KIT-400R (40) to ON.

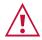

Failure to use PoC and power connector correctly may destroy the devices!

12. Connect the power adapter to one of the devices (KIT-400T or KIT-400R) and to the mains electricity (not shown in Figure 3).

# Connecting the Output to a Balanced/Unbalanced Stereo Audio Acceptor

The following are the pinouts for connecting the output to a balanced or unbalanced stereo audio acceptor:

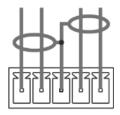

L+ L- G R+ R-

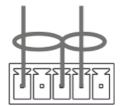

L+ L- G R+ R-

Figure 4: Connecting to a Balanced Stereo Audio
Acceptor

Figure 5: Connecting to an Unbalanced Stereo Audio Acceptor

# **Connecting to KIT-400 via RS-232**

You can connect to the KIT-400 via an RS-232 connection using, for example, a PC.

**KIT-400** features two RS-232 3-pin terminal block connectors:

- CONTROL (12) To control KIT-400 (for example, via a connected PC).
- CONTROL (37) To control KIT-400R (for example, via a connected PC).
- DATA (13) for KIT-400T and (38) KIT-400R) To tunnel RS-232 data between the transmitter and the receiver, see <u>Tunneling RS-232 data between KIT-400T and KIT-400R</u> on page <u>13</u>, (for example, to control the projector via RS-232 using a controller at the transmitter side).

Connect the RS-232 terminal block on the rear panel of the **KIT-400** to a PC/controller, as follows:

From the RS-232 9-pin D-sub serial port connect:

- Pin 2 to the TX pin on the KIT-400 RS-232 terminal block
- Pin 3 to the RX pin on the KIT-400 RS-232 terminal block
- Pin 5 to the G pin on the KIT-400 RS-232 terminal block

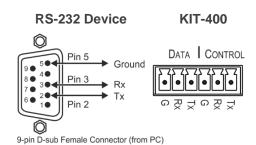

# **Connecting an Occupancy Sensor to the TOGL Pin**

The KIT-400R TOGL pin (36) function is defined via the KIT-400R OSD menu (see Defining the TOGGLE PIN on KIT-400R on page 22). By default, the display toggles on or off when momentarily connected. By setting the Toggle function, you can set the pin for level-triggering rather than edge-triggering (i.e., constant contact connection rather than momentary connection), allowing, for example, connection to an occupancy sensor that triggers the toggle commands.

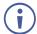

Instead of a push-to-make switch, TOGGLE may be configured to operate with a standard SPST switch or for TTL level detection (for example, to use with an occupancy sensor).

You can use an occupancy sensor to turn on the display and auto sync off to turn it off once it is not used, as described in the following example:

- An occupancy sensor is connected to the TOGL pin.
- The TOGL pin is set to ON (see <u>Defining the TOGGLE PIN on KIT-400R</u> on page <u>22</u>) so that the display is turned on when the occupancy sensor detects the presence of people in the room. (Set the sensor to short the TOGL pin to ground upon detecting occupancy).
- Auto SYNC OFF is set to Enable (see <u>Setting Sleep Mode</u> on page <u>20</u>) so that when the
  room is no longer in use, the display turns off 2 minutes after an input signal is no longer
  detected.

You can also set the TOGL pin to OFF so that when the sensor detects no people in the room the display turns off. (Set the sensor to short the TOGL pin to ground when occupancy is not detected).

# **Wiring RJ-45 Connectors**

This section defines the TP pinout, using a straight pin-to-pin cable with RJ-45 connectors.

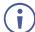

For HDBT cables, it is recommended that the cable ground shielding be connected/soldered to the connector shield.

| EIA /TIA 568B |                |  |
|---------------|----------------|--|
| PIN           | Wire Color     |  |
| 1             | Orange / White |  |
| 2             | Orange         |  |
| 3             | Green / White  |  |
| 4             | Blue           |  |
| 5             | Blue / White   |  |
| 6             | Green          |  |
| 7             | Brown / White  |  |
| 8             | Brown          |  |
|               |                |  |

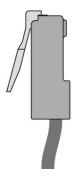

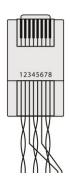

# **Operating and Controlling KIT-400**

# **Using Front Panel Buttons**

Press the KIT-400T front panel buttons to select:

• The required input: IN 1 (HDMI) ①, IN 2 (HDMI) ③, IN 3 (VGA) ⑤ or IN 4(REMOTE) ⑧ (HDMI on KIT-400R).

Press the KIT-400R front panel buttons to:

- Locally select 23 the HDMI or HDBT inputs (when the SELECT button is not locked).
- Control device operation, using the MENU 26, ENTER 27 (when in the OSD menu), + 29 and 28, buttons (see <u>Using the OSD Menu on KIT-400R</u> on page <u>16</u>).
- Freeze the image on the output, using FREEZE button.
- Reset to XGA, using ENTER and FREEZE+ buttons.
- Reset to 1080p, using MENU and buttons.

# **Using Remote Control Switches**

The following table describes the function of the remote contact closure switches on **KIT-400T** (14) and **KIT-400R** (36).

| Pin Name | Function                                                                                                    |
|----------|----------------------------------------------------------------------------------------------------|
| KIT-400T |                                                                                                    |
| SELECT   | Short press – Select the input.                                                                                                    |
|          | Long press – Adjust the VGA phase shift.                                                                                                    |
| IN 4     | Select the IN 4 input on KIT-400R.                                                                                                    |
| VOL UP   | Increase the analog audio output level.                                                                                                    |
|          | Short press – Increase volume by one step.                                                                                                    |
|          | Long Press – Increase the volume from 0 to 100% in 10 seconds.                                                                                                    |
| VOL DN   | Decrease the analog audio output level.                                                                                                    |
|          | Short press – Decrease volume by one step.                                                                                                    |
|          | Long Press – Decrease the volume from 100% to                                                                                                    |
|          | 0 in 10 seconds.                                                                                                    |
| KIT-400R |                                                                                                    |
| TOGL     | For connection to an occupancy sensor, or to a single ON/OFF switch.                                                                                                    |
|          | Configurable via the OSD for connection to a button which toggles between display on and display off (instead of using two separate buttons for on and off), or turning the display on and off according to whether a switch is open or closed (for example, when using an occupancy sensor). See <a href="Defining the TOGGLE PIN on KIT-400R">Defining the TOGGLE PIN on KIT-400R</a> on page <a href="22">22</a> . |
| OFF      | Turn off the display.                                                                                                    |
| ON       | Turn on the display.                                                                                                    |

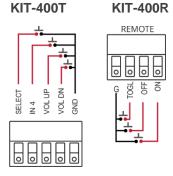

# **Setting KIT-400T DIP-switches**

A switch that is down is on; a switch that is up is off. By default, all the switches are set to off (up).

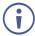

DIP-switches 1 and 2 are both set to OFF (up).

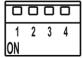

Figure 6: KIT-400T SETUP DIP-Switches

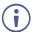

After changing a DIP-switch you must power cycle the device to implement the change.

# **Audio Switching Selection**

Use DIP-switches 3 and 4 to define the audio input source.

| DIP-switch 3 | DIP-switch 4 | Audio Input Selection                                                                   |
|--------------|--------------|-----------------------------------------------------------------------------------------|
| Off (up)     | Off (up)     | Automatic – Priority selection: Embedded HDMI → analog Audio In (high to low priority). |
| Off (up)     | On (down)    | Automatic – Priority selection: Analog Audio In → embedded HDMI (high to low priority). |
| On (down)    | Off (up)     | Embedded HDMI.                                                                          |
| On (down)    | On (down)    | Analog Audio In.                                                                        |

# Tunneling RS-232 data between KIT-400T and KIT-400R

**KIT-400** tunnels RS-232 data between the transmitter and receiver in any of the following ways:

- Controlling Via a Control System on page 13.
- Controlling a Sink Device Via the DATA Ports on page 15.
- Controlling Via Maestro on the Transmitter on page 15.

# **Controlling Via a Control System**

You can control the receiver and/or a connected sink device via a control system that is connected to the CONTROL port on the **KIT-400T**.

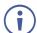

When sending a command to the receiver from the Maestro internal port or any of the transmitter communication ports (RS-232 or TCP/UDP) the payload (the data inside "" or '') may not include symbols #, and <CR>(/x0d).

#### Controlling the Receiver

To control the receiver via a control system at the transmitter, connect the control system to the CONTROL RS-232 port (12) and send a device protocol command via the TUNNEL-CTRL command. For example, to open the relay contacts (RELAY-STATE 1,0), send the #TUNNEL-CTRL 1,1,"RELAY-STATE 1,0"<CR> command from the control system, via HDBT to the KIT-400R.

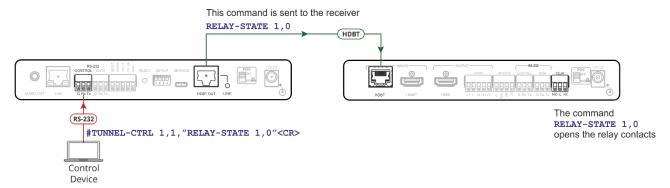

Figure 7: Controlling the Receiver via a Control System

#### Controlling a Sink Device Connected to the Receiver

For applications where the control system controls a device at the **KIT-400R** sink, connect the control system to the CONTROL RS-232 port (12) and send a device protocol command via the TUNNEL-CTRL command.

For example, to turn the display off (DISPLAY OFF), send the #TUNNEL-CTRL 1,1,"TUNNEL-232 'DISPLAY OFF'9600"<CR> command from the control system, via HDBT to the **KIT-400R**.

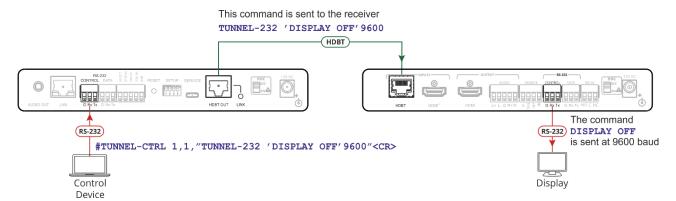

Figure 8: Controlling a Sink Device Connected to the Receiver

# **Controlling a Sink Device Via the DATA Ports**

Raw data can pass between the DATA ports on the transmitter and receiver (13) for **KIT-400T** and (38) **KIT-400R**) directly to/from a controlled device and control system.

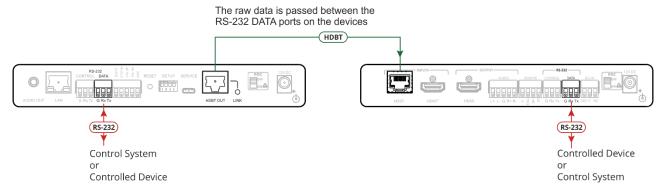

Figure 9: Controlling a Sink Device on the Receiver via the Data Ports

# **Controlling Via Maestro on the Transmitter**

You can control the receiver and/or a connected sink device via the **KIT-400T** Kramer Maestro.

### **Controlling the Receiver**

To control the receiver via Maestro at the transmitter, send a command via the RS232\_HDBT port in Maestro. For example, to open the relay contacts (RELAY-STATE 1,0), send the RELAY-STATE 1,0 command from Maestro, via HDBT to the **KIT-400R**.

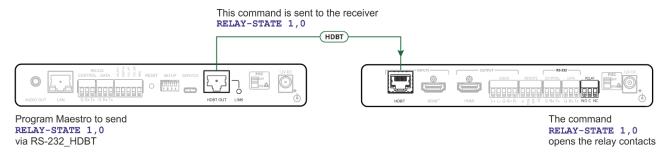

Figure 10: Controlling the Receiver via Maestro

#### Controlling a Sink Device Connected to the Receiver

You can control a sink device via **KIT-400T** Maestro. To control the sink device via Maestro at the transmitter, send a command via the RS232\_HDBT port in Maestro.

For example, to turn the display off (DISPLAY OFF), send the #TUNNEL-CTRL 1,1,"TUNNEL-232 'DISPLAY OFF'9600"<CR> command from Maestro, via HDBT to the **KIT-400R**.

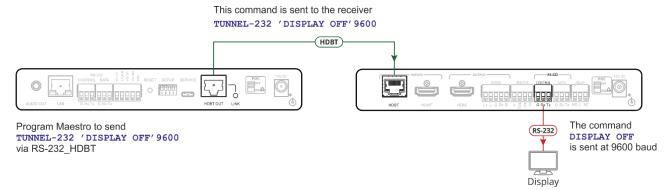

Figure 11: Controlling a Sink Device on the Receiver via Maestro

# Using the OSD Menu on KIT-400R

**KIT-400R** enables controlling and defining the device parameters via the OSD, using the front panel MENU buttons.

To enter and use the OSD menu buttons:

- 1. Press MENU.
- 2. Press:
  - ENTER to accept changes and to change the menu settings.
  - Arrow buttons to move through the OSD menu, which is displayed on the video output.
  - **EXIT** to exit the menu.

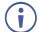

The default OSD timeout is set to 10 seconds.

Use the OSD menu to perform the following operations:

- Adjusting Image Parameters on page <u>17</u>.
- Selecting an Input Signal on page 18.
- Setting Output Parameters on page 18.
- <u>Setting Audio Parameters</u> on page <u>19</u>.
- Setting OSD Parameters on page 19.
- <u>Setting HDCP</u> on page <u>20</u>.
- <u>Setting Sleep Mode</u> on page <u>20</u>.
- Setting Switching Mode on page 21.
- <u>Setting FREEZE Button Functionality</u> on page <u>21</u>.
- Managing EDID via OSD on page 21.
- <u>Defining the TOGGLE PIN on KIT-400R</u> on page <u>22</u>.
- Manually Switching Relay on page <u>23</u>.
- <u>Defining CEC</u> on page <u>23</u>.
- <u>Defining Power-up State</u> on page <u>24</u>.
- <u>Viewing Device Information</u> on page <u>24</u>.
- Performing a Reset on page 24.

# **Adjusting Image Parameters**

KIT-400R enables adjusting the image parameters such as contrast, brightness and so on.

To adjust the image parameters:

- 1. On the front panel press **MENU**. The menu appears.
- Click **Picture** and define the image parameters according to the information in the following table:

| Menu Item  | Function                                      |                                                                                               |  |  |
|------------|-----------------------------------------------|-----------------------------------------------------------------------------------------------|--|--|
| Contrast   | Set the co                                    | ontrast.                                                                                      |  |  |
| Brightness | Set the br                                    | ightness.                                                                                     |  |  |
| Finetune   | Video                                         | deo HUE – set the color hue.                                                                  |  |  |
|            |                                               | SATURATION – set the color saturation.                                                        |  |  |
|            | SHARPNESS – set the sharpness of the picture. |                                                                                               |  |  |
|            |                                               | NR (Noise Reduction) – select the noise reduction filter: Off (default), Low, Middle or High. |  |  |
| Color      | Set the Red, Green and Blue shades.           |                                                                                               |  |  |

Image parameters are adjusted.

# **Selecting an Input Signal**

Select the KIT-400R input source via the OSD menu.

#### To set the input source:

- 1. On the front panel press **MENU**. The menu appears.
- 2. Click INPUT and select the SOURCE
- 3. Press ENTER and select HDMI or HDBT.

An input signal is selected.

# **Locking KIT-400R Input Buttons**

KIT-400R enables locking the input select buttons.

#### To set the input source:

- 1. On the front panel press **MENU**. The menu appears.
- 2. Click INPUT and select INPUT BUTTON LOCK.
- 3. Press ENTER and select ON or OFF.

Input select buttons are locked.

# **Setting Output Parameters**

**KIT-400R** enables setting output parameters such as the size of the image and output resolution via the OSD MENU buttons.

#### To set the output parameters:

- 1. On the front panel press **MENU**. The menu appears.
- 2. Click **OUTPUT** and define the output parameters according to the information in the following table:

| Menu Item  | Function                                                                                                    |                         |                  |                  |
|------------|----------------------------------------------------------------------------------------------------|-------------------------|------------------|------------------|
| Size       | Set the size of the image: Over Scan, Full, Best Fit (default), Pan Scan, Letter Box, Under 2, Under 1, Follow In. |                         |                  |                  |
| Resolution | Select the output resoluti                                                                                         | on (default, Native HDN | ΛI):             |                  |
|            | 640x480 @60Hz                                                                                                    | 1600x1200 @60Hz         | 3440x1440 @30Hz  | 1920x1080P @50Hz |
|            | 800x600 @60Hz                                                                                                    | 1680x1050 @60Hz         | 3440x1440 @60Hz  | 1920x1080P @60Hz |
|            | 1024x768 @60Hz                                                                                                    | 1920x1200 @60Hz RB      | 720x480P @60Hz   | 2560x1080P @50Hz |
|            | 1280x768 @60Hz                                                                                                    | 2560x1600 @60Hz RB      | 720x576P @50Hz   | 2560x1080P @60Hz |
|            | 1280x800 @60Hz                                                                                                    | 1920x1080 @60Hz         | 1280x720P @50Hz  | 3840x2160P @24Hz |
|            | 1280x1024 @60Hz                                                                                                    | 1280x720 @60Hz          | 1280x720P @60Hz  | 3840x2160P @25Hz |
|            | 1360x768 @60Hz                                                                                                    | 2048x1080 @50Hz         | 1920x1080P @24Hz | 3840x2160P @30Hz |
|            | 1400x1050 @60Hz                                                                                                    | 2048x1080 @60Hz         | 1920x1080P @25Hz | 3840x2160P @50Hz |
|            | 1440x900 @60Hz                                                                                                    | 2560x1440 @60Hz RB      | 1920x1080P @30Hz | 3840x2160P @60Hz |

Output parameters are defined.

# **Setting Audio Parameters**

KIT-400R enables defining the audio delay time and the output volume.

#### To set the audio:

- 1. On the front panel press **MENU**. The menu appears.
- 2. Click **Audio** and define the audio parameters according to the information in the following table:

| Menu Item    | Function                                                                   |  |
|--------------|----------------------------------------------------------------------------|--|
| DELAY        | Set the audio delay time (lip sync) to off, 40ms (default),110ms or 150ms. |  |
| AUDIO VOLUME | Set the AUDIO OUT output volume (default is 80 = 0dB).                     |  |

Audio parameters are defined.

# **Setting OSD Parameters**

**KIT-400R** enables adjusting OSD parameters for your convenience via the OSD MENU buttons.

#### To set the OSD parameters:

- 1. On the front panel press **MENU**. The menu appears.
- 2. Click **OSD** and define the OSD parameters according to the information in the following table:

| Menu Item    | Function                                                                                                    |
|--------------|----------------------------------------------------------------------------------------------------|
| H-POSITION   | Set the horizontal position of the OSD.                                                                          |
| V-POSITION   | Set the vertical position of the OSD.                                                                            |
| TIMER        | Set the timeout period to Off or up to 60 seconds (default 10).                                                  |
| TRANSPARENCY | Set the OSD background between 100 (transparent) and 0 (opaque).                                                 |
| DISPLAY      | Select the information displayed on-screen during operation: Info (default) –Information appears for 10 seconds. |
|              | On –Information appears constantly.                                                                              |
|              | Off – Information does not appear.                                                                               |

OSD parameters are set.

# **Setting HDCP**

**KIT-400R** enables setting the HDCP on the input and on the output via the front panel MENU buttons.

To set the HDCP on the inputs and output:

- 1. On the front panel press **MENU**. The menu appears.
- 2. Click **Advanced** and define the HDCP parameters according to the information in the following table:

| Menu Item    | Function                                                                                              |
|--------------|----------------------------------------------------------------------------------------------------|
| HDCP ON HDBT | Set HDCP support ON (default) or OFF.                                                                 |
| INPUT        | Note that:                                                                                            |
|              | HDCP must be enabled (ON) to support HDCP encrypted sources.                                          |
|              | Sources such as Mac computers always encrypt their outputs                                            |
| HDCP ON HDMI | when detecting that the sink supports HDCP. If the content does                                       |
| INPUT        | not require HDCP, you can prevent these sources from encrypting by disabling (OFF) HDCP on the input. |
| HDCP (OUT)   | Select FOLLOW OUTPUT (default) or FOLLOW INPUT on HDMI OUT.                                           |
|              | Select FOLLOW OUTPUT (recommended) for the scaler to match its                                        |
|              | HDCP output to the HDCP setting of the acceptor to which it is connected.                             |
|              | Select FOLLOW INPUT to change its HDCP output setting according                                       |
|              | to the HDCP of the input (recommended when the output is connected to a splitter/switcher).           |

HDCP is set on the input/output.

# **Setting Sleep Mode**

Auto Sync Off turns off the output after a period of not detecting a valid video signal on the input(s) until a valid input is again detected or any keypad button is pressed.

**KIT-400R** enables configuring the Auto Sync Off delay time when a connected display enters sleep mode.

#### To set Auto Sync Off:

- 1. On the front panel press **MENU**. The menu appears.
- 2. Click Advanced and select Auto Sync Off.
- 3. Define Auto Sync Off according to the information in the following table:

| Menu Item | Function                                                 |
|-----------|----------------------------------------------------------|
| Disable   | Leave outputs active always.                             |
| Enable    | Disable outputs after ~ 2 minutes of no input detection. |

Sleep mode is defined.

# **Setting Switching Mode**

**KIT-400** enables configuring for automatic switching of the input source upon signal loss or when a source is plugged in.

To set the switching mode:

- 1. On the front panel press **MENU**. The menu appears.
- 2. Click ADVANCED and select AUTO SCAN.
- 3. Click **ENTER** and select ENABLE to allow auto scanning or DISABLE (default) for manual switching.

Switching mode is defined.

# **Setting FREEZE Button Functionality**

**KIT-400** enables defining the function of the FREEZE front panel button (29). For example, the FREEZE button can be defined to freeze the image and mute the audio or only freeze the image.

To set the functionality of the FREEZE front panel button:

- 1. On the front panel press **MENU**. The menu appears.
- 2. Click ADVANCED and select FREEZE.
- 3. Set panel lock mode according to the information in the following table:

| Menu Item     | Function                                                           |
|---------------|--------------------------------------------------------------------|
| FREEZE + MUTE | Press <b>FREEZE</b> to mute the audio output and freeze the image. |
| ONLY FREEZE   | Press FREEZE to freeze the image.                                  |
| ONLY MUTE     | Press FREEZE to mute the output audio.                             |

FREEZE button mode is defined.

# Managing EDID via OSD

KIT-400R enables managing the EDID via the OSD menu buttons.

To manage the EDID:

- 1. On the front panel press **MENU**. The menu appears.
- 2. Click ADVANCED, select EDID Manage
- 3. Press **ENTER** and define the EDID parameters according to the information in the following table:

| Menu Item | Function                                                                                                    |
|-----------|----------------------------------------------------------------------------------------------------|
| HDBT EDID | For the HDBT input, select a built-in EDID file and press enter: Def.1080P, Def. 4K2K(3G), Def. 4K2K(3G 4:2:0) (default), USER 1, USER 2 or Output. |
| HDMI EDID | For the HDMI input, select a built-in EDID file and press enter: Def.1080P, Def. 4K2K(3G), Def. 4K2K(6G) (default), USER 1, USER 2 or Output.       |

The selected built-in EDID file is saved on the selected input.

#### **Uploading EDID from an External File**

#### To select the EDID from an external file:

- Upload the EDID file to a memory stick.
   The EDID file name should be USER\_EDID1.bin or USER\_EDID2.
- 2. On the front panel press **MENU**. The OSD menu appears.
- 3. Click ADVANCED and select EDID UPLOAD.
- 4. Select **USER EDID**.

The external EDID file is saved to the device.

# **Defining the TOGGLE PIN on KIT-400R**

**KIT-400R** enables defining the TOGGLE pin (36) functionality. For example, you can define this pin to select one of the 2 inputs, turn the display on or off and so on.

#### To define the TOGGLE PIN functionality:

- 1. On the front panel press **MENU**. The menu appears.
- 2. Click **Toggle Pin** and define the TOGGLE pin functionality according to the information in the following table:

| Menu Item       | Function                                                                                                    |
|-----------------|----------------------------------------------------------------------------------------------------|
| EDGE            | Set for edge triggering (momentary connection): Toggles between switching the display on and off (using CEC commands) each time the TOGL pin is momentarily connected to ground.                                                                                                    |
| ON              | Sends a CEC signal to turn the display ON when the TOGL pin is shorted to ground.  i Select ON when using together with an occupancy sensor that is set up to short the sensor wire to ground when detecting the presence of people in the room (see Connecting an Occupancy Sensor to the TOGL Pin on page 11). |
| OFF             | Sends a CEC signal to turn the display OFF when the TOGL pin is shorted to the ground.  i Select OFF when using together with an occupancy sensor that is set up to short the sensor wire to ground when detecting no people in the room (see Connecting an Occupancy Sensor to the TOGL Pin on page 11).        |
| INPUT<br>SELECT | Set to select between inputs (HDBT or HDMI).                                                                                                    |

TOGGLE pin functionality is defined.

# **Manually Switching Relay**

You can manually set the state of the relay (39) in KIT-400R via the OSD.

To define the relay functionality:

- 1. On the front panel press **MENU**. The menu appears.
- 2. Click Advanced.
- 3. Click **Relay** and define its state according to the information in the following table:

| Menu Item | Function                                                                                                    |
|-----------|----------------------------------------------------------------------------------------------------|
| ON        | Turn the relay ON.                                                                                                    |
|           | When on, the relay's coil is energized, meaning C and NO are shorted, and there is an open circuit between C and NC.      |
| OFF       | Turn the relay OFF                                                                                                    |
|           | When off, the relay's coil is not energized, meaning C and NC are shorted, and there is an open circuit between C and NO. |

Relay is manually switched.

# **Defining CEC**

**KIT-400R** can be set to initiate and send CEC commands to the connected display, or to pass CEC commands from its HDMI input to the connected display.

To set the CEC (Consumer Electronic Control) functionality:

- 1. On the front panel press **MENU**. The menu appears.
- 2. Click Advanced and select Output CEC Bypass.
- 3. Press **ENTER** and select:
  - OFF KIT-400R automatically sends CEC commands to shut down the output display after a timeout period when no input signal is found and to power up the display when the input returns.
  - ON CEC commands pass from the HDMI input to the display. (KIT-400R does not automatically send CEC on and off commands).

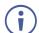

**KIT-400R** either passes CEC commands between its HDMI input and the display, or it initiates and sends on and off commands to the display.

CEC is enabled/disabled.

# **Defining Power-up State**

KIT-400R enables defining which input is selected when the device is powered up.

To define the power up state:

- 1. On the front panel press **MENU**. The menu appears.
- 2. Select ADVANCED.
- 3. Click POWER UP STATE.
- 4. Press **ENTER** and define the selected input:

| Menu Item     | Function                                                                                             |  |
|---------------|----------------------------------------------------------------------------------------------------|--|
| Select HDMI   | KIT-400R's HDMI input is selected when the unit is powered up.                                       |  |
| Select HDBT   | KIT-400R's HDBT input is selected when the unit is powered up.                                       |  |
| Last Selected | When powered up, <b>KIT-400R</b> switches to the input which was selected before being powered down. |  |

Power-up state mode is defined.

# **Viewing Device Information**

Device information includes the selected source, the input and output resolutions, and the software version.

To view the information:

- 1. On the front panel press **MENU**. The menu appears.
- 2. Click **INFORMATION** and view the input source selection and its resolution, the output resolution and the software version.

# **Performing a Reset**

KIT-400R enables performing factory reset via the front panel MENU buttons.

To reset the device:

- 1. On the front panel press **MENU**. The menu appears.
- Click Factory and select RESET ALL.Wait for completion of factory reset (resolution is set to Native).

Device is reset.

# **Operating via Ethernet**

You can connect to KIT-400T via Ethernet using either of the following methods:

- Directly to the PC using a crossover cable (see <u>Connecting Ethernet Port Directly to a PC</u> on page <u>25</u>).
- Via a network hub, switch, or router, using a straight-through cable (see <u>Connecting</u> <u>Ethernet Port via a Network Hub</u> on page <u>27</u>).

**Note**: If you want to connect via a router and your IT system is based on IPv6, speak to your IT department for specific installation instructions.

# **Connecting Ethernet Port Directly to a PC**

You can connect the Ethernet port of **KIT-400** directly to the Ethernet port on your PC using a crossover cable with RJ-45 connectors.

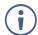

This type of connection is recommended for identifying **KIT-400** with the factory configured default IP address.

After connecting KIT-400 to the Ethernet port, configure your PC as follows:

- 1. Click Start > Control Panel > Network and Sharing Center.
- 2. Click Change Adapter Settings.
- 3. Highlight the network adapter you want to use to connect to the device and click **Change** settings of this connection.

The Local Area Connection Properties window for the selected network adapter appears as shown in Figure 12.

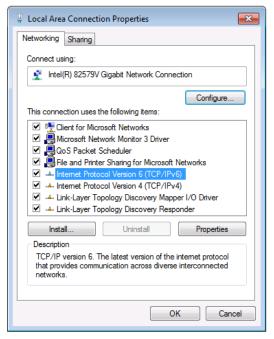

Figure 12: Local Area Connection Properties Window

4. Highlight either Internet Protocol Version 6 (TCP/IPv6) or Internet Protocol Version 4 (TCP/IPv4) depending on the requirements of your IT system.

#### 5. Click Properties.

The Internet Protocol Properties window relevant to your IT system appears as shown in Figure 13 or Figure 14.

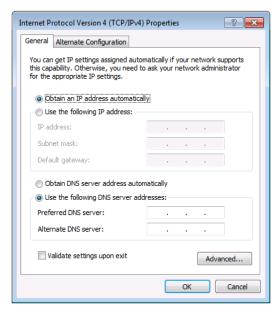

Figure 13: Internet Protocol Version 4 Properties Window

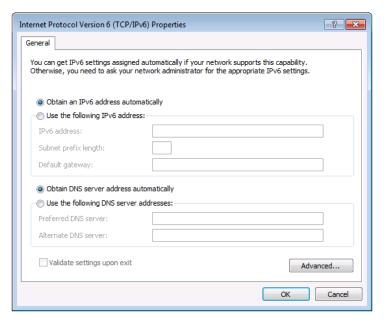

Figure 14: Internet Protocol Version 6 Properties Window

6. Select **Use the following IP Address** for static IP addressing and fill in the details as shown in Figure 15.

For TCP/IPv4 you can use any IP address in the range 192.168.1.1 to 192.168.1.255 (excluding 192.168.1.39) that is provided by your IT department.

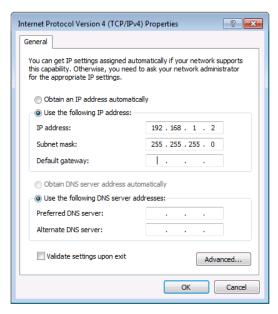

Figure 15: Internet Protocol Properties Window

- 7. Click OK.
- 8. Click Close.

# **Connecting Ethernet Port via a Network Hub or Switch**

You can connect the Ethernet port of **KIT-400** to the Ethernet port on a network hub or using a straight-through cable with RJ-45 connectors.

# **Configuring Ethernet Port**

You can set the Ethernet parameters via the embedded webpages.

# **Using Embedded Webpages**

The webpages enable you to control **KIT-400** via the Ethernet. The webpages include all the OSD items and are accessed using a Web browser and an Ethernet connection.

# **Browsing Webpages**

Before attempting to connect:

- Perform the procedures described in Operating via Ethernet on page 25.
- Ensure that your browser is supported.

The following operating systems and Web browsers are supported:

| Operating Systems | Browser |
|-------------------|---------|
|                   | IE      |
| Mindows 7         | Firefox |
| Windows 7         | Chrome  |
|                   | Safari  |
|                   | IE      |
| Windows 10        | Edge    |
| Windows 10        | Firefox |
|                   | Chrome  |
| Mac               | Safari  |
| iOS               | Safari  |
| Android           | N/A     |

#### To browse the KIT-400 webpages:

- 1. Open your Internet browser.
- 2. Type the IP address of the device in the address bar of your browser. For example, the default IP address:

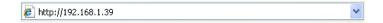

The Authentication window appears (if set, security is enabled):

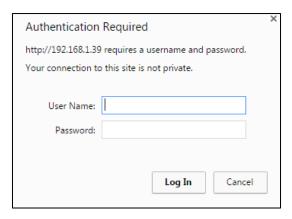

Figure 16: Using the Embedded Webpages – Authentication

3. Enter the **User Name** and **Password** (Admin/Admin) and click **OK**. The Switching page appears:

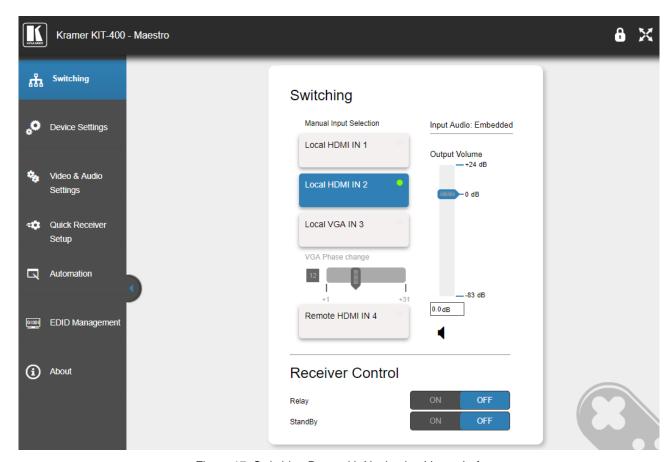

Figure 17: Switching Page with Navigation List on Left

4. Click the desired webpage or click the arrow to hide the navigation list.

KIT-400T webpages enable performing the following actions.

- Switching and adjusting Port Signals on page 30.
- Defining General settings on page 31.
- Configuring Network Settings on page 33.
- <u>Defining Time and Date</u> on page <u>36</u>.
- Upgrading the Firmware on page 37.
- Setting Authentication on page 39.
- <u>Defining Video and Audio Settings</u> on page <u>41</u>.
- Defining Receiver Settings on page 43.
- Configuring Device Automation on page 44.
- Managing EDID on page 60.
- <u>Viewing About Page</u> on page <u>65</u>.

# **Switching and adjusting Port Signals**

The Switching webpage enables performing the following functions:

- <u>Selecting an Input Manually</u> on page <u>30</u>.
- Viewing the Audio Input Source on page 31.
- Adjusting the Audio Output Volume on page 31.
- Controlling Receiver Parameters on page 31.

# **Selecting an Input Manually**

Select one of 4 inputs to switch to the output.

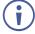

A green dot, on an input button, indicates that it is connected to an active source, as shown in the example in <u>Figure 17</u>, for HDMI IN 2.

#### To select an input manually:

- 1. In the Navigation pane, click **Switching**. The Switching page appears (see Figure 17).
- 2. Click any of the following buttons:
  - Local HDMI IN 1.
  - Local HDMI IN 2.
  - Local VGA IN 3.
    - When selecting the VGA input, adjust the phase of the VGA input sampling by entering the value or using the slider.
  - Remote HDMI IN 4.
     The remote HDMI IN 4 input is located on the KIT-400R.

An input is selected.

# **Viewing the Audio Input Source**

The audio input source is defined via DIP-switches 3 and 4 on the **KIT-400T** (see <u>Setting KIT-400T DIP-switches</u> on page <u>13</u>). You can view the input audio source in the Switching page.

- 1. In the Navigation pane, click **Switching**. The Switching page appears (Figure 17).
- 2. View the input audio source according to DIP-switch setup.

The input audio source is viewed.

# **Adjusting the Audio Output Volume**

KIT-400T enables adjusting the audio output volume via the embedded webpages.

To adjust the audio output volume:

- 1. In the Navigation pane, click **Switching**. The Switching page appears (Figure 17).
- 2. Do any of the following:
  - Enter the audio volume value.
  - Use the slider to set the volume.

Audio output volume is adjusted.

# **Controlling Receiver Parameters**

Using the **KIT-400T** Switching webpage, you can control **KIT-400R**'s relay, and you can put **KIT-400R** into standby mode or wake it from standby mode.

To control KIT-400R parameters:

- 1. In the Navigation pane, click **Switching**. The Switching page appears (Figure 17).
- 2. Do the following:
  - Click ON or OFF to energize or release the relay.
  - Click ON/OFF to put the device in standby mode or wake it from standby mode.

KIT-400R parameters are set.

# **Defining General settings**

**KIT-400T** enables performing the following actions:

- Changing the device name (click **Set** to save the name).
- Defining Remote Buttons Functionality on page 32.
- Saving and Loading Settings on page 33.
- Performing a Factory Reset on page 33.

# **Defining Remote Buttons Functionality**

**KIT-400T** includes remote contact closure switches (14). You can define the functionality of these buttons via the embedded webpages.

To define the contact closure switches behavior:

1. In the Navigation pane, click **Device Settings**. The Switching page appears, showing the General settings tab.

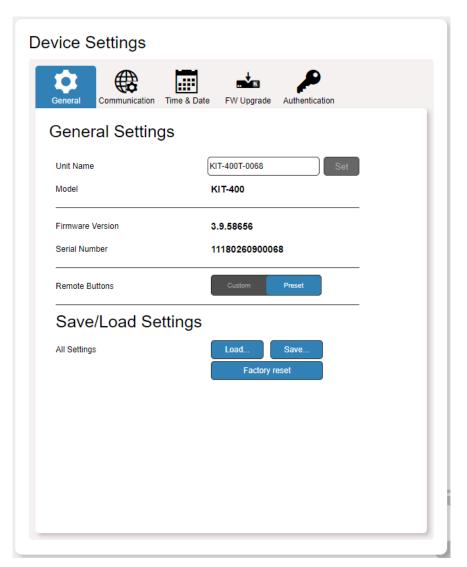

Figure 18: Device Settings Page - General Settings Tab

#### 2. Select Remote Button behavior:

- Preset (default) The remote contact-closure switches connected to the 5-pin terminal block connector on KIT-400T operate according to their preset functions (SELECT, IN 4, VOL UP and VOL DN), as printed on the panel of the device See <u>Using Remote Control Switches</u> on page <u>12</u>.
- Custom The remote contact-closure switches connected to the 5-pin terminal block connector on KIT-400T are defined by the user for use as Maestro Triggers to send Maestro Script (e.g., closing the lights and opening a projector screen upon HDMI trigger). See <u>Configuring Device Automation</u> on page <u>44</u>.

Remote contact closure switches behavior is defined.

# **Saving and Loading Settings**

KIT-400T enables you to save a configuration to recall it in the future.

#### **Saving a Configuration**

#### To save the current configuration:

- 1. Configure the device as required.
- 2. In the Navigation pane, click **Device Settings**. The Switching page opens (Figure 18).
- 3. Click Save. The Save File window appears.
  - When using Chrome, the file is automatically saved in the Downloads folder.

The current configuration is saved.

#### **Loading a Configuration**

#### To load a configuration:

- 1. In the navigation pane click **Device Settings**. The Switching page opens (Figure 18).
- 2. Click **Upload**. An Explorer window opens.
- 3. Select the required file and click Open.

The device is configured according to the saved preset.

# **Performing a Factory Reset**

To reset the device to its factory default values:

- 1. In the Navigation pane, click **Device Settings**.
  - The Device Settings page appears (Figure 18).
- 2. Click Factory reset.

The following message appears. A communication warning message appears.

3. Click **OK** to start factory reset and follow the instructions on-screen.

The device resets to its default parameters.

# **Configuring Network Settings**

KIT-400 enables you to configure network settings for your device.

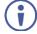

For proper settings and before changing to DHCP, consult your Network administrator.

#### To configure network settings:

- 1. Click **Device Settings** from the Navigation Pane. The Device Settings page appears.
- 2. Click the **Communication** tab. The Communication tab appears.

# **Device Settings**

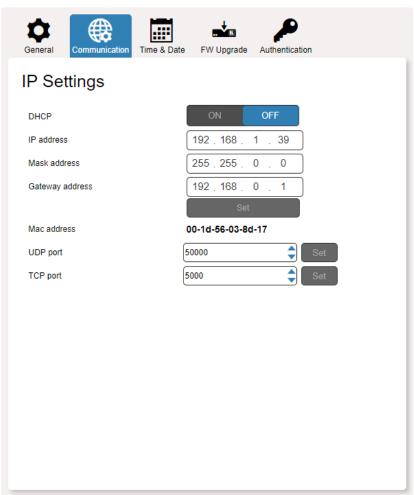

Figure 19: Device Settings Page - Communication Tab

3. Change the network settings as required.

#### -OR-

If you want the device to obtain an IP address via DHCP server, click DHCP **ON**. If DHCP is ON and you want to turn it off:

a. Click DHCP **OFF**. The DHCP OFF message appears.

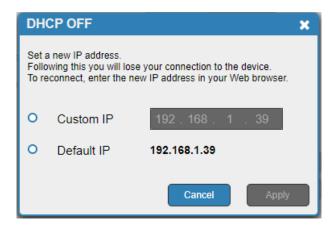

Figure 20: Setting DHCP Off

- b. Check a Custom IP (and enter the address) or use the default IP.
- c. Click Apply.
- 4. Verify that the TCP/UDP port is correct.
- 5. Click Set.

The webpage logs out and the browser reloads with the new network information.

# **Defining Time and Date**

**KIT-400T** enables setting a device Time and Date locally or by Syncing the Device Time and Date to any server around the world.

### **Setting Time and Date Locally**

To set the device time and date locally:

- 1. In the Navigation pane, click **Device Settings**. The Device Settings page appears.
- 2. Select the Time & Date tab. The Time & Date tab appears.

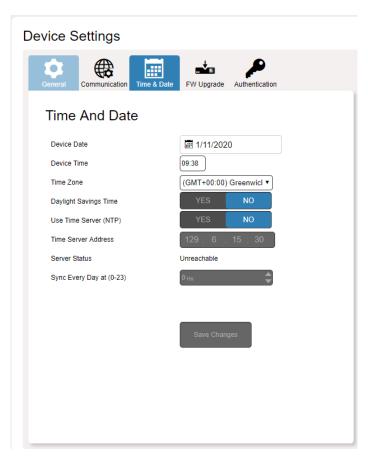

Figure 21: Device Settings Page - Time and Date Tab

3. Set Use Time Server (NTP) to NO.

Device Time & Date Fields are enabled, and network fields are disabled.

- 4. If required, change the:
  - Device date.
  - Device time.
  - Time zone.
- 5. Select the time zone.
- 6. Set daylight savings time status (YES or NO).
- 7. Click Save Changes.

The device date and time is set.

### **Syncing Time and Date Via a Server**

To sync device time and date to a server:

- 1. In the Navigation pane, click **Device Settings**. The Device Settings page appears.
- 2. Select the Time & Date tab. The Time & Date tab appears (Figure 21).
- 3. Set Use Time Server (NTP) to YES.

Device Time & Date Fields are disabled, and network fields are enabled.

- 4. Enter the time server address.
- 5. Define the daily sync time from the drop-down box.
- 6. Click Save Changes.

The devices date and time are synchronized to the server address entered.

# **Upgrading the Firmware**

KIT-400T enables updating the firmware via the embedded webpages.

#### To upgrade the firmware:

- 1. In the Navigation pane, click **Device Settings**. The Device Settings page appears.
- 2. Select the FW Upgrade tab. The FW Upgrade tab appears.

#### **Device Settings**

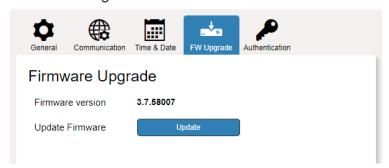

Figure 22: Device Settings Page - FW Upgrade Tab

#### 3. Click Update.

The Windows browser opens.

4. Browse to the required file and click **Open**. The following warning appears.

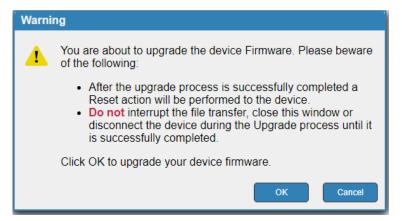

Figure 23: Device Settings Page - FW Upgrade Warning

5. Click **OK**. The firmware files are uploaded and a progress bar is displayed.

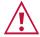

Do not interrupt the process or the KIT-400 may be damaged.

6. When the process is complete reboot the device.

**KIT-400T** firmware is upgraded.

# **Setting Authentication**

**KIT-400T** enables activating device security and defining logon authentication details. The upper right corner of the webpage displays  $\bullet$  or  $\bullet$  indicating whether authentication is required.

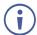

By default, the webpages are secured (username and password are both: Admin).

### **Disabling Authentication**

#### To undo authentication:

- 1. In the Navigation pane, click **Device Settings**. The Device Settings page appears.
- 2. Select the Authentication. The Authentication tab appears.

#### **Device Settings**

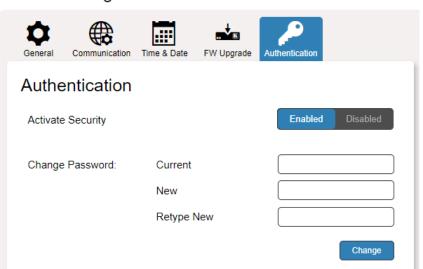

Figure 24: Device Settings Page - Authentication Tab

3. Click the **Disabled** button for Active Security. A confirmation message appears.

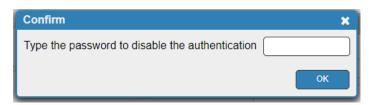

Figure 25: Authentication Tab – Confirmation Message.

- 4. Enter current password.
- 5. Click **OK**.

The webpage refreshes, the password fields disappear, and the upper right icon changes to **f**.

## **Enabling Authentication**

#### To set authentication:

- 1. In the Navigation pane, click **Device Settings**. The Device Settings page appears.
- 2. Select the Authentication. The Authentication tab appears (Figure 24).
- 3. Click the **Enabled** button for Active Security. The following warning appears.

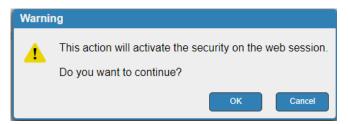

Figure 26: Authentication Tab - Activating Security Message

- 4. Click OK.
- 5. Type the current password and new password twice.
- 6. Click the **Change** button. The upper right icon changes to **and the following warning appears.**

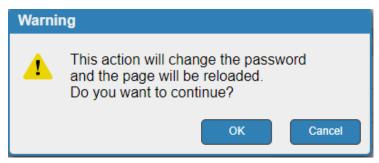

Figure 27: Authentication Page – Changing the Password Message

The webpage refreshes and the password fields are visible, and a confirmation message appears.

#### 7. Click OK.

The password has changed, and the page is reloaded.

# **Defining Video and Audio Settings**

KIT-400T enables performing the following actions:

- <u>Viewing Audio Settings</u> on page <u>41</u>.
- <u>Enabling Audio Only</u> on page <u>42</u>.
- Setting HDCP Support on page 42.
- <u>Setting Audio and Video Timeouts</u> on page <u>42</u>.

### Viewing Audio Settings

View the audio selection mode.

To view the audio selection mode:

 In the Navigation pane, click Video & Audio Settings. The Device Settings page appears.

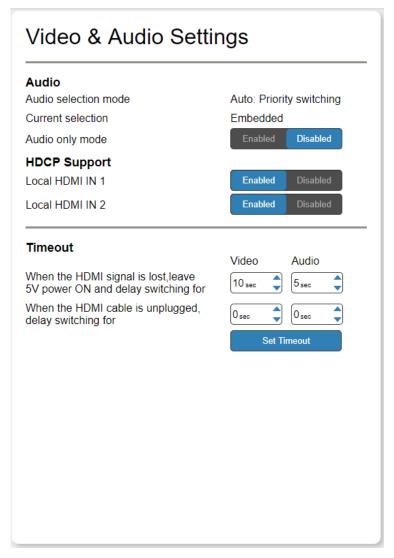

Figure 28: Video & Audio Settings Page

2. View the audio selection mode and the current selection.

Audio selection mode is viewed.

### **Enabling Audio Only**

KIT-400T enables passing only the audio signal via the embedded webpages.

To enable/disable audio only:

- In the Navigation pane, click Video & Audio Settings. The Video & Audio Settings page appears (see <u>Figure 28</u>).
- 2. Click Enabled to enable audio only; and click Disabled for AV switching.

Audio only mode is set.

### **Setting HDCP Support**

Enable or disable HDCP support for the HDMI inputs on the KIT-400T.

To enable/disable HDCP support on the HDMI inputs:

- 1. In the Navigation pane, click **Video & Audio Settings**. The Video & Audio page appears (see Figure 28).
- 2. for each local HDMI input, Click **Enabled** to enable HDCP support or **Disabled** to disable HDCP support.

HDCP support is set.

### **Setting Audio and Video Timeouts**

KIT-400T enables setting the video and audio timeout settings via the embedded webpages.

To set the video / audio timeouts:

- 1. In the Navigation pane, click **Video and Audio Settings**. The Video & Audio Settings page appears (see Figure 28).
- 2. Set the timeout in seconds for delaying:
  - Switching upon signal loss when 5V power is left on.
  - Switching in case a cable is unplugged.
- 3. Click Set Timeout.

Video and audio timeouts are set.

# **Defining Receiver Settings**

KIT-400T enables quickly setting up KIT-400R via the embedded webpages.

#### To set KIT-400R parameters:

1. In the Navigation pane, click **Quick Receiver Setup**. The Video & Audio Settings page appears.

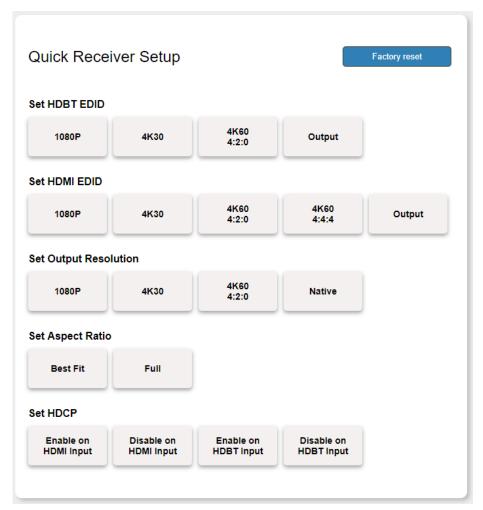

Figure 29: Quick Receiver Setup Page

- 2. Perform the following actions on KIT-400R:
  - Select the HDBT input EDID.
  - Select the HDMI input EDID.
  - Set the HDMI output resolution.
  - Set the output aspect ratio.
  - Enable or disable HDCP support on the HDBT and HDMI inputs.

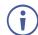

The selected button momentarily turns blue.

KIT-400R basic parameters are set.

# **Configuring Device Automation**

Use the Automation page to access **Kramer Maestro** V1.5 room automation. **Maestro** is a powerful tool that enables you to configure single-trigger room element automation scenarios without the need for complicated programming. To use room automation, you need to define triggers that, upon an event, will execute scripts which include a sequence of actions (commands, which can appear in different scenarios) that will be carried out via any defined ports.

Download the **Kramer Maestro** User Manual from the Kramer web site at <a href="https://www.kramerav.com/downloads/KIT-400">www.kramerav.com/downloads/KIT-400</a> to learn how to use **Kramer Maestro**.

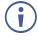

Note that all the ports, actions and triggers that are relevant to **KIT-400** are included in the **Kramer Maestro**, as well as ports, actions and triggers that are relevant to other Kramer devices.

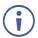

The Panel tab in the Automation page is currently unavailable.

This section describes the following actions:

- Accessing Kramer Maestro on page 45.
- <u>Disabling Auto-Switching</u> on page <u>45</u>.

### **Accessing Kramer Maestro**

**KIT-400T** enables accessing Kramer Maestro via the embedded webpages.

#### To access Kramer Maestro:

1. In the Navigation pane, click **Automation**. The Maestro page appears.

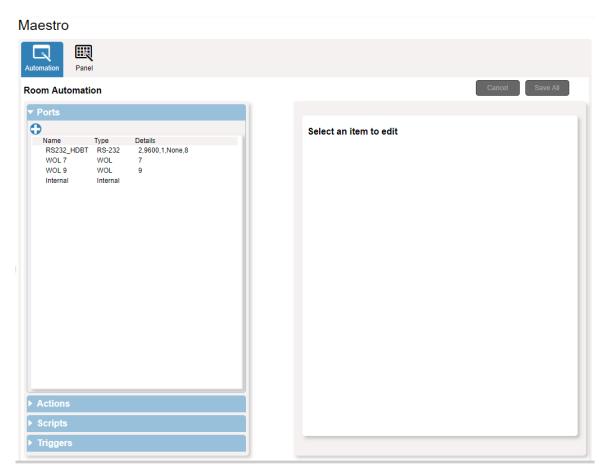

Figure 30: Automation Page

2. Configure the ports, actions, scripts and triggers as described in the Kramer Maestro User Manual.

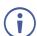

The baud-rate for the RS232\_HDBT port is 9600.

Once the triggers are defined the trigger activates the scripts configured in the automation page. For example, when using the Scheduling trigger, you can activate a series of actions following a preset schedule.

# **Disabling Auto-Switching**

By default, **KIT-400T** is configured for Last-Connected auto-switching. You can disable the auto-switching via the embedded webpages.

#### To disable the auto-switching:

- In the Navigation pane, click Automation. The Automation page appears (see Figure 30).
- 2. Click **Triggers**. The Triggers area opens. The Triggers area lists 5 default triggers.

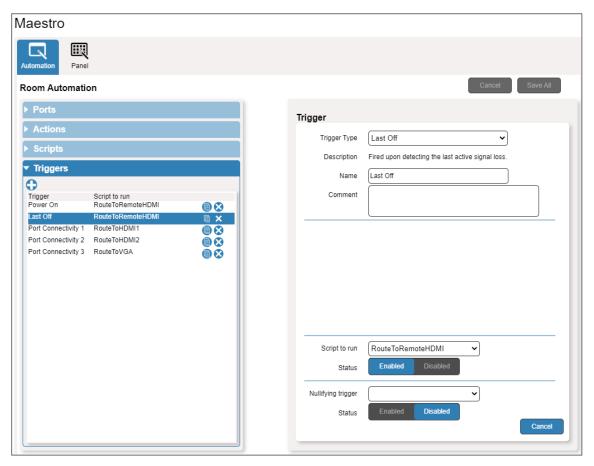

Figure 31: [Figure Caption]

- 3. Select Last Off trigger.
- 4. In the Trigger area, next to Script to run, click **Disabled**.
- 5. Repeat the last 2 steps for the next three triggers:
  - Port Connectivity 1.
  - Port Connectivity 2.
  - Port Connectivity 3.
- 6. Click Save All.
  - We recommend keeping the Power On trigger.
- 7. On the **KIT-400T** rear panel, set both video DIP-switches 1 and 2 to ON (down), (see <u>Setting KIT-400T DIP-switches</u> on page <u>13</u>).
- 8. Power-cycle the device.

Auto-switching is disabled.

# **Enabling Auto Switching**

If the auto-switching was disabled (for example, by following the procedure described above), you can enable it once again.

#### To enable the auto-switching:

- On the KIT-400T rear panel, set both video DIP-switches 1 and 2 to Off (up), (see <u>Setting KIT-400T DIP-switches</u> on page <u>13</u>).
- 2. Power-cycle the device.
- 3. In the Navigation pane click **Device Settings** and perform Factory reset (see <u>Performing a Factory Reset</u> on page <u>33</u>).
- 4. In the Navigation pane, click **Automation**. The Automation page appears (see Figure 30).
- 5. Click Triggers. The Triggers area opens.
- 6. Select Last Off trigger.
- 7. In the Trigger area, next to Script to run, click **Enabled**.
- 8. Repeat the last 2 steps for the next three triggers:
  - Port Connectivity 1.
  - Port Connectivity 2.
  - Port Connectivity 3.
- 9. Click Save All.
- 10. Make sure all 5 default triggers are enabled.
- 11. On the **KIT-400T** rear panel, set both video DIP-switches 1 and 2 to OFF (up), (see <u>Setting KIT-400T DIP-switches</u> on page <u>13</u>).
- 12. Power-cycle the device.

Auto-switching is enabled.

# **Operating via Room Automation Panel**

You can control **KIT-400** via any of Kramer's touch panels (for example, **KT-1010**) which include the **Kramer Aware** app.

KIT-400 enables performing the following actions:

- Viewing and carrying out actions via the control panel in the Automation Page.
- Editing the device control panel.

## **Viewing and Executing Actions Via Device Control Panel**

Before connecting to a designated touch panel, you can view the default control panel and ensure the buttons are active and are suited for your needs.

To view and execute actions via the control panel:

- In the Navigation pane, click Automation. The Automation page appears (see Figure 30).
- 2. Click the **Panel** tab (by-default, in Action mode). The default **KIT-400** Device Control Panel appears.

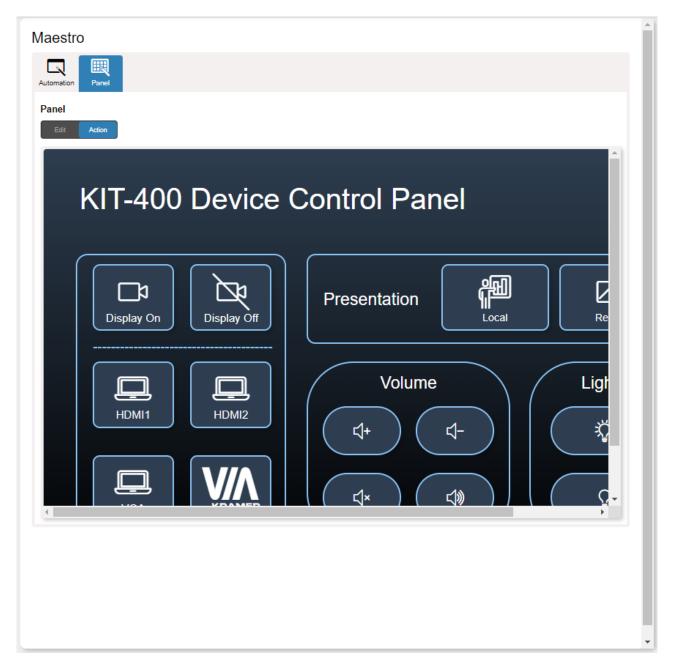

Figure 32:Automation Page – Panel Tab

(i)

The resolution of the panel fits the designated touch-panel, therefore it appears in large-scale.

- 3. Perform the following actions:
  - Click All Off to turn the device on/off.
  - Click Display On / Display Off to send a CEC command to the display on the KIT-400R.
  - Click HDMI 1, HDMI 2 and so on, to select an input.
  - Click any of the default available buttons, as needed.

KIT-400 panel is viewed, and the relevant commands are carried out.

### **Configuring the Device Control Panel**

The default device control panel items can be configured to suit your needs. Each item on the panel can be modified and new items can be added. The Edit Panel window includes a display of the current device control panel, the properties area to the right, the Object List below and three Add buttons to add new items to the panel next to the Object List.

The KIT-400T Device Panel Control Panel enables performing the following actions:

- <u>Selecting Panel Model</u> on page <u>50</u>.
- Setting the Panel Background on page 51.
- <u>Defining Panel Configuration Grid</u> on page <u>51</u>.
- Modifying a Button on page 51.
- Modifying Text on page 53.
- Modifying a Frame on page <u>55</u>.
- Adding a New Button on page <u>56</u>.
- Adding a New Text Field on page 58.
- Adding a New Frame on page 59.

#### **Selecting Panel Model**

#### To select the panel model:

- 1. In the Navigation pane, click **Automation**. The Automation page appears (see Figure 30).
- 2. Click the Panel tab. The default KIT-400 Device Control Panel appears (see Figure 32).
- 3. Click Edit. Edit Panel window appears, showing the General Properties area.
  - You can also access General Properties by clicking the background panel area.

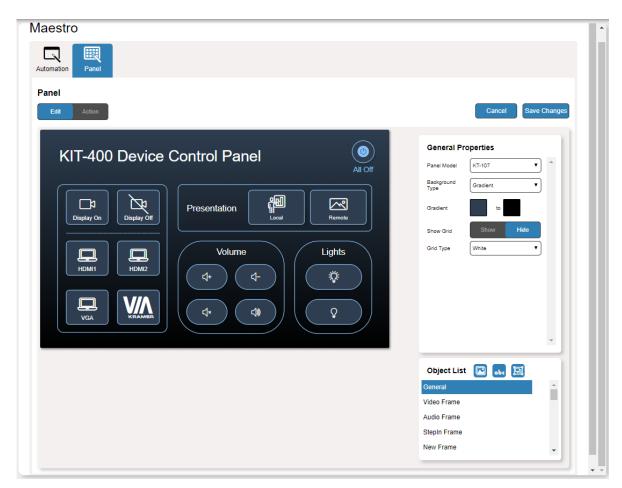

Figure 33: Automation Page - Editing Panel Window

- 4. From Panel Model drop-down list (in General Properties), define the panel model. If **Custom** is selected, set Panel Size (in pixels).
- 5. Click Save Changes.

Panel model is defined.

#### **Setting the Panel Background**

You can select the background color and configure the background pattern.

#### To configure the panel background:

- 1. In the Navigation pane, click **Automation**. The Automation page appears (see Figure 30).
- 2. Click the Panel tab. The default KIT-400 Device Control Panel appears (see Figure 32).
- 3. Click **EDIT**. Edit Panel window appears (see Figure 33).
- 4. In General Properties area set the Background Type:
  - Solid Click Background Color button to select the color.
  - **Gradient** Click Gradient color buttons to select the gradient.
  - Pattern Select the pattern colors, type, and sizes.
  - Image Click Upload Image button to select an image file.

#### **Defining Panel Configuration Grid**

The background grid helps align each configured item in the panel. You can show and hide the grid and select its color for your convenience.

#### To define the grid:

- 1. In the Navigation pane, click **Automation**. The Automation page appears (see Figure 30).
- 2. Click the **Panel** tab. The default **KIT-400** Device Control Panel appears (see Figure 32).
- 3. Click **EDIT**. Edit Panel window appears (see Figure 33).
- 4. Click **Show** to show grid.
- 5. From Grid Type drop-down box, select the grid color.

The configuration grid is defined.

#### **Modifying a Button**

The default device control panel includes several buttons (for example, the Volume Up button) that can be modified.

#### To modify a button:

- 1. In the Navigation pane, click **Automation**. The Automation page appears (see Figure 30).
- 2. Click the Panel tab. The KIT-400 Device Control Panel appears (see Figure 32).
- 3. Click **EDIT**. Edit Panel window appears (see Figure 33).

4. Click the relevant button (in this example, **VolumeUp** appears in the Object List). Volume Up button is selected in the device control panel.

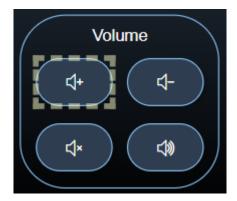

Figure 34: Edit Panel - Volume Up button Selected

The Properties (Button) and VolumeUp Object list appear:

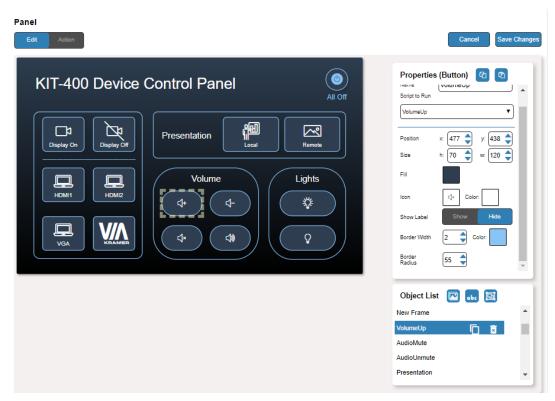

Figure 35: Edit Panel - Properties (Button) Area

- 5. Next to VolumeUp, do any of the following:
  - Click to remove the button.
  - Click to duplicate the button.
- 6. In the Properties (Button) area, perform any of the following actions:
  - Click do to copy the selected button properties (Fill, Icon Color, Label Size and Color Border Color, Border Width and Color, and Border Radius).
  - Click to paste button properties to a selected frame.
  - Change the button name.
  - Select the script to run when this button is pressed.

- Set the position of the button by moving the button (or by entering the x, y position).
- Enter button Size to change h and w button size (or use up/down arrows).
- Click the Fill color button to change the button color.
- Change the button Icon and select its Color.
- Click Show/Hide to show or hide the frame.
- Enter Border Width to change the button border width (or use up/down arrows).
- Click border Color button to select border color.
- Enter Border Radius to change the border edge radius (or use up/down arrows).

#### 7. Click Save Changes.

This button is configured.

#### **Modifying Text**

The default control panel includes Text (for example, Presentation). You can modify a button, using the Panel Edit tab.

#### To modify the text:

- 1. In the Navigation pane, click **Automation**. The Automation page appears (see Figure 30).
- 2. Click the **Panel** tab. The **KIT-400** Device Control Panel appears (see Figure 32).
- 3. Click **EDIT**. Edit Panel window appears (see Figure 33).

(in this example, VolumeUp appears in the Object List

4. Click the relevant Text Field, for example, Presentation (in this example, **newTextField** appears in the Object List).

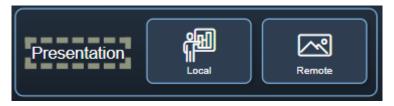

Figure 36: Edit Panel - Text Field Selected

# Panel Com

The Properties (Text Field) and NewTextField Object list appear:

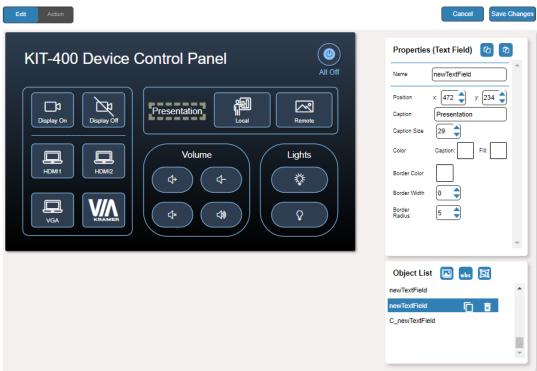

Figure 37: Edit Panel - Properties (Text Field) Area

- 5. Next to newTextField, do any of the following:
  - Click to remove the text field.
  - Click next to duplicate the text field.
- 6. In the Properties (Text Field) area, perform any of the following actions:
- 7. Perform any of the following actions:
  - Click to copy the selected text field properties (Caption Size, Caption and Fill Color, Border Width and Color, and Border Radius).
  - Click to paste button properties to a selected Text Field.
  - Change the text field name.
  - Set the position of the button by moving the button (or by entering the x, y position).
  - Enter the caption.
  - Enter Caption Size (or use up/down arrows).
  - Click the Caption and Fill colors to change them.
  - Change the button Icon and select its Color.
  - Click Border Color button to select border color.
  - Enter Border Width to change the border width (or use up/down arrows).
  - Enter Border Radius to change the border edge radius (or use up/down arrows).
- 8. Click Save Changes.

Presentation text field is configured.

#### Modifying a Frame

The default device control panel includes several frames (for example, the Video Frame) that can be modified via the Edit Panel tab.

#### To modify a frame:

- 1. In the Navigation pane, click **Automation**. The Automation page appears (see Figure 30).
- 2. Click the **Panel** tab. The **KIT-400** Device Control Panel appears (see Figure 32).
- 3. Click **EDIT**. Edit Panel window appears (see Figure 33).
- 4. Click the relevant frame (in this example, **Video Frame** appears in the Object List). Video frame is selected in the control panel.

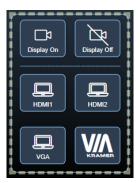

Figure 38: Edit Panel - Video Frame Selected

The Properties (Frame) and Video Frame Object list appear:

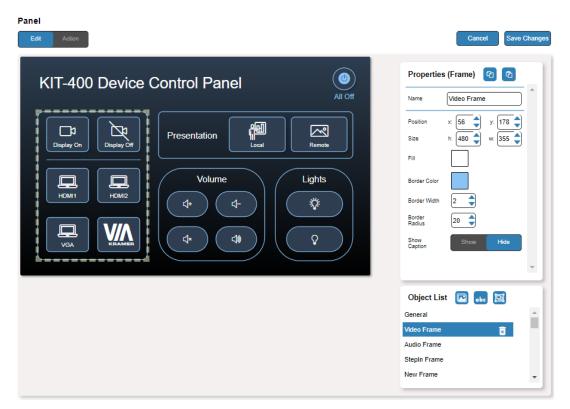

Figure 39: Edit Panel - Properties (Button) Area

5. Click next to Video Frame to remove the frame from the panel.

- 6. In the Properties (Frame) area, perform any of the following actions:
  - Click (2) to copy the selected frame properties (Fill, Border Color, Border Width and Border Radius).
  - Click to paste frame properties to a selected frame.
  - Change the frame Name.
  - Set the position of the frame by moving it (or by entering the x, y coordinates).
  - Enter frame size (or click Size up/down arrows to change h and w frame size).
  - Click the Fill color button to change the frame color.
  - Click the Border Color button to change the border color.
  - Enter Border Width to change the border width (or use up/down arrows).
  - Enter Border Radius to change the border edge radius (or use up/down arrows).
  - Click **Show/Hide** to show or hide the frame.
- 7. Click Save Changes.

The frame is configured.

#### **Adding a New Button**

The buttons in the device control panel are designed to carry out an assigned script to run when that button is pressed.

#### To add a new button:

- 1. In the Navigation pane, click **Automation**. The Automation page appears (see Figure 30).
- 2. Click the **Panel** tab. The default **KIT-400** Device Control Panel appears (see Figure 32).
- 3. Click **EDIT**. The Edit panel appears (see Figure 33).

4. Click (add a button object) to add a new button to the panel. A new button is added to the top left side of the panel.

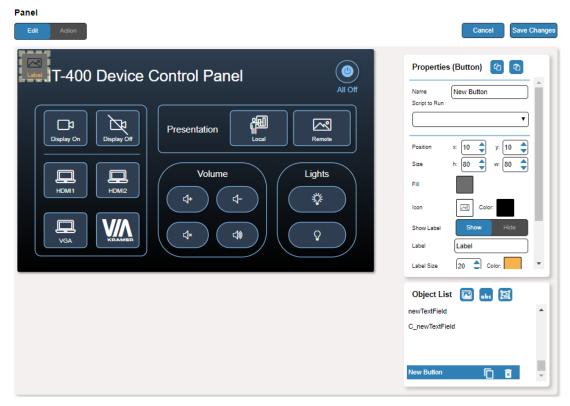

Figure 40: Adding a new Button

- 5. Enter the button name. For example, use "Meeting Off" to turn off the devices in the room when a meeting ends.
- 6. Assign a script (for example, **MeetingOFF**) to this button from the drop-down list.

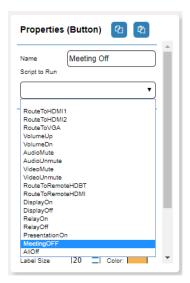

Figure 41: New Button – Assigning a Script

- 7. Design the button appearance by selecting the button:
  - Position and size.
  - Background fill.
  - Icon and icon color.

- Click Show/Hide to show or hide the button.
   When showing the Caption, define label text, size and color.
- 9. Enter the Label, label size and color.
- 10. Define the border width, color and radius.
- 11. Click Save Changes.

#### Adding a New Text Field

The Text Field in the device control panel is designed to give a title to a group of buttons.

#### To add a new text field:

- 1. In the Navigation pane, click **Automation**. The Automation page appears (see Figure 30).
- 2. Click the Panel tab. The default KIT-400 Device Control Panel appears (see Figure 32).
- 3. Click **EDIT**. The Edit panel appears (see Figure 33).
- 4. Click (add a text field) to add a new text field to the panel. A new text field is added to the top left side of the panel.

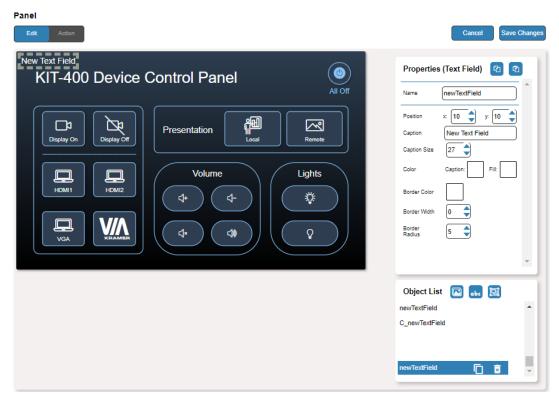

Figure 42: Adding a new Text Field

- 5. Enter the text field name. For example, use "Meeting Space" to define meetings on/off area.
- 6. Enter the text caption.

- 7. Design the text field appearance by selecting its:
  - Position and size.
  - Caption color and background fill.
  - Border width, color and radius.
- 8. Click Save Changes.

#### **Adding a New Frame**

The frame in the device control panel is designed to encircle a group of buttons.

#### To add a new frame:

- 1. In the Navigation pane, click **Automation**. The Automation page appears (see Figure 30).
- 2. Click the Panel tab. The default KIT-400 Device Control Panel appears (see Figure 32).
- 3. Click EDIT. The Edit panel appears (see Figure 33).
- 4. Click (add a frame) to add a new frame to the panel. A new frame is added to the top left side of the panel.

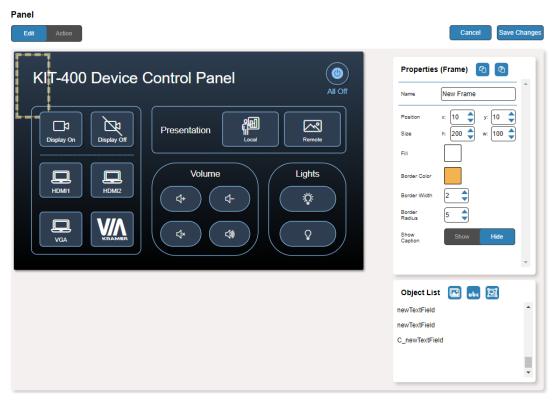

Figure 43: Adding a new Frame

- 5. Enter the frame name. For example, use "Meeting frame" to define meetings on/off area.
- 6. Design the frame appearance by selecting its:
  - Position and size.
  - Border color and background fill.
  - Border width and radius.

- 7. Click **Show/Hide** to show or hide the frame. When showing the Caption, define:
  - Caption text and size.
  - Caption text color, background color and border color.
  - Caption offset.
- 8. Click Save Changes.

# **Managing EDID**

You can copy EDID to any of the inputs in any of the following ways:

- Copying EDID from an Output on page 61.
- Copying EDID from an Input on page 63.
- Copying Default EDID on page 65.
- Loading a Custom EDID File on page 65.

You can also load a customized EDID file from your PC.

The selected EDID can be copied to the selected input/s.

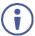

View the currently selected EDID source Bytemap by clicking **Bytemap** on the right side.

# **Copying EDID from an Output**

To copy an EDID from an output to an input:

1. In the Navigation pane, click **EDID Management**. The EDID Management page appears.

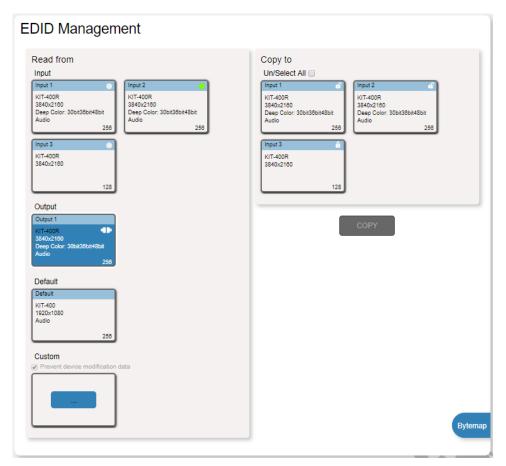

Figure 44: EDID Management Page

2. Under Read from, select Output 1 if not selected.

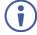

Make sure that that output is connected to an acceptor.

3. Select the input/s (or all the inputs) to which the EDID is to be copied (for example, Input 1 and Input 2).

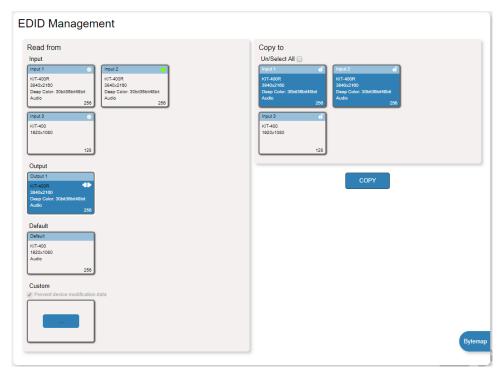

Figure 45: EDID Management Page – Select the Inputs (Copy to)

4. Click COPY.

The Output 1 EDID is copied to the selected inputs.

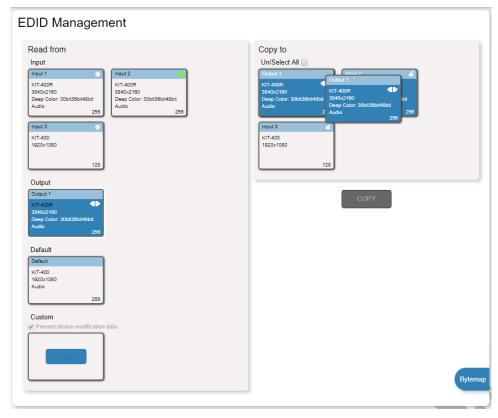

Figure 46: EDID Management Page – EDID Copied from Output

EDID is copied from the output to the selected input/s.

# **Copying EDID from an Input**

To copy an EDID from an input to an input:

- 1. In the Navigation pane, click **EDID Management**. The EDID Management page appears (see Figure 44).
- 2. Under Read from Input, Select an input (for example, Input 1).

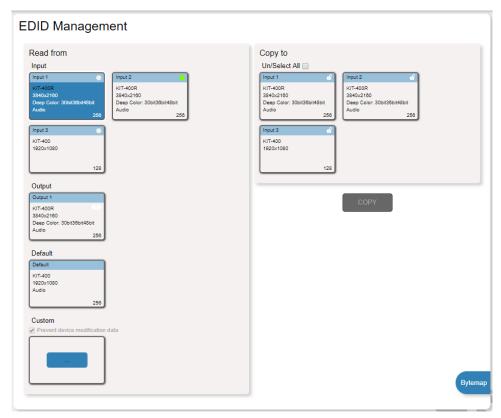

Figure 47: EDID Management Page - Copy from Input

3. Select the input/s to which the EDID is to be copied (for example, Input 3).

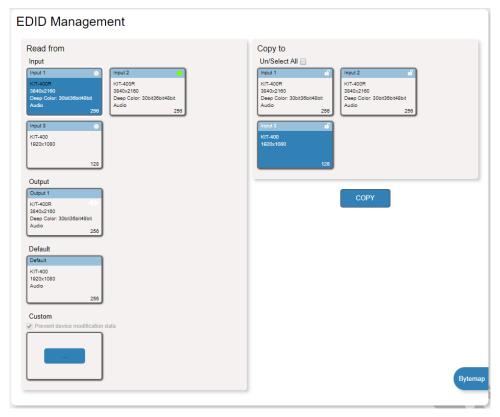

Figure 48: EDID Management Page – Select an EDID Input (Read From)

#### 4. Click COPY.

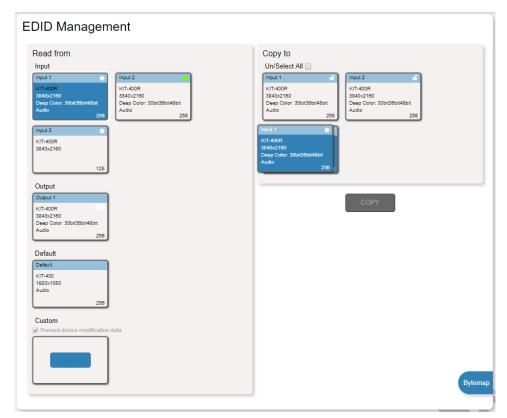

Figure 49: EDID Management Page – EDID Copied from Input

EDID is copied from a selected input to the selected input/s.

## **Copying Default EDID**

To read the EDID from the default EDID:

- 1. In the Navigation pane, click **EDID**. The EDID Management page appears (see <u>Figure 44</u>).
- 2. Click Default.
- 3. Select the input/s (or all the inputs) to which the default EDID is to be copied.
- 4. Click **Copy** and follow the instructions on-screen.

Default EDID is copied to the selected inputs.

### **Loading a Custom EDID File**

To load a custom EDID file:

- 1. In the Navigation pane, click **EDID**. The EDID Management page appears (see <u>Figure 44</u>).
- 2. In the File area click custom button.
- 3. Select the EDID file.
- 4. Select the input/s (or all the inputs) to which the EDID is copied.
- 5. Click **Copy** and follow the instructions on-screen.

Custom EDID is copied to the selected inputs.

# **Viewing About Page**

The **KIT-400T** About page lets you view the Webpage version and Kramer Electronics Ltd details.

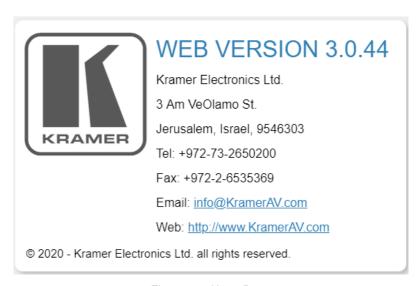

Figure 50: About Page

# **Upgrading Firmware**

This section describes the following update procedures:

- <u>Upgrading KIT-400T</u> on page <u>66</u>.
- Upgrading KIT-400R on page 66.

# **Upgrading KIT-400T**

Upgrade KIT-400T via:

- The KIT-400T webpages (see Upgrading the Firmware on page 37).
- K-UPLOAD software (<u>Upgrading KIT-400T via K-UPLOAD</u> on page <u>66</u>).

### **Upgrading KIT-400T via K-UPLOAD**

Use the Kramer K-UPLOAD software to upgrade the firmware via the KIT-400T PROG micro USB port (1) or via Ethernet.

The latest version of **K-UPLOAD** and installation instructions can be downloaded from our website at: <a href="https://www.kramerav.com/support/product\_downloads.asp">www.kramerav.com/support/product\_downloads.asp</a>.

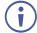

Note that in order to use the micro USB port, you need to install the Kramer USB driver, available at: www.kramerav.com/support/product\_downloads.asp.

# **Upgrading KIT-400R**

KIT-400R can be upgraded via a memory stick.

#### To upgrade KIT-400R firmware:

- 1. Save the new firmware xxx.bin file to the parent directory on a memory stick.
- The memory stick should only include this file.
- 2. Power the device.
- 3. Make sure that a display is connected to the device.
- 4. Plug the memory stick into the PROG USB port on the device front panel.
- 5. Press and hold both the MENU button and the ENTER button until input LEDs flash and then release.
  - Firmware upgrade is now in process. During upgrade, the LEDs flash and once complete, one of the INPUT LEDs turns on and a signal bar appears on the output.
- 6. Check that the OSD Information screen shows the latest FW version.
- 7. In the OSD, go to FACTORY menu, press **ENTER**, select RESET ALL and press **ENTER** again.

KIT-400R is updated.

# **Technical Specifications**

| KIT-400T           |                                     |                                                                                                    |  |
|--------------------|-------------------------------------|----------------------------------------------------------------------------------------------------|--|
| Inputs             | 2 HDMI                              | On female HDMI connector                                                                                                    |  |
| •                  | 1 VGA                               | On a 15-pin HD connector                                                                                                    |  |
|                    | 1 Unbalanced Stereo Audio           | On a 3.5mm mini jack                                                                                                    |  |
| Outputs            | 1 HDBaseT                           | On an RJ-45 connector                                                                                                    |  |
| •                  | 1 Unbalanced Stereo Audio           | On a 3.5mm mini jack                                                                                                    |  |
| Ports              | 1 Ethernet                          | On an RJ-45 connector                                                                                                    |  |
|                    | 1 Control RS-232                    | On a 3-pin terminal block connector                                                                                                    |  |
|                    | 1 Data RS-232                       | On a 3-pin terminal block connector                                                                                                    |  |
|                    | 1 Remote Contact-Closure            | On a 4-pin terminal block connector                                                                                                    |  |
|                    | 1 Service USB                       | On a mini-USB connector for firmware upgrade                                                                                                    |  |
| KIT-400R           |                                     | ,                                                                                                    |  |
| Inputs             | 1 HDBaseT                           | On an RJ-45 connector                                                                                                    |  |
|                    | 1 HDMI                              | On female HDMI connectors                                                                                                    |  |
| Outputs            | 1 HDMI                              | On female HDMI connectors                                                                                                    |  |
| -                  | 1 Balanced Audio                    | On a 5-pin terminal block connector                                                                                                    |  |
| Ports              | 1 Control RS-232                    | On a 3-pin terminal block connector                                                                                                    |  |
|                    | 1 Data RS-232                       | On a 3-pin terminal block connector                                                                                                    |  |
|                    | 1 Remote Contact-Closure            | On a 4-pin terminal block connector                                                                                                    |  |
|                    | 1 Relay                             | On a 3-pin terminal block connector                                                                                                    |  |
|                    | 1 Program USB                       | On a USB-A connector for firmware upgrade                                                                                                    |  |
| KIT-400T and KIT-4 | 400R                                |                                                                                                    |  |
| Video              | Max Data Rate (on the HDMI ports)   | KIT-400R: 18Gbps                                                                                                    |  |
|                    |                                     | KIT-400T: 10.2Gbps                                                                                                    |  |
|                    | Max Resolution (on HDMI ports)      | KIT-400R: 4K@60Hz (4:4:4)                                                                                                    |  |
|                    |                                     | KIT-400T: 4K@60Hz (4:2:0)                                                                                                    |  |
|                    | HDMI Support 4K60, CEC, xvYCC color |                                                                                                    |  |
|                    | Content Protection                  | KIT-400R: HDCP 1.4 and 2.2                                                                                                    |  |
| Extension Line     | Up to 40m (130ft)                   | At 4K@60Hz (4:2:0)                                                                                                    |  |
|                    | Up to 70m (230ft)                   | At full HD (1080p@60Hz)                                                                                                    |  |
| Extended RS-232    | Baud Rate                           | 300 to 115200                                                                                                    |  |
| User Interface     | Controls                            | Input selection buttons, DIP–switches, remote contact–closure switches, relay switches. Kramer API via RS–232 serial commands transmitted by a PC, touch screen system or other serial controller, embedded webpages |  |
|                    |                                     | via LAN for configuration and control                                                                                                    |  |
|                    | Indicators                          | Power, link, input selection LEDs                                                                                                    |  |
| Power              | Consumption                         | 12V DC, 2A                                                                                                    |  |
|                    | Source                              | 12V DC, 5A                                                                                                    |  |
| Environmental      | Operating Temperature               | 0° to +40°C (32° to 104°F)                                                                                                    |  |
| Conditions         | Storage Temperature                 | -40° to +70°C (-40° to 158°F)                                                                                                    |  |
|                    | Humidity                            | 10% to 90%, RHL non-condensing                                                                                                    |  |
| Standards          | Safety                              | CE                                                                                                    |  |
| Compliance         | Environmental                       | RoHs, WEEE, FCC, UL                                                                                                    |  |
| Enclosure          | Size                                | MegaTOOLS®                                                                                                    |  |
|                    | Туре                                | Aluminum                                                                                                    |  |
|                    | Cooling                             | Convection Ventilation                                                                                                    |  |

| General                                                                                                    | Net Dimensions (W, D, H)      | KIT-400T: 18.8cm x 11.5 cm x 2.5 cm<br>(7.38" x 4.53" x 1.00")<br>KIT-400R: 18.8cm x 14.5 cm x 2.5 cm<br>(7.38" x 4.53" x 1.00") |  |  |  |
|----------------------------------------------------------------------------------------------------|-------------------------------|----------------------------------------------------------------------------------------------------|--|--|--|
|                                                                                                    | Shipping Dimensions (W, D, H) | 45.4cm x 23.6cm x 5.4cm (17.9" x 9.3" x 2.1")                                                                                    |  |  |  |
|                                                                                                    | Net Weight                    | KIT-400: 1.2 kg (2.7lbs)                                                                                                    |  |  |  |
|                                                                                                    | Shipping Weight               | KIT-400: 2kg (4.4lbs)                                                                                                    |  |  |  |
| Accessories                                                                                                    | Included                      | 1 Power adapter, 8 rubber feet, 2 bracket sets                                                                                   |  |  |  |
| Specifications are subject to change without notice at <a href="https://www.kramerav.com">www.kramerav.com</a> |                               |                                                                                                    |  |  |  |

# **Default Communication Parameters**

| RS-232                                                                                                    |                                                                                                    |               |                        |  |  |  |
|----------------------------------------------------------------------------------------------------|----------------------------------------------------------------------------------------------------|---------------|------------------------|--|--|--|
| Baud Rate:                                                                                                    |                                                                                                    |               | 115,200                |  |  |  |
| Data Bits:                                                                                                    |                                                                                                    |               | 8                      |  |  |  |
| Stop Bits:                                                                                                    |                                                                                                    |               | 1                      |  |  |  |
| Parity:                                                                                                    |                                                                                                    |               | None                   |  |  |  |
| Command Format:                                                                                                   |                                                                                                    |               | ASCII                  |  |  |  |
| Example (route video IN 2 to video HDBT OUT):                                                                     |                                                                                                    | eo HDBT OUT): | #ROUTE_1,1,2 <cr></cr> |  |  |  |
| Ethernet                                                                                                    |                                                                                                    |               |                        |  |  |  |
| To reset the IP settings to the factory reset values go to: Menu->Setup -> Factory Reset-> press Enter to confirm |                                                                                                    |               |                        |  |  |  |
| IP Address:                                                                                                    |                                                                                                    | 192.168.1.39  |                        |  |  |  |
| Subnet mask:                                                                                                    |                                                                                                    | 255.255.0.0   |                        |  |  |  |
|                                                                                                    |                                                                                                    |               |                        |  |  |  |
| Default gateway:                                                                                                  |                                                                                                    | 192.168.0.1   |                        |  |  |  |
| Default TCP Port #:                                                                                               |                                                                                                    | 5000          |                        |  |  |  |
| Default UDP Port #:                                                                                               |                                                                                                    | 50000         |                        |  |  |  |
| Default username:                                                                                                 |                                                                                                    | Admin         |                        |  |  |  |
| Default password:                                                                                                 |                                                                                                    | Admin         |                        |  |  |  |
| Full Factory Reset                                                                                                |                                                                                                    |               |                        |  |  |  |
| Front panel:                                                                                                    | There is no option for factory reset from front panel.                                                           |               |                        |  |  |  |
| Protocol 3000:                                                                                                    | "#factory" command.                                                                                              |               |                        |  |  |  |
| Webpages:                                                                                                    | Device Settings page, Soft Factory Reset resets all parameters to factory default except for network parameters. |               |                        |  |  |  |

# **KIT-400R Output Resolution Support**

KIT-400R supports the following resolutions.

| 640x480 @60Hz   | 1600x1200 @60Hz    | 3440x1440 @30Hz  | 1920x1080P @50Hz |
|-----------------|--------------------|------------------|------------------|
| 800x600 @60Hz   | 1680x1050 @60Hz    | 3440x1440 @60Hz  | 1920x1080P @60Hz |
| 1024x768 @60Hz  | 1920x1200 @60Hz RB | 720x480P @60Hz   | 2560x1080P @50Hz |
| 1280x768 @60Hz  | 2560x1600 @60Hz RB | 720x576P @50Hz   | 2560x1080P @60Hz |
| 1280x800 @60Hz  | 1920x1080 @60Hz    | 1280x720P @50Hz  | 3840x2160P @24Hz |
| 1280x1024 @60Hz | 1280x720 @60Hz     | 1280x720P @60Hz  | 3840x2160P @25Hz |
| 1360x768 @60Hz  | 2048x1080 @50Hz    | 1920x1080P @24Hz | 3840x2160P @30Hz |
| 1400x1050 @60Hz | 2048x1080 @60Hz    | 1920x1080P @25Hz | 3840x2160P @50Hz |
| 1440x900 @60Hz  | 2560x1440 @60Hz RB | 1920x1080P @30Hz | 3840x2160P @60Hz |
|                 |                    |                  |                  |

# **Default EDID**

This section includes the:

- KIT-400T Default EDID on page 70.
- <u>KIT-400R Default EDID for HDMI</u> on page <u>71</u>.
- <u>KIT-400R Default EDID for HDBT</u> on page <u>73</u>.

#### KIT-400T Default EDID

```
Monitor
 Model name..... KIT-400
 Manufacturer..... KMR
 Plug and Play ID..... KMR1200
 Serial number.....n/a
 Manufacture date....... 2015, ISO week 255
 Filter driver..... None
 EDID revision...... 1.3
 Input signal type...... Digital
 Color bit depth...... Undefined
 Display type..... RGB color
 Screen size...... 520 x 320 mm (24.0 in)
 Power management....... Standby, Suspend, Active off/sleep
 Extension blocs...... 1 (CEA-EXT)
 DDC/CI......n/a
Color characteristics
 Default color space..... Non-sRGB
 Display gamma...... 2.20
 Red chromaticity...... Rx 0.674 - Ry 0.319
 Green chromaticity...... Gx 0.188 - Gy 0.706
 Blue chromaticity...... Bx 0.148 - By 0.064
 White point (default).... Wx 0.313 - Wy 0.329
 Additional descriptors... None
Timing characteristics
 Horizontal scan range.... 30-83kHz
 Vertical scan range..... 56-76Hz
 Video bandwidth...... 170MHz
 CVT standard..... Not supported
 GTF standard..... Not supported
 Additional descriptors... None
 Preferred timing...... Yes
 Native/preferred timing.. 1920x1080p at 60Hz (16:10)
  Modeline....."1920x1080" 148.500 1920 2008 2052 2200 1080 1084 1089 1125 +hsync +vsync
 Detailed timing #1...... 1280x720p at 60Hz (16:10)
  Modeline....."1280x720" 74.250 1280 1390 1430 1650 720 725 730 750 +hsync +vsync
Standard timings supported
   720 x 400p at 70Hz - IBM VGA
   720 x 400p at 88Hz - IBM XGA2
   640 x 480p at 60Hz - IBM VGA
   640 x 480p at 67Hz - Apple Mac II
   640 x 480p at 72Hz - VESA
  640 x 480p at 75Hz - VESA
   800 x 600p at 56Hz - VESA
   800 x 600p at 60Hz - VESA
   800 x 600p at 72Hz - VESA
   800 x 600p at 75Hz - VESA
  832 x 624p at 75Hz - Apple Mac II
  1024 x 768i at 87Hz - IBM
  1024 x 768p at 60Hz - VESA
  1024 x 768p at 70Hz - VESA
  1024 x 768p at 75Hz - VESA
  1280 x 1024p at 75Hz - VESA
  1152 x 870p at 75Hz - Apple Mac II
  1280 x 1024p at 75Hz - VESA STD
  1280 x 1024p at 85Hz - VESA STD
  1600 x 1200p at 60Hz - VESA STD
  1024 x 768p at 85Hz - VESA STD
   800 x 600p at 85Hz - VESA STD
  640 x 480p at 85Hz - VESA STD
  1152 x 864p at 70Hz - VESA STD
  1280 x 960p at 60Hz - VESA STD
EIA/CEA-861 Information
 Revision number...... 3
 IT underscan..... Supported
 Basic audio...... Supported
 YCbCr 4:4:4..... Supported
 YCbCr 4:2:2..... Supported
 Native formats...... 1
 Detailed timing #1...... 1920x1080p at 60Hz (16:10)
  Modeline....."1920x1080" 148.500 1920 2008 2052 2200 1080 1084 1089 1125 +hsync +vsync
 Detailed timing #2...... 1920x1080i at 60Hz (16:10)
                ..... "1920x1080" 74.250 1920 2008 2052 2200 1080 1084 1094 1124 interlace +hsync +vsync
 Detailed timing #3...... 1280x720p at 60Hz (16:10)
```

```
Modeline....."1280x720" 74.250 1280 1390 1430 1650 720 725 730 750 +hsync +vsync
 Detailed timing #4...... 720x480p at 60Hz (16:10)
  Modeline......"720x480" 27.000 720 736 798 858 480 489 495 525 -hsync -vsync
CE audio data (formats supported)
 LPCM 2-channel, 16/20/24 bit depths at 32/44/48 kHz
CE video identifiers (VICs) - timing/formats supported
  1920 x 1080p at 60Hz - HDTV (16:9, 1:1) [Native]
  1920 x 1080i at 60Hz - HDTV (16:9, 1:1)
  1280 x 720p at 60Hz - HDTV (16:9, 1:1)
  720 x 480p at 60Hz - EDTV (16:9, 32:27)
   720 x 480p at 60Hz - EDTV (4:3, 8:9)
   720 x 480i at 60Hz - Doublescan (16:9, 32:27)
   720 x 576i at 50Hz - Doublescan (16:9, 64:45)
   640 x 480p at 60Hz - Default (4:3, 1:1)
  NB: NTSC refresh rate = (Hz*1000)/1001
CE vendor specific data (VSDB)
 IEEE registration number. 0x000C03
 CEC physical address..... 1.0.0.0
 Maximum TMDS clock...... 165MHz
CE speaker allocation data
 Channel configuration.... 2.0
 Front left/right...... Yes
 Front LFE..... No
 Front center..... No
 Rear left/right..... No
 Rear center..... No
```

#### Report information

Front left/right center.. No Rear left/right center... No Rear LFE...... No

Date generated.......... 11/3/2020 Software revision....... 2.60.0.972

Data source..... File - NB: improperly installed

Operating system...... 6.2.9200.2

#### Raw data

### KIT-400R Default EDID for HDMI

| Monitor                                   |
|-------------------------------------------|
| Model name KIT-400R                       |
| Manufacturer KMR                          |
| Plug and Play ID KMR060D                  |
| Serial number 49                          |
| Manufacture date 2018, ISO week 6         |
| Filter driver None                        |
| EDID revision 1.3                         |
| Input signal type Digital                 |
| Color bit depth Undefined                 |
| Display type Monochrome/grayscale         |
| Screen size 360 x 360 mm (20.0 in)        |
| Power management Standby, Suspend         |
| Extension blocs 1 (CEA-EXT)               |
| DDC/CIn/a                                 |
|                                           |
| Color characteristics                     |
| Default color space Non-sRGB              |
| Display gamma 2.40                        |
| Red chromaticity Rx 0.611 - Ry 0.329      |
| Green chromaticity Gx 0.313 - Gy 0.559    |
| Blue chromaticity Bx 0.148 - By 0.131     |
| White point (default) Wx 0.320 - Wy 0.336 |
| Additional descriptors None               |
|                                           |

Horizontal scan range.... 15-136kHz

```
Vertical scan range..... 23-61Hz
 Video bandwidth...... 600MHz
 CVT standard..... Not supported
 GTF standard..... Not supported
 Additional descriptors... None
 Preferred timing...... Yes
 Native/preferred timing.. 3840x2160p at 60Hz (16:9)
  Modeline......"3840x2160" 594.000 3840 4016 4104 4400 2160 2168 2178 2250 +hsync +vsync
 Detailed timing #1...... 1920x1080p at 60Hz (16:9)
  Modeline....."1920x1080" 148.500 1920 2008 2052 2200 1080 1084 1089 1125 +hsync +vsync
Standard timings supported
   640 x 480p at 60Hz - IBM VGA
   640 x 480p at 72Hz - VESA
   640 x 480p at 75Hz - VESA
   800 x 600p at 56Hz - VESA
   800 x 600p at 60Hz - VESA
   800 x 600p at 72Hz - VESA
  800 x 600p at 75Hz - VESA
  1024 x 768p at 60Hz - VESA
  1024 x 768p at 70Hz - VESA
  1024 x 768p at 75Hz - VESA
  1280 x 1024p at 75Hz - VESA
  1600 x 1200p at 60Hz - VESA STD
  1280 x 1024p at 60Hz - VESA STD
  1400 x 1050p at 60Hz - VESA STD
  1920 x 1080p at 60Hz - VESA STD
   640 x 480p at 85Hz - VESA STD
   800 x 600p at 85Hz - VESA STD
  1024 x 768p at 85Hz - VESA STD
  1280 x 1024p at 85Hz - VESA STD
EIA/CEA-861 Information
 Revision number...... 3
 IT underscan..... Supported
 Basic audio...... Supported
 YCbCr 4:4:4..... Supported
 YCbCr 4:2:2..... Supported
 Native formats...... 0
 Detailed timing #1...... 1440x900p at 60Hz (16:10)
  Modeline....."1440x900" 106.500 1440 1520 1672 1904 900 903 909 934 -hsync +vsync
 Detailed timing #2...... 1366x768p at 60Hz (16:9)

Modeline....."1366x768" 85.500 1366 1436 1579 1792 768 771 774 798 +hsync +vsync
 Detailed timing #3...... 1920x1200p at 60Hz (16:10)
  Modeline....."1920x1200" 154.000 1920 1968 2000 2080 1200 1203 1209 1235 +hsync -vsync
CE video identifiers (VICs) - timing/formats supported
  1920 x 1080p at 60Hz - HDTV (16:9, 1:1)
  1920 x 1080p at 50Hz - HDTV (16:9, 1:1)
  1280 x 720p at 60Hz - HDTV (16:9, 1:1)
  1280 x 720p at 50Hz - HDTV (16:9, 1:1)
  1920 x 1080i at 60Hz - HDTV (16:9, 1:1)
  1920 x 1080i at 50Hz - HDTV (16:9, 1:1)
   720 x 480p at 60Hz - EDTV (4:3, 8:9)
   720 x 576p at 50Hz - EDTV (4:3, 16:15)
   720 x 480i at 60Hz - Doublescan (4:3, 8:9)
   720 x 576i at 50Hz - Doublescan (4:3, 16:15)
  1920 x 1080p at 30Hz - HDTV (16:9, 1:1)
  1920 x 1080p at 25Hz - HDTV (16:9, 1:1)
  1920 x 1080p at 24Hz - HDTV (16:9, 1:1)
  1920 x 1080p at 24Hz - HDTV (16:9, 1:1)
  1920 x 1080p at 24Hz - HDTV (16:9, 1:1)
  1920 x 1080p at 24Hz - HDTV (16:9, 1:1)
  1920 x 1080p at 24Hz - HDTV (16:9, 1:1)
  1920 x 1080p at 24Hz - HDTV (16:9, 1:1)
  NB: NTSC refresh rate = (Hz*1000)/1001
CE audio data (formats supported)
 LPCM 2-channel, 16/20/24 bit depths at 32/44/48 kHz
CE speaker allocation data
 Channel configuration.... 2.0
 Front left/right...... Yes
 Front LFE..... No
 Front center..... No
 Rear left/right..... No
 Rear center..... No
 Front left/right center.. No
 Rear left/right center... No
 Rear LFE..... No
```

CE vendor specific data (VSDB)

IEEE registration number. 0x000C03 CEC physical address..... 1.0.0.0 Supports AI (ACP, ISRC).. No Supports 48bpp..... Yes Supports 36bpp..... Yes Supports 30bpp..... Yes Supports YCbCr 4:4:4..... Yes Supports dual-link DVI... No Maximum TMDS clock...... 300MHz Audio/video latency (p).. n/a Audio/video latency (i).. n/a HDMI video capabilities.. Yes EDID screen size...... No additional info 3D formats supported..... Not supported Data payload...... 030C001000783C20008001020304

CE vendor specific data (VSDB) IEEE registration number. 0xC45DD8 CEC physical address..... 0.1.7.8 Supports AI (ACP, ISRC).. Yes Supports 48bpp..... No Supports 36bpp..... No Supports 30bpp...... No Supports YCbCr 4:4:4..... No

Supports dual-link DVI... No

Maximum TMDS clock...... 35MHz

Reserved video related data

Data payload...... 0F000003

#### Report information

Date generated...... 11/3/2020 Software revision...... 2.60.0.972

Data source..... File - NB: improperly installed

Operating system...... 6.2.9200.2

#### Raw data

21,52,56,2F,CF,00,A9,40,81,80,90,40,D1,C0,31,59,45,59,61,59,81,99,08,E8,00,30,F2,70,5A,80,B0,58, 8A,00,BA,88,21,00,00,1E,02,3A,80,18,71,38,2D,40,58,2C,45,00,BA,88,21,00,00,1E,00,00,00,FC,00,4B, 49,54,2D,34,30,30,52,0A,20,20,20,20,00,00,00,FD,00,17,3D,0F,88,3C,00,0A,20,20,20,20,20,20,01,E1, 02.03.3B.F0.52.10.1F.04.13.05.14.02.11.06.15.22.21.20.5D.5E.5F.60.61.23.09.07.07.83.01.00.00.6E. 03.0C.00.10.00.78.3C.20.00.80.01.02.03.04.67.D8.5D.C4.01.78.80.07.E4.0F.00.00.03.9A.29.A0.D0.51. 

### KIT-400R Default EDID for HDBT

Model name..... KIT-400R Manufacturer..... KMR Plug and Play ID...... KMR031D

Serial number...... 49

Manufacture date...... 2018, ISO week 6 Filter driver..... None

EDID revision...... 1.3 Input signal type...... Digital Color bit depth..... Undefined

Display type..... Monochrome/grayscale Screen size...... 360 x 360 mm (20.0 in)

Power management....... Standby, Suspend, Active off/sleep

Extension blocs....... 1 (CEA-EXT)

DDC/CI.....n/a

### Color characteristics

Default color space..... Non-sRGB Display gamma...... 2.40

Red chromaticity...... Rx 0.611 - Ry 0.329 Green chromaticity...... Gx 0.313 - Gy 0.559 Blue chromaticity...... Bx 0.148 - By 0.131 White point (default).... Wx 0.320 - Wy 0.336

Additional descriptors... None

### Timing characteristics

Horizontal scan range.... 15-136kHz Vertical scan range..... 23-61Hz Video bandwidth...... 300MHz CVT standard..... Not supported GTF standard...... Not supported

```
Additional descriptors... None
 Preferred timing...... Yes
 Native/preferred timing.. 3840x2160p at 30Hz (16:9)
  Modeline......"3840x2160" 297.000 3840 4016 4104 4400 2160 2168 2178 2250 +hsync +vsync
 Detailed timing #1...... 1920x1080p at 60Hz (16:9)
  Modeline......"1920x1080" 148.500 1920 2008 2052 2200 1080 1084 1089 1125 +hsync +vsync
Standard timings supported
   640 x 480p at 60Hz - IBM VGA
   640 x 480p at 72Hz - VESA
   640 x 480p at 75Hz - VESA
   800 x 600p at 56Hz - VESA
   800 x 600p at 60Hz - VESA
   800 x 600p at 72Hz - VESA
   800 x 600p at 75Hz - VESA
  1024 x 768p at 60Hz - VESA
  1024 x 768p at 70Hz - VESA
  1024 x 768p at 75Hz - VESA
  1280 x 1024p at 75Hz - VESA
  1600 x 1200p at 60Hz - VESA STD
  1280 x 1024p at 60Hz - VESA STD
  1400 x 1050p at 60Hz - VESA STD
  1920 x 1080p at 60Hz - VESA STD
  640 x 480p at 85Hz - VESA STD
   800 x 600p at 85Hz - VESA STD
  1024 x 768p at 85Hz - VESA STD
  1280 x 1024p at 85Hz - VESA STD
EIA/CEA-861 Information
 Revision number...... 3
 IT underscan..... Supported
 Basic audio...... Supported
 YCbCr 4:4:4..... Supported
 YCbCr 4:2:2..... Supported
 Native formats...... 0
 Detailed timing #1...... 1440x900p at 60Hz (16:10)
  Modeline....."1440x900" 106.500 1440 1520 1672 1904 900 903 909 934 -hsync +vsync
 Detailed timing #2...... 1366x768p at 60Hz (16:9)
  Modeline....."1366x768" 85.500 1366 1436 1579 1792 768 771 774 798 +hsync +vsync
 Detailed timing #3...... 1920x1200p at 60Hz (16:10)
  Modeline......"1920x1200" 154.000 1920 1968 2000 2080 1200 1203 1209 1235 +hsync -vsync
CE video identifiers (VICs) - timing/formats supported
  1920 x 1080p at 60Hz - HDTV (16:9, 1:1)
  1920 x 1080p at 50Hz - HDTV (16:9, 1:1)
  1280 x 720p at 60Hz - HDTV (16:9, 1:1)
  1280 x 720p at 50Hz - HDTV (16:9, 1:1)
  1920 x 1080i at 60Hz - HDTV (16:9, 1:1)
  1920 x 1080i at 50Hz - HDTV (16:9, 1:1)
   720 x 480p at 60Hz - EDTV (4:3, 8:9)
   720 x 576p at 50Hz - EDTV (4:3, 16:15)
   720 x 480i at 60Hz - Doublescan (4:3, 8:9)
   720 x 576i at 50Hz - Doublescan (4:3, 16:15)
  1920 x 1080p at 30Hz - HDTV (16:9, 1:1)
  1920 x 1080p at 25Hz - HDTV (16:9, 1:1)
  1920 x 1080p at 24Hz - HDTV (16:9, 1:1)
  1920 x 1080p at 24Hz - HDTV (16:9, 1:1)
  1920 x 1080p at 24Hz - HDTV (16:9, 1:1)
  1920 x 1080p at 24Hz - HDTV (16:9, 1:1)
  NB: NTSC refresh rate = (Hz*1000)/1001
CE audio data (formats supported)
 LPCM 2-channel, 16/20/24 bit depths at 32/44/48 kHz
CE speaker allocation data
 Channel configuration.... 2.0
 Front left/right..... Yes
 Front LFE..... No
 Front center..... No
 Rear left/right..... No
 Rear center..... No
 Front left/right center.. No
 Rear left/right center... No
 Rear LFE..... No
CE vendor specific data (VSDB)
 IEEE registration number. 0x000C03
 CEC physical address..... 1.0.0.0
 Supports AI (ACP, ISRC).. No
 Supports 48bpp...... Yes
 Supports 36bpp..... Yes
```

Supports 30bpp...... Yes

Supports YCbCr 4:4:4..... Yes
Supports dual-link DVI... No
Maximum TMDS clock...... 300MHz
Audio/video latency (p).. n/a
Audio/video latency (i).. n/a
HDMI video capabilities.. Yes
EDID screen size....... No additional info
3D formats supported..... Not supported

Data payload...... 030C001000783C20008001020304

Reserved video related data
Data payload...... 0E6160

Report information

Date generated........... 11/3/2020 Software revision....... 2.60.0.972

Data source..... File - NB: improperly installed

Operating system...... 6.2.9200.2

#### Raw data

## **Protocol 3000**

- <u>Understanding Protocol 3000</u> on page <u>76</u>.
- Protocol 3000 Commands on page 77.
- Result and Error Codes on page 93.

Kramer devices can be operated using Kramer Protocol 3000 commands sent via serial or Ethernet ports.

### **Understanding Protocol 3000**

Protocol 3000 commands are a sequence of ASCII letters, structured according to the following.

### • Command format:

| Prefix | Command Name | Constant (Space) | Parameter(s) | Suffix    |
|--------|--------------|------------------|--------------|-----------|
| #      | Command      | u u              | Parameter    | <cr></cr> |

### Feedback format:

| Prefix | Device ID | Constant | Command Name | Parameter(s) | Suffix             |
|--------|-----------|----------|--------------|--------------|--------------------|
| ~      | nn        | @        | Command      | Parameter    | <cr><lf></lf></cr> |
|        |           |          |              |              |                    |

- **Command parameters** Multiple parameters must be separated by a comma (,). In addition, multiple parameters can be grouped as a single parameter using brackets ([ and ]).
- Command chain separator character Multiple commands can be chained in the same string. Each command is delimited by a pipe character (|).
- **Parameters attributes** Parameters may contain multiple attributes. Attributes are indicated with pointy brackets (<...>) and must be separated by a period (.).

The command framing varies according to how you interface with **KIT-400**. The following figure displays how the # command is framed using terminal communication software (such as Hercules):

KIT-400 – Protocol 3000 76

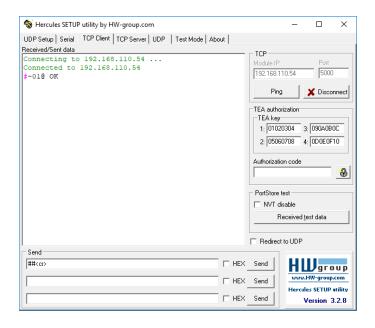

### **Protocol 3000 Commands**

This section includes the:

- <u>KIT-400T Protocol Commands</u> on page <u>77</u>.
- KIT-400R Protocol Commands on page 86.

### **KIT-400T Protocol Commands**

| Function | Description                                                                                                    | Syntax                                                                                                    | Parameters/Attributes                                                                                                    | Example                                                        |
|----------|----------------------------------------------------------------------------------------------------|----------------------------------------------------------------------------------------------------|----------------------------------------------------------------------------------------------------|----------------------------------------------------------------|
| #        | Protocol handshaking.  (i) Validates the Protocol 3000 connection and gets the machine number.  Step-in master products use this command to identify the availability of a device. | COMMAND # <cr> FEEDBACK ~nn@_ok<cr><lf></lf></cr></cr>                                                            |                                                                                                    | # <cr></cr>                                                    |
| AUD-EMB? | Get audio in video embedding status.                                                                                                    | COMMAND #AUD-EMB?_in_index,out_index <cr> FEEDBACK ~nn@AUD-EMB_in_index,out_index,emb_mode<cr><lf></lf></cr></cr> | in_index - Number that indicates the specific input: 1 - IN 1 2 - IN 2 out_index - Number that indicates the specific output: 1 - HDBT OUT emb_mode - Embedding status 0 - Analog 1 - Embedded                                  | Get IN 1 audio embedding status: #AUD-EMB?_1,1 <cr></cr>       |
| AUD-LVL  | Set volume level.                                                                                                    | #AUD-LVL_io_mode,io_index,vol_level <cr> FEEDBACK ~nn@AUD-LVL_io_mode,io_index,vol_level<cr><lf></lf></cr></cr>   | io_mode - Input/Output 1 - Output io_index - Number that indicates the specific input or output port: 1 - AUDIO OUT vol_level - Volume level -83db to 24dB; ++ (increase current value by 1dB); (decrease current value by 1dB) | Set AUDIO OUT level<br>to -50dB:<br>#AUD-LVL_1,1,-50 <cr></cr> |
| AUD-LVL? | Get volume level.                                                                                                    | COMMAND #AUD-LVL?_io_mode,io_index <cr> FEEDBACK ~nn@AUD-LVL_io_mode,io_index,vol_level<cr><lf></lf></cr></cr>    | io_mode - Input/Output 1 - Output io_index - Number that indicates the specific input or output port: 1 - AUDIO OUT vol_level - Volume level -83db to 24dB; ++ (increase current value by 1dB); (decrease current value by 1dB) | Get AUDIO OUT level #AUD-LVL?_1,1 <cr></cr>                    |

KIT-400 – Protocol 3000 77

| Function           | Description                                                                                                    | Syntax                                                                                                    | Parameters/Attributes                                                                                                    | Example                                                                                                    |
|--------------------|----------------------------------------------------------------------------------------------------|----------------------------------------------------------------------------------------------------|----------------------------------------------------------------------------------------------------|----------------------------------------------------------------------------------------------------|
| AUD-LVL-<br>RANGE? | Get audio level min and max range.  (i) In most devices min and max audio level is a function of HW implementation and the SET command is usually not                           | #AUD-LVL-RANGE?_io_mode,io_index <cr> FEEDBACK ~nn@AUD-LVL-RANGE_io_mode,io_index,min_vol,max_vol<cr><l f=""></l></cr></cr>           | io_mode - Input/Output 1 - Output io_index - Number that indicates the specific output port:: 1 min_vol83dB max_vol - 24dB audio level                                                                                                | Get audio level min and max range for output 1 channel 2: #AUD-LVL-RANGE?_1,2 <c< td=""></c<>                                                 |
| AUD-ONLY           | implemented.  Enable/disable audio only mode.                                                                                                    | COMMAND #AUD-ONLY_channel, mode <cr> FEEDBACK ~nn@AUD-ONLY_channel, mode<cr><lf></lf></cr></cr>                                       | channel – Output 1 – Output mode – audio only mode: 0 – Off 1 – On                                                                                                    | Set audio only state to off:<br>#AUD-ONLY_1,0 <cr></cr>                                                                                       |
| AUD-ONLY?          | Get audio only state.                                                                                                    | COMMAND #AUD-ONLY?_channel <cr> FEEDBACK ~nn@AUD-ONLY_channel,mode<cr><lf></lf></cr></cr>                                             | channel –Output 1 – Output mode – audio only mode: 0 – Off 1 – On                                                                                                    | Get audio only state #AUD-ONLY?_1 <cr></cr>                                                                                                   |
| AUD-<br>SIGNAL?    | Get audio input signal status.                                                                                                    | COMMAND #AUD-SIGNAL?_in_index <cr> FEEDBACK ~nn@AUD-SIGNAL_in_index,status<cr><lf></lf></cr></cr>                                     | in_index - Number that indicates the specific input: 1 - IN 1 status - On/Off 0 - Off (no signal) 1 - On (signal present)                                                                                                    | Get the status of input 1: #AUD-SIGNAL?_1 <cr></cr>                                                                                           |
| AV-SW-<br>TIMEOUT  | Set auto switching timeout.                                                                                                    | #AV-SW-TIMEOUT_switching_mode,time_out <cr> FEEDBACK ~nn@AV-SW-TIMEOUT_switching_mode,time_out<cr><lf></lf></cr></cr>                 | mode 0 - Video signal lost 2 - Audio signal lost 4 - Disable 5V on video output if no input signal detected 5 - Video cable unplugged 6 - Audio cable unplugged time_out - Timeout in seconds 0 - 60000                               | Set the auto switching timeout to 5 seconds in the event of 5V disable when no input signal is detected: #AV-SW-TIMEOUT_4,5 <cr< td=""></cr<> |
| AV-SW-<br>TIMEOUT? | Get auto switching timeout.                                                                                                    | #AV-SW-TIMEOUT?_switching_mode <cr> FEEDBACK ~nn@AV-SW-TIMEOUT_switching_mode,time_out<cr><lf></lf></cr></cr>                         | mode 0 - Video signal lost 2 - Audio signal lost 4 - Disable 5V on video output if no input signal detected 5 - Video cable unplugged 6 - Audio cable unplugged time_out - Timeout in seconds 0 - 60000                               | Get the Disable 5V on video output if no input signal detected timeout: #AV-SW-TIMEOUT?_4 <cr></cr>                                           |
| BEACON-<br>INFO?   | Get beacon information, including IP address, UDP control port, TCP control port, MAC address, model, name.  (i) There is no Set command. Get command initiates a notification. | #BEACON-INFO?_port_id <cr> FEEDBACK ~nn@BEACON-INFO_port_id,ip_string,udp_port,tcp_port,mac_address,model,name<cr><lf></lf></cr></cr> | port_id - ID of the Ethernet port ip_string - Dot-separated representation of the IP address udp_port - UDP control port tcp_port - TCP control port mac_address - Dash-separated mac address model - Device model name - Device name | Get beacon information: #BEACON-INFO?_ <cr></cr>                                                                                              |
| BUILD-<br>DATE?    | Get device build date.                                                                                                    | COMMAND #BUILD-DATE?_ <cr> FEEDBACK ~nn@BUILD-DATE_date,time<cr><lf></lf></cr></cr>                                                   | date - Format: YYYY/MM/DD where YYYY = Year MM = Month DD = Day time - Format: hh:mm:ss where hh = hours mm = minutes ss = seconds                                                                                                    | Get the device build date: #BUILD-DATE? <cr></cr>                                                                                             |

KIT-400 – Protocol 3000 78

| Function         | Description                                                                                                    | Syntax                                                                                                    | Parameters/Attributes                                                                                                    | Example                                                                                                    |
|------------------|----------------------------------------------------------------------------------------------------|----------------------------------------------------------------------------------------------------|----------------------------------------------------------------------------------------------------|----------------------------------------------------------------------------------------------------|
| CPEDID           | Copy EDID data from the output to the input EEPROM.  (i) Destination bitmap size depends on device properties (for 64 inputs it is a 64-bit word).  Example: bitmap 0x0013 means inputs 1,2 and 5 are loaded with the new EDID.  In certain products Safe_mode is an optional parameter. See the HELP command for its availability. | #CPEDID_edid_io,src_id,edid_io,dest_bitmap <cr> or #CPEDID_edid_io,src_id,edid_io,dest_bitmap,safe_mode<cr> FEEDBACK ~nn@CPEDID_edid_io,src_id,edid_io,dest_bitmap<cr>&lt;\LF&gt; ~nn@CPEDID_edid_io,src_id,edid_io,dest_bitmap,safe_mode&lt; CR&gt;<lf> CR&gt;<lf> CR&gt;<lf> COMMAND</lf></lf></lf></cr></cr></cr> | edid_io - EDID source type (usually output) 0 - Input 1 - Output 2 - Default EDID src_id - Number of chosen source stage for input source: 1 - IN 1 2 - IN 2 3 - IN 3 for output source: 1 - HDBT OUT for default source: 0 - Default EDID source edid_io - EDID destination type (usually input) 0 - Input 1 - Output 2 - Default EDID dest_bi_tmap - Bitmap representing destination IDs. Format: XXXXX, where X is hex digit. The binary form of every hex digit represents corresponding destinations. 0 - indicates that EDID data is not copied to this destination. 1 - indicates that EDID data is copied to this destination. safe_mode - Safe mode 0 - device accepts the EDID as is without trying to adjust 1 - device tries to adjust the EDID (default value if no parameter is sent) | Copy the EDID data from the HDBT OUT (EDID source) to the Input:  #CPEDID_1,1,0,0x1 <cr> Copy the EDID data from the default EDID source to the Input:  #CPEDID_2,0,0,0x1<cr></cr></cr> |
| DISPLAY?         | Get output HPD status.                                                                                                    | COMMAND #DISPLAY?_out_index <cr> FEEDBACK ~nn@DISPLAY_out_index,status<cr><lf></lf></cr></cr>                                                                                                    | out_index - Number that indicates the specific output:  1 - HDBT OUT  status - HPD status according to signal validation  0 - Signal or sink is not valid  1 - Signal or sink is valid  2 - Sink and EDID is valid                                                                                                    | Get the HDBT OUT HPD status of Output 1: #DISPLAY?1 <cr></cr>                                                                                                    |
| DPSW-<br>STATUS? | Get the DIP-switch state.                                                                                                    | COMMAND #DPSW-STATUS?_dip_id <cr> FEEDBACK ~nn@DPSW-STATUS_dip_id,status<cr><lf></lf></cr></cr>                                                                                                    | dip_id - 1 to 4 (number of DIP switches)  1 - Video switch 1  2 - Video switch 2  3 - Audio switch 3  4 - Audio switch 4  status - Up/down  0 - Up  1 - Down                                                                                                    | get the DIP-switch 2 status: #DPSW-STATUS?_2 <cr></cr>                                                                                                    |
| ETH-PORT         | Set Ethernet port protocol.  (i) If the port number you enter is already in use, an error is returned.  The port number must be within the following range: 0-(2×16-1).                                                                                                    | <pre>COMMAND #ETH-PORT_port_type,port_id<cr> FEEDBACK ~nn@ETH-PORT_port_type,port_id<cr><lf></lf></cr></cr></pre>                                                                                                    | port_type - TCP/UDP<br>port_id - TCP/UDP port number<br>(0 - 65535)                                                                                                    | Set the Ethernet port protocol for TCP to port 12457: #ETH-PORT_0,12457 <cr></cr>                                                                                                    |
| ETH-PORT?        | Get Ethernet port protocol.                                                                                                    | COMMAND #ETH-PORT?_port_type <cr> FEEDBACK ~nn@ETH-PORT_port_type,port_id<cr><lf></lf></cr></cr>                                                                                                    | port_type - TCP/UDP<br>0-TCP<br>1- UDP<br>port_id - TCP / UDP port number<br>(0 - 65535)                                                                                                    | Get the Ethernet port protocol for UDP: #ETH-PORT?_1 <cr></cr>                                                                                                    |
| FACTORY          | Reset device to factory default configuration.  (1) This command deletes all user data from the device. The deletion can take some time.  Your device may require powering off and powering on for the changes to take office.                                                                                                    | COMMAND #FACTORY <cr> FEEDBACK ~nn@FACTORY_ok<cr><lf></lf></cr></cr>                                                                                                    |                                                                                                    | Reset the device to factory default configuration: #FACTORY <cr></cr>                                                                                                    |
| FPGA-VER?        | changes to take effect.  Get current FPGA version.                                                                                                    | COMMAND #FFGA-VER?_fpga_id <cr> FEEDBACK ~nn@FFGA-VER_fpga_id,expected_ver,ver<cr><lf></lf></cr></cr>                                                                                                    | fpga_id - FPGA id<br>expected_ver - Expected FPGA<br>version for current firmware<br>ver - Actual FPGA version                                                                                                    | Get current FPGA version:<br>#FPGA-VER?_1 <cr></cr>                                                                                                    |

| Function       | Description                                                                                                    | Syntax                                                                                                    | Parameters/Attributes                                                                                                    | Example                                                                    |
|----------------|----------------------------------------------------------------------------------------------------|----------------------------------------------------------------------------------------------------|----------------------------------------------------------------------------------------------------|----------------------------------------------------------------------------|
| HDCP-MOD       | Set HDCP mode.                                                                                                    | COMMAND                                                                                                    | in_index - Number that indicates                                                                                                    | Set the input HDCP-MODE                                                    |
| 11001 1100     | _                                                                                                    | #HDCP-MOD_in index,mode <cr></cr>                                                                                                    | the specific input:                                                                                                    | of IN 1 to Off:                                                            |
|                | Set HDCP working                                                                                                    | FEEDBACK                                                                                                    | 1 – IN 1                                                                                                    | #HDCP-MOD_1,0 <cr></cr>                                                    |
|                | mode on the device input:                                                                                                    | ~nn@HDCP-MOD_in_index,mode <cr><lf></lf></cr>                                                                                                    | 2-IN 2<br>3-IN 3                                                                                                    |                                                                            |
|                | HDCP supported -<br>HDCP_ON [default].                                                                                                    |                                                                                                    | mode – HDCP mode:<br>0 – HDCP Off<br>3 – HDCP defined according to                                                                                                    |                                                                            |
|                | HDCP not supported -<br>HDCP OFF.                                                                                                    |                                                                                                    | the connected output (MAC mode)                                                                                                    |                                                                            |
|                | HDCP support changes following detected sink - MIRROR OUTPUT.                                                                                                    |                                                                                                    |                                                                                                    |                                                                            |
|                | When you define 3 as the mode, the HDCP status is defined according to the connected output in the following priority: OUT 1, OUT 2. If the connected display on OUT 2 supports HDCP, but OUT 1 does not, then HDCP is defined as not supported. If OUT 1 is not connected, then HDCP is defined by OUT 2. |                                                                                                    |                                                                                                    |                                                                            |
| HDCP-MOD?      | Get HDCP mode.                                                                                                    | COMMAND                                                                                                    | in index - Number that indicates                                                                                                    | Get the input HDCP-MODE                                                    |
|                | i Set HDCP working<br>mode on the device<br>input:<br>HDCP supported -                                                                                                    | <pre>#HDCP-MOD?_in_index<cr> FEEDBACK ~nn@HDCP-MOD_in_index,mode<cr><lf></lf></cr></cr></pre>                                                    | the specific input:  1 – IN 1  2 – IN 2  3 – IN 3  mode – HDCP mode:  0 – HDCP Off                                                                                                    | of IN 1 HDMI:<br>#HDCP-MOD?_1 <cr></cr>                                    |
|                | HDCP_ON [default].  HDCP not supported -                                                                                                    |                                                                                                    | 3 – HDCP defined according to<br>the connected output (MAC                                                                                                    |                                                                            |
|                | HDCP OFF.  HDCP support changes following detected sink -                                                                                                    |                                                                                                    | mode)                                                                                                    |                                                                            |
| HDCP-          | MIRROR OUTPUT.  Get HDCP signal                                                                                                    | COMMAND                                                                                                    | io mode - Input/Output                                                                                                    | Get the output HDCP-                                                       |
| STAT?          | status.  (i) io_mode =1 - get the HDCP signal status of the sink device connected to the specified output.  io_mode =0 - get the HDCP signal status of the source device connected to the specified input.                                                                                                 | #HDCP-STAT_io_mode,in_index <cr> FEEDBACK ~nn@HDCP-STAT_io_mode,in_index,status<cr><lf></lf></cr></cr>                                           | O-Input 1 - Output 1 - Output 1 o_index - Number that indicates the specific number of inputs or outputs (based on io_mode): for Input: 1 - IN 1 2 - IN 2 3 - IN 3 for output: 1 - HDBT OUT status - Signal encryption status - valid values On/Off 0 - HDCP Off 1 - HDCP On | STATUS of IN 1: #HDCP-STAT?_0,1 <cr></cr>                                  |
| HELP           | Get command list or                                                                                                    | COMMAND                                                                                                    | cmd_name - Name of a specific                                                                                                    | Get the command list:                                                      |
|                | help for specific command.                                                                                                    | #HELIP <ah #helip<="" #helip<ah="" th=""><th>command</th><th>#HELP<cr> To get help for AV-SW-TIMEOUT: HELP_av-sw-timeout<cr></cr></cr></th></ah> | command                                                                                                    | #HELP <cr> To get help for AV-SW-TIMEOUT: HELP_av-sw-timeout<cr></cr></cr> |
| LOCK-EDID      | Lock last read EDID.                                                                                                    | #LOCK-EDID_in_index,lock_mode <cr> FEEDBACK ~nn@LOCK-EDID_in_index,lock_mode<cr><lf></lf></cr></cr>                                              | in_index - Number that indicates the specific input:  1 - IN 1  2 - IN 2  3 - IN 3  lock_mode - On/Off  0 - Off unlocks EDID  1 - On locks EDID                                                                                                    | Lock the last read EDID from the HDMI in 2 input: #LOCK-EDID_2,1 <cr></cr> |
| LOCK-<br>EDID? | Get EDID lock state.                                                                                                    | COMMAND #LOCK-EDID?_in_index, <cr> FEEDBACK ~nn@LOCK-EDID_in_index,lock_mode<cr><lf></lf></cr></cr>                                              | in_index - Number that indicates the specific input: 1 - IN 1 2 - IN 2 3 - IN 3 lock_mode - On/Off 0 - Off unlocks EDID 1 - On locks EDID                                                                                                    | Get EDID lock state for Input 2: #LOCK-EDID?_2 <cr></cr>                   |

| Function | Description                                       | Syntax                                                   | Parameters/Attributes                                  | Example                                             |
|----------|---------------------------------------------------|----------------------------------------------------------|--------------------------------------------------------|-----------------------------------------------------|
| LOGIN    | Set protocol                                      | COMMAND                                                  | login_level - Level of                                 | Set the protocol permission                         |
|          | permission.  The permission system works only if  | #LOGIN_login_level,password <cr></cr>                    | permissions required (User or Admin)                   | level to Admin (when the<br>password defined in the |
|          |                                                   | FEEDBACK                                                 | password – Predefined password                         | PASS command is 33333):                             |
|          |                                                   | ~nn@LOGIN_login_level,password_ok <cr><lf></lf></cr>     | (by PASS command). Default                             | #LOGIN_admin,33333 <cr< td=""></cr<>                |
|          | security is enabled with<br>the "SECUR"           | or                                                       | password is an empty string                            | >                                                   |
|          | command.                                          | ~nn@LOGIN_err_004 <cr><lf></lf></cr>                     |                                                        |                                                     |
|          | LOGIN allows the user                             | (if bad password entered)                                |                                                        |                                                     |
|          | to run commands with                              |                                                          |                                                        |                                                     |
|          | an End User or<br>Administrator                   |                                                          |                                                        |                                                     |
|          | permission level.                                 |                                                          |                                                        |                                                     |
|          | When the permission<br>system is enabled,         |                                                          |                                                        |                                                     |
|          | LOGIN enables running                             |                                                          |                                                        |                                                     |
|          | commands with the<br>User or Administrator        |                                                          |                                                        |                                                     |
|          | permission level                                  |                                                          |                                                        |                                                     |
|          | When set, login must<br>be performed upon         |                                                          |                                                        |                                                     |
|          | each connection                                   |                                                          |                                                        |                                                     |
|          | It is not mandatory to                            |                                                          |                                                        |                                                     |
|          | enable the permission                             |                                                          |                                                        |                                                     |
|          | system in order to use the device                 |                                                          |                                                        |                                                     |
|          |                                                   |                                                          |                                                        |                                                     |
|          | In each device, some<br>connections allow         |                                                          |                                                        |                                                     |
|          | logging in to different                           |                                                          |                                                        |                                                     |
|          | levels. Some do not<br>work with security at all. |                                                          |                                                        |                                                     |
|          |                                                   |                                                          |                                                        |                                                     |
|          | Connection may logout<br>after timeout.           |                                                          |                                                        |                                                     |
| LOGIN?   | Get current protocol                              | COMMAND                                                  | login_level - Level of                                 | Get current protocol                                |
|          | permission level.                                 | #LOGIN?_ <cr></cr>                                       | permissions required (User or Admin)                   | permission level: #LOGIN? <cr></cr>                 |
|          | The permission                                    | FEEDBACK ~nn@LOGIN_login level <cr><lf></lf></cr>        | ,,                                                     | #2002N. 1010                                        |
|          | system works only if<br>security is enabled with  | ~nneLogin_login_level*CR*LF*                             |                                                        |                                                     |
|          | the "SECUR"                                       |                                                          |                                                        |                                                     |
|          | command.                                          |                                                          |                                                        |                                                     |
|          | For devices that                                  |                                                          |                                                        |                                                     |
|          | support security,<br>LOGIN allows the user        |                                                          |                                                        |                                                     |
|          | to run commands with                              |                                                          |                                                        |                                                     |
|          | an End User or<br>Administrator                   |                                                          |                                                        |                                                     |
|          | permission level.                                 |                                                          |                                                        |                                                     |
|          | In each device, some                              |                                                          |                                                        |                                                     |
|          | connections allow<br>logging in to different      |                                                          |                                                        |                                                     |
|          | levels. Some do not                               |                                                          |                                                        |                                                     |
|          | work with security at all.                        |                                                          |                                                        |                                                     |
|          | Connection may logout                             |                                                          |                                                        |                                                     |
|          | after timeout.                                    |                                                          |                                                        |                                                     |
|          |                                                   |                                                          |                                                        |                                                     |
| LOGOUT   | Cancel current permission level.                  | COMMAND<br>#LOGOUT <cr></cr>                             |                                                        | #LOGOUT <cr></cr>                                   |
|          |                                                   | FEEDBACK                                                 |                                                        |                                                     |
|          | i Logs out from End<br>User or Administrator      | ~nn@LOGOUT_ok <cr><lf></lf></cr>                         |                                                        |                                                     |
|          | permission levels to Not                          |                                                          |                                                        |                                                     |
| MODEL?   | Secure.  Get device model.                        | COMMAND                                                  | model name - String of up to 19                        | Get the device model:                               |
| 10011    |                                                   | #MODEL?_ <cr></cr>                                       | printable ASCII chars                                  | #MODEL?_ <cr></cr>                                  |
|          | identifies equipment                              | FEEDBACK                                                 |                                                        |                                                     |
|          | connected to KIT-400                              | ~nn@MODEL_model_name <cr><lf></lf></cr>                  |                                                        |                                                     |
|          | and notifies of identity<br>changes to the        |                                                          |                                                        |                                                     |
|          | connected equipment.                              |                                                          |                                                        |                                                     |
| 1        | The Matrix saves this data in memory to           |                                                          |                                                        |                                                     |
|          | answer REMOTE-INFO                                |                                                          |                                                        |                                                     |
| MUTE     | requests. Set audio mute.                         | COMMAND                                                  | out index - Number that                                | Set Output 1 to mute:                               |
|          |                                                   | #MUTE_out_index,mute_mode <cr></cr>                      | indicates the specific output:                         | #MUTE_1,1 <cr></cr>                                 |
|          |                                                   | FEEDBACK                                                 | 1 – AUDIO OUT mute mode – On/Off                       |                                                     |
|          |                                                   | ~nn@MUTE_out_index,mute_mode <cr><lf></lf></cr>          | 0 - Off                                                |                                                     |
|          |                                                   |                                                          | 1 – On                                                 |                                                     |
| MUTE?    | Get audio mute.                                   | COMMAND  **Marting 2 out index CD2                       | out_index - Number that indicates the specific output: | Get mute status of output 1                         |
|          |                                                   | #MUTE?_out_index <cr></cr>                               | 1 – AUDIO OUT                                          | #MUTE_1? <cr></cr>                                  |
|          |                                                   | FEEDBACK ~nn@MUTE_out index,mute mode <cr><lf></lf></cr> | mute_mode - On/Off                                     |                                                     |
|          |                                                   |                                                          | 0 – Off<br>1 – On                                      |                                                     |
| <u> </u> | 1                                                 | I .                                                      |                                                        | L                                                   |

| Function        | Description                                       | Syntax                                                            | Parameters/Attributes                                                    | Example                                              |
|-----------------|---------------------------------------------------|-------------------------------------------------------------------|--------------------------------------------------------------------------|------------------------------------------------------|
| NAME            | Set machine (DNS)                                 | COMMAND                                                           | machine_name - String of up to 15                                        | Set the DNS name of the device to room-442:          |
|                 | name.                                             | #NAME_machine_name <cr></cr>                                      | alpha-numeric chars (can include<br>hyphen, not at the beginning or end) | #NAME_room-442 <cr></cr>                             |
|                 | is not the same as the                            | FEEDBACK ~nn@NAME_machine name <cr><lf></lf></cr>                 |                                                                          |                                                      |
|                 | model name. The                                   |                                                                   |                                                                          |                                                      |
|                 | machine name is used<br>to identify a specific    |                                                                   |                                                                          |                                                      |
|                 | machine or a network in                           |                                                                   |                                                                          |                                                      |
|                 | use (with DNS feature on).                        |                                                                   |                                                                          |                                                      |
| NAME?           | Get machine (DNS)                                 | COMMAND                                                           | machine_name - String of up to 15                                        | Get the DNS name of the                              |
|                 | name.                                             | #NAME?_ <cr></cr>                                                 | alpha-numeric chars (can include hyphen, not at the beginning or end)    | device:<br>#NAME? <cr></cr>                          |
|                 | The machine name                                  | FEEDBACK                                                          | riyphon, not at the beginning of endy                                    | WINNE:                                               |
|                 | is not the same as the model name. The            | ~nn@NAME_machine_name <cr><lf></lf></cr>                          |                                                                          |                                                      |
|                 | machine name is used                              |                                                                   |                                                                          |                                                      |
|                 | to identify a specific<br>machine or a network in |                                                                   |                                                                          |                                                      |
|                 | use (with DNS feature                             |                                                                   |                                                                          |                                                      |
| NAME-RST        | on). Reset machine (DNS)                          | COMMAND                                                           |                                                                          | Reset the machine name                               |
|                 | name to factory default.                          | #NAME-RST <cr></cr>                                               |                                                                          | (S/N last digits are 0102):                          |
|                 | (i) Factory default of                            | FEEDBACK                                                          |                                                                          | #NAME-<br>RST_kramer_0102 <cr></cr>                  |
|                 | machine (DNS) name is                             | ~nn@NAME-RST_ok <cr><lf></lf></cr>                                |                                                                          |                                                      |
|                 | "KRAMER_" + 4 last digits of device serial        |                                                                   |                                                                          |                                                      |
|                 | number.                                           | COMMAND                                                           | Notes 112 de la constitución                                             | Octable devices in the                               |
| NET-<br>CONFIG  | Set a network configuration.                      | COMMAND #NET-CONFIG_netw id,net ip,net mask,gateway,[dns1],[dns2] | netw_id - Network ID-the device<br>network interface (if there are more  | Set the device network<br>parameters to IP address   |
|                 |                                                   | CR>                                                               | than one). Counting is 0 based,                                          | 192.168.113.10, net mask                             |
|                 | Parameters [DNS1] and [DNS2] are                  | FEEDBACK                                                          | meaning the control port is '0', additional ports are 1,2,3              | 255.255.0.0, and gateway<br>192.168.0.1:             |
|                 | optional.                                         | ~nn@NET-CONFIG_netw_id,net_ip,net_mask,gateway <cr><lf></lf></cr> | net_ip - Network IP                                                      | #NET-CONFIG_0,192.168                                |
|                 | For Backward                                      |                                                                   | net_mask - Network mask gateway - Network gateway                        | .113.10,255.255.0.0,1<br>92.168.0.1 <b><cr></cr></b> |
|                 | compatibility, the id                             |                                                                   | gateway - Network gateway                                                | 32.100.011.010                                       |
|                 | parameter can be                                  |                                                                   |                                                                          |                                                      |
|                 | omitted. In this case,<br>the Network ID, by      |                                                                   |                                                                          |                                                      |
|                 | default, is 0, which is                           |                                                                   |                                                                          |                                                      |
|                 | the Ethernet control port.                        |                                                                   |                                                                          |                                                      |
|                 | ·                                                 |                                                                   |                                                                          |                                                      |
|                 | if the gateway address is not                     |                                                                   |                                                                          |                                                      |
|                 | compliant to the subnet                           |                                                                   |                                                                          |                                                      |
|                 | mask used for the host IP, the command will       |                                                                   |                                                                          |                                                      |
|                 | return an error. Subnet                           |                                                                   |                                                                          |                                                      |
|                 | and gateway compliancy specified by               |                                                                   |                                                                          |                                                      |
|                 | RFC950.                                           |                                                                   |                                                                          |                                                      |
| NET-<br>CONFIG? | Get a network configuration.                      | COMMAND #NET-CONFIG?_netw_id <cr></cr>                            | netw_id - Network ID-the device<br>network interface (if there are more  | Get network configuration: #NET-CONFIG?id <cr></cr>  |
| COMP IG:        | oomigaration:                                     | FEEDBACK                                                          | than one). Counting is 0 based,                                          | #NET-CONFIG:TUCK                                     |
|                 |                                                   | ~nn@NET-CONFIG_netw_id,net_ip,net_mask,gateway <cr><lf></lf></cr> | meaning the control port is '0', additional ports are 1,2,3              |                                                      |
|                 |                                                   |                                                                   | net_ip - Network IP                                                      |                                                      |
|                 |                                                   |                                                                   | net_mask - Network mask                                                  |                                                      |
| NET-DHCP        | Set DHCP mode.                                    | COMMAND                                                           | gateway - Network gateway netw id - Network ID-the device                | Enable DHCP mode for port                            |
|                 | (i) Only 1 is relevant                            | #NET-DHCP_netw_id,dhcp_state <cr></cr>                            | network interface (if there are more                                     | 1, if available:                                     |
|                 | for the mode value. To                            | FEEDBACK                                                          | than one). Counting is 0 based, meaning the control port is '0',         | #NET-DHCP_1,1 <cr></cr>                              |
|                 | disable DHCP, the user                            | ~nn@NET-DHCP_netw_id,dhcp_state <cr><lf></lf></cr>                | additional ports are 1,2,3                                               |                                                      |
|                 | must configure a static<br>IP address for the     |                                                                   | dhcp_state - 1 - Try to use DHCP. (If                                    |                                                      |
|                 | device.                                           |                                                                   | unavailable, use the IP                                                  |                                                      |
|                 | Connecting Ethernet to                            |                                                                   | address set by the factory or the net-ip command).                       |                                                      |
|                 | devices with DHCP<br>may take more time in        |                                                                   | and here up dominandy.                                                   |                                                      |
|                 | some networks.                                    |                                                                   |                                                                          |                                                      |
|                 | To connect with a                                 |                                                                   |                                                                          |                                                      |
|                 | randomly assigned IP                              |                                                                   |                                                                          |                                                      |
|                 | by DHCP, specify the                              |                                                                   |                                                                          |                                                      |
|                 | device DNS name (if<br>available) using the       |                                                                   |                                                                          |                                                      |
|                 | NAME command. You                                 |                                                                   |                                                                          |                                                      |
|                 | can also get an<br>assigned IP by direct          |                                                                   |                                                                          |                                                      |
|                 | connection to USB or                              |                                                                   |                                                                          |                                                      |
|                 | RS-232 protocol port, if available.               |                                                                   |                                                                          |                                                      |
|                 | For proper settings                               |                                                                   |                                                                          |                                                      |
|                 | consult your network                              |                                                                   |                                                                          |                                                      |
|                 | administrator.                                    |                                                                   |                                                                          |                                                      |
|                 | For Backward                                      |                                                                   |                                                                          |                                                      |
|                 | compatibility, the id                             |                                                                   |                                                                          |                                                      |
|                 | parameter can be omitted. In this case,           |                                                                   |                                                                          |                                                      |
|                 | the Network ID, by                                |                                                                   |                                                                          |                                                      |
|                 | default, is 0, which is<br>the Ethernet control   |                                                                   |                                                                          |                                                      |
|                 | port.                                             |                                                                   |                                                                          |                                                      |

| Function  | Description                                     | Syntax                                                 | Parameters/Attributes                                                | Example                                       |
|-----------|-------------------------------------------------|--------------------------------------------------------|----------------------------------------------------------------------|-----------------------------------------------|
| NET-DHCP? | Get DHCP mode.                                  | COMMAND                                                | netw id – Network ID–the device                                      | Get DHCP mode for port 1:                     |
| NEI-DHCP? |                                                 | #NET-DHCP?_netw id <cr></cr>                           | network interface (if there are more                                 | #NET-DHCP?_1 <cr></cr>                        |
|           | For Backward                                    | FEEDBACK                                               | than one). Counting is 0 based,                                      | _                                             |
|           | compatibility, the id                           | ~nn@NET-DHCP_netw id,dhcp mode <cr><lf></lf></cr>      | meaning the control port is '0', additional ports are 1,2,3          |                                               |
|           | parameter can be<br>omitted. In this case.      |                                                        | dhcp mode -                                                          |                                               |
|           | the Network ID, by                              |                                                        | 0 - Do not use DHCP. Use the IP                                      |                                               |
|           | default, is 0, which is<br>the Ethernet control |                                                        | set by the factory or using the net-ip or net-config                 |                                               |
|           | port.                                           |                                                        | command.                                                             |                                               |
|           | ,                                               |                                                        | 1 – Try to use DHCP. If                                              |                                               |
|           |                                                 |                                                        | unavailable, use the IP set by<br>the factory or using the net-      |                                               |
|           |                                                 |                                                        | ip Or net-config command.                                            |                                               |
| NET-GATE  | Set gateway IP.                                 | COMMAND                                                | ip_address - Format:                                                 | Set the gateway IP address                    |
|           | (i) A network gateway                           | #NET-GATE_ip_address <cr></cr>                         | xxx.xxx.xxx                                                          | to 192.168.0.1:<br>#NET-                      |
|           | connects the device via                         | FEEDBACK                                               |                                                                      | GATE_192.168.000.001<                         |
|           | another network and<br>maybe over the           | ~nn@NET-GATE_ip_address <cr><lf></lf></cr>             |                                                                      | CR>                                           |
|           | Internet. Be careful of                         |                                                        |                                                                      |                                               |
|           | security issues. For                            |                                                        |                                                                      |                                               |
|           | proper settings consult<br>your network         |                                                        |                                                                      |                                               |
|           | administrator.                                  |                                                        |                                                                      |                                               |
| NET-GATE? | Get gateway IP.                                 | COMMAND  #NET CAMES CON                                | <pre>ip_address - Format: xxx.xxx.xxx.xxx</pre>                      | Get the gateway IP address:                   |
| 1         | (i) A network gateway                           | #NET-GATE?_ <cr></cr>                                  | ^^^.^^.                                                              | #NET-GATE?_ <cr></cr>                         |
|           | connects the device via<br>another network and  | FEEDBACK ~nn@NET-GATE_ip address <cr><lf></lf></cr>    |                                                                      |                                               |
|           | maybe over the                                  |                                                        |                                                                      |                                               |
|           | Internet. Be aware of                           |                                                        |                                                                      |                                               |
| NET-IP    | security problems. Set IP address.              | COMMAND                                                | ip address - Format:                                                 | Set the IP address to                         |
| 1 1 I F   |                                                 | #NET-IP_ip_address <cr></cr>                           | xxx.xxx.xxx                                                          | 192.168.1.39:                                 |
|           | i For proper settings consult your network      | FEEDBACK                                               |                                                                      | #NET-<br>IP_192.168.001.039 <cr< td=""></cr<> |
|           | administrator.                                  | ~nn@NET-IP_ip_address <cr><lf></lf></cr>               |                                                                      | > 1P_192.100.001.039\CR                       |
| NET-IP?   | Get IP address.                                 | COMMAND                                                | ip address - Format:                                                 | Get the IP address:                           |
|           |                                                 | #NET-IP?_ <cr></cr>                                    | xxx.xxx.xxx                                                          | #NET-IP?_ <cr></cr>                           |
|           |                                                 | FEEDBACK                                               |                                                                      |                                               |
|           |                                                 | ~nn@NET-IP_ip_address <cr><lf></lf></cr>               |                                                                      |                                               |
| NET-MAC?  | Get MAC address.                                | COMMAND                                                | id – Network ID–the device                                           | #NET-MAC?_id <cr></cr>                        |
|           | For backward                                    | #NET-MAC?_id <cr></cr>                                 | network interface (if there are more than one). Counting is 0 based, |                                               |
|           | compatibility, the id                           | FEEDBACK ~nn@NET-MAC_id,mac address <cr><lf></lf></cr> | meaning the control port is '0',                                     |                                               |
|           | parameter can be omitted. In this case,         |                                                        | additional ports are 1,2,3 mac address – Unique MAC                  |                                               |
|           | the Network ID, by                              |                                                        | address. Format: XX-XX-XX-XX-                                        |                                               |
|           | default, is 0, which is<br>the Ethernet control |                                                        | XX-XX where X is hex digit                                           |                                               |
|           | port.                                           |                                                        |                                                                      |                                               |
| NET-MASK  | Set subnet mask.                                | COMMAND                                                | net_mask - Format:                                                   | Set the subnet mask to 255.255.0.0:           |
|           | (i) For proper settings                         | #NET-MASK_net_mask <cr></cr>                           | xxx.xxx.xxx                                                          | #NET-                                         |
|           | consult your network administrator.             | FEEDBACK ~nn@NET-MASK_net mask <cr><lf></lf></cr>      |                                                                      | MASK_255.255.000.000<                         |
|           |                                                 |                                                        |                                                                      | CR>                                           |
| NET-MASK? | Get subnet mask.                                | COMMAND #NET-MASK?_ <cr></cr>                          | net_mask - Format:<br>xxx.xxx.xxx.xxx                                | Get the subnet mask:<br>#NET-MASK? <cr></cr>  |
|           |                                                 | FEEDBACK                                               | ANAMAMAMA                                                            | 1                                             |
|           |                                                 | ~nn@NET-MASK_net_mask <cr><lf></lf></cr>               |                                                                      |                                               |
| PASS      | Set password for login                          | COMMAND                                                | login level – Level of login to                                      | Set the password for the                      |
|           | level.                                          | #PASS_login_level,password <cr></cr>                   | set (End User or Administrator).                                     | Admin protocol permission                     |
|           | i The default                                   | FEEDBACK                                               | password – Password for the<br>login_level. Up to 15 printable ASCII | level to 33333: #PASS_admin,33333 <cr></cr>   |
|           | password is an empty                            | ~nn@PASS_login_level,password <cr><lf></lf></cr>       | chars                                                                |                                               |
| PASS?     | string.  Get password for login                 | COMMAND                                                | login level – Level of login to                                      | Get the password for the                      |
|           | level.                                          | #PASS?_login_level <cr></cr>                           | set (End User or Administrator).                                     | Admin protocol permission                     |
|           | (i) The default                                 | FEEDBACK                                               | password – Password for the<br>login level. Up to 15 printable ASCII | level:<br>#PASS?_admin <cr></cr>              |
|           | password is an empty                            | ~nn@PASS_login_level,password <cr><lf></lf></cr>       | chars                                                                | "-Poo: _acmiii                                |
| PROG-BTN- | string. Set programmable                        | COMMAND                                                | mode - On/Off                                                        | Set programmable button to                    |
| MOD       | button mode.                                    | #PROG-BTN-MOD_mode <cr></cr>                           | 0 – Default behavior                                                 | default behavior:                             |
|           |                                                 | FEEDBACK                                               | 1 – Programmable                                                     | #PROG-BTN-MOD_0 <cr></cr>                     |
|           |                                                 | ~nn@PROG-BTN-MOD_mode <cr><lf></lf></cr>               |                                                                      |                                               |
| PROG-BTN- | Get programmable                                | COMMAND                                                | mode - On/Off                                                        | Get programmable button                       |
| MOD?      | button mode.                                    | #PROG-BTN-MOD?_ <cr></cr>                              | 0 – Default behavior                                                 | state:                                        |
|           |                                                 | FEEDBACK                                               | 1 – Programmable                                                     | #PROG-BTN-MOD_? <cr></cr>                     |
|           | 0.11                                            | ~nn@PROG-BTN-MOD_mode <cr><lf></lf></cr>               | , V9/39/ ; VI                                                        |                                               |
| PROT-VER? | Get device protocol<br>version.                 | COMMAND #PROT-VER?_ <cr></cr>                          | version – XX.XX where X is a decimal digit                           | Get the device protocol<br>version:           |
|           |                                                 | FEEDBACK                                               |                                                                      | #PROT-VER?_ <cr></cr>                         |
|           |                                                 | ~nn@PROT-VER_3000:version <cr><lf></lf></cr>           |                                                                      |                                               |
|           |                                                 | _                                                      |                                                                      |                                               |

| Function | Description                             | Syntax                                                     | Parameters/Attributes                                      | Example                       |
|----------|-----------------------------------------|------------------------------------------------------------|------------------------------------------------------------|-------------------------------|
| RESET    | Reset device.                           | COMMAND                                                    |                                                            | Reset the device:             |
|          | (i) To avoid locking the                | #RESET <cr></cr>                                           |                                                            | #RESET <cr></cr>              |
|          | port due to a USB bug                   | FEEDBACK                                                   |                                                            |                               |
|          | in Windows, disconnect                  | ~nn@RESET_ok <cr><lf></lf></cr>                            |                                                            |                               |
|          | USB connections                         |                                                            |                                                            |                               |
|          | immediately after running this command. |                                                            |                                                            |                               |
|          | If the port was locked,                 |                                                            |                                                            |                               |
|          | disconnect and                          |                                                            |                                                            |                               |
|          | reconnect the cable to reopen the port. |                                                            |                                                            |                               |
| ROUTE    | Set layer routing.                      | COMMAND                                                    | layer type Layer Enumeration                               | Route video IN 2 to video     |
|          | (i) This command                        | #ROUTE_layer_type,out_index,in_index <cr></cr>             | 1 – Video                                                  | HDBT OUT:                     |
|          | replaces all other                      | FEEDBACK                                                   | 3 – Data                                                   | #ROUTE_1,1,2 <cr></cr>        |
|          | routing commands.                       | ~nn@ROUTE_layer_type,out_index <cr><lf></lf></cr>          | out_index<br>for video layer:                              |                               |
|          |                                         |                                                            | 1 – HDBT OUT                                               |                               |
|          |                                         |                                                            | for video layer:                                           |                               |
|          |                                         |                                                            | 1 – HDBT OUT                                               |                               |
|          |                                         |                                                            | 2 – KIT-400 data port<br>3 – KIT-400 internal control port |                               |
|          |                                         |                                                            | in index – Source id                                       |                               |
|          |                                         |                                                            | for video layer:                                           |                               |
|          |                                         |                                                            | 1 – IN 1                                                   |                               |
|          |                                         |                                                            | 2 – IN 2                                                   |                               |
|          |                                         |                                                            | 3 – IN 3<br>for video laver:                               |                               |
|          |                                         |                                                            | 1 – HDBT OUT                                               |                               |
|          |                                         |                                                            | 2 – KIT-400 data port                                      |                               |
|          |                                         |                                                            | 3 - KIT-400 internal control port                          |                               |
| ROUTE?   | Get layer routing.                      | COMMAND                                                    | layer_type Layer Enumeration                               | Get the layer routing:        |
|          | (i) This command                        | #ROUTE?_layer_type,out_index <cr></cr>                     | 1 – Video                                                  | #ROUTE?_1,1 <cr></cr>         |
|          | replaces all other                      | FEEDBACK                                                   | 3-Data out index                                           |                               |
|          | routing commands.                       | ~nn@ROUTE_layer_type,out_index,in_index <cr><lf></lf></cr> | for video layer:                                           |                               |
|          |                                         |                                                            | 1 – HDBT OUT                                               |                               |
|          |                                         |                                                            | for data layer:                                            |                               |
|          |                                         |                                                            | 1 – HDBT OUT<br>2 – KIT-400 data port                      |                               |
|          |                                         |                                                            | 3 – KIT-400 data port                                      |                               |
|          |                                         |                                                            | in index - Source id                                       |                               |
|          |                                         |                                                            | for video layer:                                           |                               |
|          |                                         |                                                            | 1 – IN 1                                                   |                               |
|          |                                         |                                                            | 2 – IN 2<br>3 – IN 3                                       |                               |
|          |                                         |                                                            | for video layer:                                           |                               |
|          |                                         |                                                            | 1 – HDBT OUT                                               |                               |
|          |                                         |                                                            | 2 - KIT-400 data port                                      |                               |
|          |                                         |                                                            | 3 - KIT-400 internal control port                          |                               |
| SECUR    | Start/stop security.                    | COMMAND                                                    | security_state - Security state                            | Enable the permission         |
|          | (i) The permission                      | #SECUR_security_state <cr></cr>                            | 0 – OFF (disables security) 1 – ON (enables security)      | system:<br>#SECUR_0 <cr></cr> |
|          | system works only if                    | FEEDBACK                                                   | 1 – ON (enables security)                                  | "BECOLE VOIC                  |
|          | security is enabled with<br>the "SECUR" | ~nn@SECUR_security_state <cr><lf></lf></cr>                |                                                            |                               |
|          | command.                                |                                                            |                                                            |                               |
| SECUR?   | Get current security                    | COMMAND                                                    | security state - Security state                            | Get current security state:   |
|          | state.                                  | #SECUR?_ <cr></cr>                                         | 0 – OFF (disables security)                                | #SECUR?_ <cr></cr>            |
|          | (i) The permission                      | FEEDBACK                                                   | 1 – ON (enables security)                                  |                               |
|          | system works only if                    | ~nn@SECUR_security_state <cr><lf></lf></cr>                |                                                            |                               |
|          | security is enabled with                |                                                            |                                                            |                               |
|          | the "SECUR" command.                    |                                                            |                                                            |                               |
| SIGNAL?  | Get input signal status.                | COMMAND                                                    | in index – Number that indicates                           | Get the input signal lock     |
| -        |                                         | #SIGNAL?_in_index <cr></cr>                                | the specific input:                                        | status of IN 1:               |
|          |                                         | FEEDBACK                                                   | 1 – IN 1                                                   | #SIGNAL?_1 <cr></cr>          |
|          |                                         | ~nn@SIGNAL_in_index,status <cr><lf></lf></cr>              | 2-IN 2                                                     |                               |
|          |                                         | _                                                          | 3-IN 3 status - Signal status according                    |                               |
|          |                                         |                                                            | to signal validation:                                      |                               |
|          |                                         |                                                            | 0 – Off                                                    |                               |
|          |                                         |                                                            | 1 – On                                                     |                               |
| SN?      | Get device serial                       | COMMAND                                                    | serial_num - 14 decimal digits,                            | Get the device serial         |
|          | number.                                 | #SN?_ <cr></cr>                                            | factory assigned                                           | number:<br>#sn?_ <cr></cr>    |
|          |                                         | FEEDBACK                                                   |                                                            |                               |
|          |                                         | ~nn@SN_serial_num <cr><lf></lf></cr>                       |                                                            |                               |
| TIME     | Set device time and                     | COMMAND                                                    | day_of_week - One of                                       | Set device time and date to   |
|          | date.                                   | #TIME_day_of_week,date,data <cr></cr>                      | {SUN,MON,TUE,WED,THU,FRI,SA T}                             | December 5, 2018 at 2:30pm:   |
|          | The year must be 4                      | FEEDBACK                                                   | date – Format: DD-MM-YYYY.                                 | #TIME_mon_05-12-              |
|          | digits.                                 | ~nn@TIME_day_of_week,date,data <cr><lf></lf></cr>          | data - Format: hh:mm:ss where                              | 2018,14:30:00 <cr></cr>       |
|          | The device does not                     |                                                            | hh = hours                                                 |                               |
|          | validate the day of                     |                                                            | mm = minutes<br>ss = seconds                               |                               |
|          | week from the date.                     |                                                            | 55 = 5555.ido                                              |                               |
|          | Time format - 24 hours.                 |                                                            |                                                            |                               |
|          |                                         |                                                            |                                                            |                               |
|          | Date format - Day,                      |                                                            |                                                            |                               |
|          | Month, Year.                            |                                                            |                                                            | <u> </u>                      |

| Function  | Description                                       | Syntax                                                            | Parameters/Attributes                                             | Example                                              |
|-----------|---------------------------------------------------|-------------------------------------------------------------------|-------------------------------------------------------------------|------------------------------------------------------|
| TIME?     | Get device time and                               | COMMAND                                                           | day of week - One of                                              | Get device time and date:                            |
|           | date.                                             | #TIME?_ <cr></cr>                                                 | {SUN,MON,TUE,WED,THU,FRI,SA                                       | #TIME? <cr></cr>                                     |
|           | (i) The year must be 4                            | FEEDBACK                                                          | T} date - Format: YYYY/MM/DD                                      |                                                      |
|           | digits.                                           | ~nn@TIME_day_of_week,date,data <cr><lf></lf></cr>                 | where                                                             |                                                      |
|           | The device does not                               |                                                                   | YYYY = Year<br>MM = Month                                         |                                                      |
|           | validate the day of                               |                                                                   | DD = Day                                                          |                                                      |
|           | week from the date.                               |                                                                   | data - Format: hh:mm:ss where                                     |                                                      |
|           | Time format - 24 hours.                           |                                                                   | hh = hours<br>mm = minutes                                        |                                                      |
|           | Date format - Day,<br>Month, Year.                |                                                                   | ss = seconds                                                      |                                                      |
| TIME-LOC  | Set local time offset                             | COMMAND                                                           | utc_off - Offset of device time                                   | Set local time offset to 3 with                      |
|           | from UTC/GMT.                                     | #TIME-LOC_utc_off,dst_state <cr></cr>                             | from UTC/GMT (without daylight time correction)                   | no daylight-saving time: #TIME-LOC_3,0 <cr></cr>     |
|           | i If the time server is                           | FEEDBACK                                                          | dst_state - Daylight saving time                                  | #IIME-LOC_3,0CC                                      |
|           | configured, device time<br>calculates by adding   | ~nn@TIME-LOC_utc_off,dst_state <cr><lf></lf></cr>                 | state 0 – no daylight saving time                                 |                                                      |
|           | UTC_off to UTC time                               |                                                                   | 1 – daylight saving time                                          |                                                      |
|           | (that it got from the time<br>server) + 1 hour if |                                                                   |                                                                   |                                                      |
|           | daylight savings time is                          |                                                                   |                                                                   |                                                      |
|           | in effect.                                        |                                                                   |                                                                   |                                                      |
|           | TIME command sets                                 |                                                                   |                                                                   |                                                      |
|           | the device time without<br>considering these      |                                                                   |                                                                   |                                                      |
|           | settings.                                         |                                                                   |                                                                   |                                                      |
| TIME-LOC? | Get local time offset<br>from UTC/GMT.            | COMMAND<br>#TIME-LOC? <cr></cr>                                   | utc_off - Offset of device time<br>from UTC/GMT (without daylight | Get local time offset from<br>UTC/GMT:               |
|           | _                                                 |                                                                   | time correction)                                                  | #TIME-LOC? <cr></cr>                                 |
|           | i If the time server is configured, device time   | FEEDBACK ~nn@TIME-LOC_utc_off,dst_state <cr><lf></lf></cr>        | dst_state - Daylight saving time                                  |                                                      |
|           | calculates by adding                              |                                                                   | state 0 – no daylight saving time                                 |                                                      |
|           | UTC_off to UTC time<br>(that it got from the time |                                                                   | 1 – daylight saving time                                          |                                                      |
|           | server) + 1 hour if                               |                                                                   |                                                                   |                                                      |
|           | daylight savings time is                          |                                                                   |                                                                   |                                                      |
|           | in effect.                                        |                                                                   |                                                                   |                                                      |
|           | TIME command sets                                 |                                                                   |                                                                   |                                                      |
|           | the device time without<br>considering these      |                                                                   |                                                                   |                                                      |
|           | settings.                                         |                                                                   |                                                                   |                                                      |
| TIME-SRV  | Set time server.                                  | COMMAND                                                           | mode – On/Off<br>0 – Off                                          | Set time server with IP address of 128.138.140.44    |
|           | This command is                                   | #TIME-SRV_mode,time_server_ip,sync_hour <cr></cr>                 | 1 – On                                                            | to ON:                                               |
|           | needed for setting UDP<br>timeout for the current | FEEDBACK ~nn@TIME-SRV_mode,time server ip,sync hour,server status | time_server_ip - Time server IP                                   | #TIME-                                               |
|           | client list.                                      | <cr><lf></lf></cr>                                                | address sync hour – Hour in day for time                          | SRV_1,128.138.140.44,<br>0,1 <cr></cr>               |
|           |                                                   |                                                                   | server sync                                                       | ,                                                    |
| TIME-SRV? | Get time server.                                  | COMMAND                                                           | server_status - On/Off mode - On/Off                              | Get time server:                                     |
| TIME-SKV: |                                                   | #TIME-SRV?_ <cr></cr>                                             | 0 – Off                                                           | #TIME-SRV? <cr></cr>                                 |
|           | This command is needed for setting UDP            | FEEDBACK                                                          | 1 – On                                                            |                                                      |
|           | timeout for the current                           | ~nn@TIME-SRV_mode,time_server_ip,sync_hour,server_status          | time_server_ip - Time server IP address                           |                                                      |
|           | client list.                                      | <cr><lf></lf></cr>                                                | sync_hour - Hour in day for time                                  |                                                      |
|           |                                                   |                                                                   | server sync server status - On/Off                                |                                                      |
| TUNNEL-   | Send an asynchronous                              | COMMAND                                                           | stage - 1                                                         | Set the receiver relay state                         |
| CTRL      | command to a remote                               | #TUNNEL-CTRL_stage,stage_id,"command" <cr></cr>                   | stage_id-1                                                        | to open from the transmitter:                        |
|           | device.                                           | FEEDBACK                                                          | "command" – command to send to the receiver                       | #TUNNEL-<br>CTRL_1,1,"RELAY-                         |
|           |                                                   | ~nn@TUNNEL-CTRL_stage,stage_id,"command" <cr><lf></lf></cr>       |                                                                   | STATE_1,0" <cr></cr>                                 |
|           |                                                   |                                                                   |                                                                   | Send a command from the                              |
|           |                                                   |                                                                   |                                                                   | transmitter to the receiver's RS-232 port (using the |
|           |                                                   |                                                                   |                                                                   | receiver command TUNNEL-                             |
|           |                                                   |                                                                   |                                                                   | 232):                                                |
|           |                                                   |                                                                   |                                                                   | #TUNNEL-<br>CTRL_1,1,"TUNNEL-                        |
|           |                                                   |                                                                   |                                                                   | 232 <b>_'</b> cmnd                                   |
|           |                                                   |                                                                   |                                                                   | arg, arg' 9600" <cr></cr>                            |
| VERSION?  | Get firmware version<br>number.                   | COMMAND #VERSION? CCP>                                            | firmware_version - XX.XX.XXXX where the digit groups              | Get the device firmware<br>version number:           |
|           |                                                   | FEEDBACK                                                          | are: major.minor.build version                                    | #VERSION?_ <cr></cr>                                 |
|           |                                                   | ~nn@VERSION_firmware_version <cr><lf></lf></cr>                   |                                                                   |                                                      |
| VGA-PHASE | Set ADC (VGA)                                     | COMMAND                                                           | in id – Indicates the ID of the                                   | Increase the current value of                        |
|           | sampling phase.                                   | #VGA-PHASE_in_id,value <cr></cr>                                  | input:                                                            | the ADC (VGA) sampling                               |
|           | (i) Response answers                              | FEEDBACK                                                          | 3-IN 3 value - Phase parameter in LSB                             | phase:<br>#VGA-PHASE_3,++ <cr></cr>                  |
|           | with absolute value                               | ~nn@VGA-PHASE_in_id,value <cr><lf></lf></cr>                      | units (1 to 30)                                                   |                                                      |
|           | after decreasing or<br>increasing value.          |                                                                   | ++ increase current value                                         |                                                      |
| VGA-      | Get ADC (VGA)                                     | COMMAND                                                           | decrease current value     in id – Indicates the ID of the        | Get ADC (VGA) sampling                               |
| PHASE?    | sampling phase.                                   | #VGA-PHASE?_in_id <cr></cr>                                       | input:                                                            | phase:                                               |
|           | (i) Response answers                              | FEEDBACK                                                          | 3-IN 3                                                            | #VGA-PHASE?_3 <cr></cr>                              |
|           | with absolute value                               | ~nn@VGA-PHASE_in_id,value <cr><lf></lf></cr>                      | value – Phase parameter in LSB units (1 to 30)                    |                                                      |
|           | after decreasing or                               |                                                                   | ++ increase current value                                         |                                                      |
|           | increasing value.                                 |                                                                   | <ul> <li>decrease current value</li> </ul>                        |                                                      |

| Function | Description                                                                                     | Syntax                                                                                                | Parameters/Attributes                                                                                                    | Example                                                 |
|----------|-------------------------------------------------------------------------------------------------|----------------------------------------------------------------------------------------------------|----------------------------------------------------------------------------------------------------|---------------------------------------------------------|
| VMUTE    | Set enable/disable video on output.  i Video mute parameter 2 (blank picture) is not supported. | <pre>COMMAND #VMUTE_out_index,flag<cr> FEEDBACK ~nn@VMUTE_out_index,flag<cr><lf></lf></cr></cr></pre> | out_index - Number that indicates the specific output:  1-N (N= the total number of outputs)  flag - Video Mute  0 - Video disabled  1 - Video enabled  2 - Blank picture | Disable the video output on OUT 2: #VMUTE_2,0 <cr></cr> |
| VMUTE?   | Get video on output status.  (i) Video mute parameter 2 (blank picture) is not supported.       | #VMUTE?_out_index <cr> FEEDBACK ~nn@VMUTE_out_index,flag<cr><lf></lf></cr></cr>                       | out_index - Number that indicates the specific output:  1 - HDBT OUT  flag - Video Mute  0 - Video disabled  1 - Video enabled  2 - Blank picture                         | Get video on output status: #VMUTE?_2 <cr></cr>         |

### **KIT-400R Protocol Commands**

| Function        | Description                                                                                                    | Syntax                                                                                                    | Parameters/Attributes                                                                                                    | Example                                                                        |
|-----------------|----------------------------------------------------------------------------------------------------|----------------------------------------------------------------------------------------------------|----------------------------------------------------------------------------------------------------|--------------------------------------------------------------------------------|
| #               | Protocol handshaking.  (i) Validates the Protocol 3000 connection and gets the machine number.  Step-in master products use this command to | COMMAND # <cr> FEEDBACK ~nn@_ok<cr><lf></lf></cr></cr>                                                                                  |                                                                                                    | # <cr></cr>                                                                    |
|                 | identify the availability of a device.                                                                                                    |                                                                                                    |                                                                                                    |                                                                                |
| AUD-LVL         | Set volume level.                                                                                                    | #AUD-LVL_io_mode,io_index,vol_level <cr> FEEDBACK ~nn@AUD-LVL_io_mode,io_index,vol_level<cr><lf></lf></cr></cr>                         | io mode – Input/Output 1 – Output io_index – Number that indicates the specific input or output port: 1 vol_level – Volume level 0 to 100 ++ (increase current value by 1dB); (decrease current value by 1dB) | Set audio level to 50: #AUD-LVI_1,1,50 <cr></cr>                               |
| AUD-LVL?        | Get volume level.                                                                                                    | COMMAND #AUD-LVL?_io_mode,io_index <cr> FEEDBACK ~nn@AUD-LVL_io_mode,io_index,vol_level<cr><lf></lf></cr></cr>                          | io mode – Input/Output 1 – Output io_index – Number that indicates the specific input or output port: 1 vol level – Volume level 0 to 100                                                                     | Get audio output level #AUD-LVL?_1,1 <cr></cr>                                 |
| AV-SW-<br>MODE  | Set input auto switch mode (per output).                                                                                                    | #AV-SW-MODE_layer_type,out_index,connection_mode <cr> FEEDBACK ~nn@AV-SW-MODE_layer_type,out_index,connection_mode<cr> LF&gt;</cr></cr> | layer_type - Number that indicates the signal type:  1 - Video out_index - Number that indicates the specific output: 1 connection_mode - Connection mode 0 - manual 2 - last connected switch                | Set input auto switch mode (per output) to Manual: #AV-SW-MODE_1,1,0 <cr></cr> |
| AV-SW-<br>MODE? | Get input auto switch<br>mode (per output).                                                                                                 | COMMAND #AV-SW-MODE?_layer_type,out_index <cr> FEEDBACK ~nn@AV-SW-MODE_layer_type,out_index,connection_mode<cr> LF&gt;</cr></cr>        | layer_type - Number that indicates the signal type:  1 - Video  out_index - Number that indicates the specific output: 1 connection mode - Connection mode  0 - manual  2 - last connected switch             | Get the input audio switch mode: #AV-SW-MODE?_1,1 <cr></cr>                    |
| BUILD-<br>DATE? | Get device build date.                                                                                                    | COMMAND #BUILD-DATE?_ <cr> FEEDBACK ~nn@BUILD-DATE_date,time<cr><lf></lf></cr></cr>                                                     | date - Format: YYYY/MM/DD where YYYY = Year MM = Month DD = Day time - Format: hh:mm:ss where hh = hours mm = minutes ss = seconds                                                                            | Get the device build date: #BUILD-DATE? <cr></cr>                              |
| CEC             | Set display to ON/OFF                                                                                                    | COMMAND #CEC_state <cr> FEEDBACK ~nn@CEC_state<cr><lf></lf></cr></cr>                                                                   | state – CEC state<br>0 – Off<br>1 – On                                                                                                    | Set display to OFF via CEC:<br>#CEC-ON <cr></cr>                               |
| CEC-PASS        | Set CEC device bypass.                                                                                                    | COMMAND #CEC-PASS_state <cr> FEEDBACK ~nn@CEC-PASS_state<cr>\LF&gt;</cr></cr>                                                           | state – CEC state<br>0 – Off<br>1 – On                                                                                                    | Set bypass device state: #CEC-PASS_1 <cr></cr>                                 |
| CEC-PASS?       | Get CEC device bypass state.                                                                                                    | COMMAND #CEC-PASS?_ <cr> FEEDBACK ~nn@CEC-PASS_state<cr><lf></lf></cr></cr>                                                             | state - CEC state<br>0 - Off<br>1 - On                                                                                                    | Get bypass device state:<br>#CEC-PASS?_ <cr></cr>                              |

| Function  | Description                                         | Syntax                                                                                                    | Parameters/Attributes                                                 | Example                                                  |
|-----------|-----------------------------------------------------|----------------------------------------------------------------------------------------------------|-----------------------------------------------------------------------|----------------------------------------------------------|
| CPEDID    | Copy EDID data from the output to the input         | COMMAND                                                                                                    | edid_io - EDID source type                                            | Copy the EDID data from the<br>Output 1 (EDID source) to |
|           | EEPROM.                                             | #CPEDID_edid_io,src_id,edid_io,dest_bitmap <cr> or</cr>                                                                                                    | (usually output)<br>1 – Output                                        | the Input:                                               |
|           | (i) Destination bitmap                              | #CPEDID_edid_io,src_id,edid_io,dest_bitmap,safe_mode <cr></cr>                                                                                                    | src_id - Number of chosen source stage                                | #CPEDID_1,1,0,0x1 <cr> Copy the EDID data from the</cr>  |
|           | size depends on device<br>properties (for 64 inputs | FEEDBACK                                                                                                    | For HDBT:<br>1 – Def. 1080P                                           | default EDID source to the                               |
|           | it is a 64-bit word).                               | <pre>~nn@CPEDID_edid_io,src_id,edid_io,dest_bitmap<cr><lf> ~nn@CPEDID_edid_io,src_id,edid_io,dest_bitmap,safe_mode</lf></cr></pre>                                                                                                    | 2 – Def. 1060F<br>2 – Def. 4K2K(3G)                                   | Input: #CPEDID_2,0,0,0x1 <cr></cr>                       |
|           | Example: bitmap<br>0x0013 means inputs              | CR>LF>                                                                                                    | 3 – Def. 4K2K(3G-4:2:0)<br>4 – User1                                  |                                                          |
|           | 1,2 and 5 are loaded                                |                                                                                                    | 5 – User2                                                             |                                                          |
|           | with the new EDID.                                  |                                                                                                    | 6 – Output<br>For HDMI:                                               |                                                          |
|           | In certain products Safe_mode is an                 |                                                                                                    | 1 – Def. 1080P                                                        |                                                          |
|           | optional parameter. See the HELP command for        |                                                                                                    | 2 – Def. 4K2K(3G)<br>3 – Def. 4K2K(3G-4:2:0)                          |                                                          |
|           | its availability.                                   |                                                                                                    | 4 – Def. 4K2K(6G)<br>5 – User1                                        |                                                          |
|           |                                                     |                                                                                                    | 6 – User2                                                             |                                                          |
|           |                                                     |                                                                                                    | 7 – Output  edid io – EDID destination type                           |                                                          |
|           |                                                     |                                                                                                    | (usually input)                                                       |                                                          |
|           |                                                     |                                                                                                    | 0 - Input dest_bitmap - Bitmap                                        |                                                          |
|           |                                                     |                                                                                                    | representing destination IDs.<br>Format: XXXXX, where X is hex        |                                                          |
|           |                                                     |                                                                                                    | digit. The binary form of every hex digit represents corresponding    |                                                          |
|           |                                                     |                                                                                                    | destinations.  0x01 – for HDBT.                                       |                                                          |
|           |                                                     |                                                                                                    | 0x02 – for HDMI                                                       |                                                          |
|           |                                                     |                                                                                                    | safe_mode - Safe mode 0 - device accepts the EDID as is               |                                                          |
|           |                                                     |                                                                                                    | without trying to adjust                                              |                                                          |
|           |                                                     |                                                                                                    | 1 – device tries to adjust the EDID<br>(default value if no parameter |                                                          |
| DISPLAY?  | Get output HPD status.                              | COMMAND                                                                                                    | is sent)  out index – Number that                                     | Get the output HPD status of                             |
| DISFIRI:  | Oct output in B status.                             | #DISPLAY?_out_index <cr></cr>                                                                                                    | indicates the specific output: 1                                      | Output 1:                                                |
|           |                                                     | FEEDBACK ~nn@DISPLAY_out index,status <cr><lf></lf></cr>                                                                                                    | status – HPD status according to signal validation                    | #DISPLAY?_1 <cr></cr>                                    |
|           |                                                     | "Intelligence of the state of the state of t | 0 – Signal or sink is not valid 1 – Signal or sink is valid           |                                                          |
| HDCP-MOD  | Set HDCP mode.                                      | COMMAND                                                                                                    | stage - Input/Output<br>0 - Input                                     | Set the HDBT input HDCP-<br>MODE of HDBT input to Off:   |
|           | Set HDCP working     mode on the device             | #HDCP-MOD_stage,stage_id,mode <cr> FEEDBACK</cr>                                                                                                    | 1 – Output                                                            | #HDCP-MOD_0,1,0 <cr></cr>                                |
|           | input:                                              | ~nn@HDCP-MOD_stage,stage_id,mode <cr><lf></lf></cr>                                                                                                    | stage_id - Input number:                                              |                                                          |
|           | HDCP supported -                                    |                                                                                                    | 1 – HDBT IN                                                           |                                                          |
|           | HDCP_ON [default].                                  |                                                                                                    | 2 – HDMI IN<br>Output number                                          |                                                          |
|           | HDCP not supported -<br>HDCP OFF.                   |                                                                                                    | 1 – HDMI OUT<br>mode – HDCP mode                                      |                                                          |
|           | HDCP support changes                                |                                                                                                    | Input:                                                                |                                                          |
|           | following detected sink -<br>MIRROR OUTPUT.         |                                                                                                    | 0 – Off<br>1 – On                                                     |                                                          |
|           | When you define 3 as                                |                                                                                                    | Output:<br>2 – Follow input                                           |                                                          |
|           | the mode, the HDCP                                  |                                                                                                    | 3 – Follow output                                                     |                                                          |
|           | status is defined according to the                  |                                                                                                    |                                                                       |                                                          |
|           | connected output in the following priority: OUT     |                                                                                                    |                                                                       |                                                          |
|           | 1, OUT 2. If the connected display on               |                                                                                                    |                                                                       |                                                          |
|           | OUT 2 supports HDCP,<br>but OUT 1 does not,         |                                                                                                    |                                                                       |                                                          |
|           | then HDCP is defined as not supported. If           |                                                                                                    |                                                                       |                                                          |
|           | OUT 1 is not                                        |                                                                                                    |                                                                       |                                                          |
|           | connected, then HDCP is defined by OUT 2.           |                                                                                                    |                                                                       |                                                          |
| HDCP-MOD? | Get HDCP mode.                                      | COMMAND #HDCP-MOD?_stage,stage id <cr></cr>                                                                                                    | stage - Input/Output<br>0 - Input                                     | Get the input HDCP-MODE of HDMI input:                   |
|           | i Set HDCP working mode on the device               | FEEDBACK                                                                                                    | 1 – Output                                                            | #HDCP-MOD?_0,2 <cr></cr>                                 |
|           | input:                                              | ~nn@HDCP-MOD_stage,stage_id,mode <cr><lf></lf></cr>                                                                                                    | stage_id -<br>Input number:                                           |                                                          |
|           | HDCP supported -<br>HDCP_ON [default].              |                                                                                                    | 1 – HDBT IN<br>2 – HDMI IN                                            |                                                          |
|           | HDCP not supported -                                |                                                                                                    | Output number 1 – HDMI OUT                                            |                                                          |
|           | HDCP OFF.                                           |                                                                                                    | mode - HDCP mode                                                      |                                                          |
|           | HDCP support changes following detected sink -      |                                                                                                    | Input:<br>0 – Off                                                     |                                                          |
|           | MIRROR OUTPUT.                                      |                                                                                                    | 1 – On<br>Output:                                                     |                                                          |
|           |                                                     |                                                                                                    | 2 – Follow input                                                      |                                                          |
|           |                                                     |                                                                                                    | 3 – Follow output                                                     |                                                          |

| Function  | Description                                  | Syntax                                                                                                    | Parameters/Attributes                                 | Example                                   |
|-----------|----------------------------------------------|----------------------------------------------------------------------------------------------------|-------------------------------------------------------|-------------------------------------------|
| HELP      | Get command list or                          | COMMAND                                                                                                    | cmd_name - Name of a specific                         | Get the command list:                     |
|           | help for specific command.                   | #HELP <cr></cr>                                                                                                    | command                                               | #HELP <cr></cr>                           |
|           |                                              | #HELP_cmd_name <cr></cr>                                                                                                    | _                                                     | To get help for                           |
|           |                                              | FEEDBACK  1. Multi-line:                                                                                                    | •                                                     | AV-SW-TIMEOUT:                            |
|           |                                              | ~nn@Device_cmd_name,_cmd_name <cr><lf></lf></cr>                                                                                                    |                                                       | HELP_av-sw-timeout <cr></cr>              |
|           |                                              | To get help for command use: HELP (COMMAND_NAME) <cr><lf></lf></cr>                                                                                                    |                                                       |                                           |
|           |                                              | ~nn@HELP_cmd_name: <cr><lf></lf></cr>                                                                                                    |                                                       |                                           |
|           |                                              | description <cr><lf></lf></cr>                                                                                                    |                                                       |                                           |
|           |                                              | USAGE:usage <cr><lf></lf></cr>                                                                                                    |                                                       |                                           |
| IMAGE-    | Set the image size.                          | COMMAND                                                                                                    | scaler_index - Scaler number: 1                       | Set the image size to                     |
| PROP      |                                              | #IMAGE-PROP_scaler_index,prop <cr></cr>                                                                                                    | prop –<br>0 – Overscan                                | Letterbox:<br>#IMAGE-PROP1,4 <cr></cr>    |
|           |                                              | FEEDBACK                                                                                                    | 1 – Full                                              | WINDE TROPET, 4 COLO                      |
|           |                                              | ~nn@IMAGE-PROP_scaler_index,prop <cr><lf></lf></cr>                                                                                                    | 2 – Best fit                                          |                                           |
|           |                                              |                                                                                                    | 3 – Panscan                                           |                                           |
|           |                                              |                                                                                                    | 4 – Letterbox<br>5 – Underscan 2                      |                                           |
|           |                                              |                                                                                                    | 6 – Underscan 1                                       |                                           |
|           |                                              |                                                                                                    | 7 – Follow in                                         |                                           |
| IMAGE-    | Get the image size.                          | COMMAND                                                                                                    | scaler_index - Scaler number: 1                       | Get mute status of the output             |
| PROP?     |                                              | #IMAGE-PROP?_scaler_index <cr></cr>                                                                                                    | prop –<br>0 – Overscan                                | #IMAGE-PROP?_1 <cr></cr>                  |
|           |                                              | FEEDBACK                                                                                                    | 1 – Overscan<br>1 – Full                              |                                           |
|           |                                              | ~nn@IMAGE-PROP_scaler_index,prop <cr><lf></lf></cr>                                                                                                    | 2 – Best fit                                          |                                           |
|           |                                              |                                                                                                    | 3 – Panscan                                           |                                           |
|           |                                              |                                                                                                    | 4 – Letterbox                                         |                                           |
|           |                                              |                                                                                                    | 5 – Underscan 2<br>6 – Underscan 1                    |                                           |
|           |                                              |                                                                                                    | 7 – Follow in                                         |                                           |
| LOCK-FP   | Lock the front panel.                        | COMMAND                                                                                                    | lock/unlock-                                          | Lock front panel buttons:                 |
|           |                                              | #LOCK-FP_lock/unlock <cr></cr>                                                                                                    | 0 – Unlock                                            | #LOCK-FP_1 <cr></cr>                      |
|           |                                              | FEEDBACK                                                                                                    | 1 – Lock                                              |                                           |
|           |                                              | ~nn@LOCK-FP_lock/unlock <cr><lf></lf></cr>                                                                                                    |                                                       |                                           |
| LOCK-FP?  | Get the front panel lock                     | COMMAND                                                                                                    | lock/unlock-                                          | Get front panel lock state                |
|           | state.                                       | #LOCK-FP?_ <cr></cr>                                                                                                    | 0 – Unlocked<br>1 – Locked                            | #LOCK-FP?_ <cr></cr>                      |
|           |                                              | FEEDBACK                                                                                                    | 1 - Locked                                            |                                           |
|           |                                              | ~nn@LOCK-FP_lock/unlock <cr><lf></lf></cr>                                                                                                    |                                                       |                                           |
| MODEL?    | Get device model.                            | COMMAND #MODEL?_ <cr></cr>                                                                                                    | model_name - String of up to 19 printable ASCII chars | Get the device model:  #MODEL?_ <cr></cr> |
|           | This command                                 | FEEDBACK                                                                                                    | printable Addit chars                                 | #MODEL?_CCR                               |
|           | identifies equipment<br>connected to KIT-400 | ~nn@MODEL_model_name <cr><lf></lf></cr>                                                                                                    | •                                                     |                                           |
|           | and notifies of identity                     |                                                                                                    |                                                       |                                           |
|           | changes to the                               |                                                                                                    |                                                       |                                           |
|           | connected equipment. The Matrix saves this   |                                                                                                    |                                                       |                                           |
|           | data in memory to                            |                                                                                                    |                                                       |                                           |
|           | answer REMOTE-INFO requests.                 |                                                                                                    |                                                       |                                           |
| MUTE      | Set audio mute.                              | COMMAND                                                                                                    | out index - Number that                               | Set the output to mute:                   |
|           |                                              | #MUTE_out_index,mute_mode <cr></cr>                                                                                                    | indicates the specific output: 1                      | #MUTE_1,1 <cr></cr>                       |
|           |                                              | FEEDBACK                                                                                                    | mute_mode - On/Off<br>0- Off                          |                                           |
|           |                                              | ~nn@MUTE_out_index,mute_mode <cr><lf></lf></cr>                                                                                                    | 1 – On                                                |                                           |
| MUTE?     | Get audio mute.                              | COMMAND                                                                                                    | out_index - Number that                               | Get mute status of the output             |
|           |                                              | #MUTE?_out_index <cr></cr>                                                                                                    | indicates the specific output: 1                      | #MUTE?_1 <cr></cr>                        |
|           |                                              | FEEDBACK                                                                                                    | mute_mode - On/Off<br>0-Off                           |                                           |
|           |                                              | ~nn@MUTE_out_index,mute_mode <cr><lf></lf></cr>                                                                                                    | 1 – On                                                |                                           |
| PROT-VER? | Get device protocol                          | COMMAND                                                                                                    | version – XX.XX where X is a                          | Get the device protocol                   |
|           | version.                                     | #PROT-VER?_ <cr></cr>                                                                                                    | decimal digit                                         | version:                                  |
|           |                                              | FEEDBACK                                                                                                    | ■                                                     | #PROT-VER?_ <cr></cr>                     |
| <u></u>   |                                              | ~nn@PROT-VER_3000:version <cr><lf></lf></cr>                                                                                                    |                                                       |                                           |
| RELAY-    | Set relay state.                             | COMMAND                                                                                                    | relay_id - Relay number: 1                            | Set relay 1 to closed:                    |
| STATE     |                                              | #RELAY-STATE_relay_id, state <cr></cr>                                                                                                    | state - Relay state                                   | #RELAY-STATE_1,1 <cr></cr>                |
|           |                                              | FEEDBACK                                                                                                    | 0 – (open)<br>1 – (close)                             |                                           |
|           |                                              | ~nn@RELAY-STATE_relay_id,state <cr><lf></lf></cr>                                                                                                    |                                                       |                                           |
| RELAY-    | Get relay state.                             | COMMAND                                                                                                    | relay_id - Relay number 1                             | Get relay state:                          |
| STATE?    |                                              | #RELAY-STATE?_relay_id <cr></cr>                                                                                                    | relay_state - Relay state 0 - (open)                  | #RELAY-STATE?_1 <cr></cr>                 |
|           |                                              | FEEDBACK                                                                                                    | 1 – (close)                                           |                                           |
|           | Desert de la                                 | ~nn@RELAY-STATE_relay_id,relay_state <cr><lf></lf></cr>                                                                                                    | <u> </u>                                              | Described 1                               |
| RESET     | Reset device.                                | COMMAND #RESET <cr></cr>                                                                                                    | •                                                     | Reset the device: #RESET <cr></cr>        |
|           | To avoid locking the                         | FEEDBACK                                                                                                    | • I                                                   | WINDOWS NOW                               |
|           | port due to a USB bug                        | rn@reset_ok <cr><lf></lf></cr>                                                                                                    | -                                                     |                                           |
|           | in Windows, disconnect<br>USB connections    |                                                                                                    |                                                       |                                           |
|           | immediately after                            |                                                                                                    |                                                       |                                           |
|           |                                              | I and the second second | 1                                                     | 1                                         |
|           | running this command.                        |                                                                                                    |                                                       |                                           |
|           | If the port was locked, disconnect and       |                                                                                                    |                                                       |                                           |
|           | If the port was locked,                      |                                                                                                    |                                                       |                                           |

| Function        | Description                                   | Syntax                                                              | Parameters/Attributes                                            | Example                                              |
|-----------------|-----------------------------------------------|---------------------------------------------------------------------|------------------------------------------------------------------|------------------------------------------------------|
| ROUTE           | Set layer routing.                            | COMMAND                                                             | layer_type Layer Enumeration                                     | Route HDBT to the output:                            |
|                 | (i) This command                              | #ROUTE_layer_type,out_index,in_index <cr></cr>                      | 1 – Video                                                        | #ROUTE_1,1,1 <cr></cr>                               |
|                 | replaces all other                            | FEEDBACK                                                            | out_index<br>1,* - Output                                        |                                                      |
|                 | routing commands.                             | ~nn@ROUTE_layer_type,out_index <cr><lf></lf></cr>                   | in_index - Source id                                             |                                                      |
|                 |                                               |                                                                     | 1-HDBT Input                                                     |                                                      |
|                 |                                               |                                                                     | 2-HDMI Input                                                     |                                                      |
| ROUTE?          | Get layer routing.                            | COMMAND                                                             | layer_type Layer Enumeration                                     | Get the layer routing:                               |
|                 | (i) This command                              | #ROUTE?_layer_type,out_index <cr></cr>                              | 1 – Video                                                        | #ROUTE?_1, * <cr></cr>                               |
|                 | replaces all other                            | FEEDBACK                                                            | out_index<br>1,* - Output                                        |                                                      |
|                 | routing commands.                             | ~nn@ROUTE_layer_type,out_index,in_index <cr><lf></lf></cr>          | in index - Source id                                             |                                                      |
|                 |                                               |                                                                     | 1-HDBT Input                                                     |                                                      |
|                 |                                               |                                                                     | 2-HDMI Input                                                     |                                                      |
| SCLR-AS         | Set auto-sync features.                       | COMMAND #SCLR-AS_scaler index,sync speed <cr></cr>                  | scaler_index - Scaler Number:                                    | Set auto-sync features: #SCLR-AS1,1 <cr></cr>        |
|                 | (i) Sets the auto sync                        |                                                                     | sync speed - 0, 1 or 2                                           | #SCLR-AS_I,ICR                                       |
|                 | features for the                              | FEEDBACK                                                            | 0 – off                                                          |                                                      |
|                 | selected scaler.                              | ~nn@SCLR-AS_scaler_index,sync_speed <cr><lf></lf></cr>              | 1 – fast                                                         |                                                      |
|                 | 0-11                                          | COMMAND                                                             | 2 – slow                                                         | 0-1                                                  |
| SCLR-AS?        | Get auto-sync features.                       | COMMAND #SCLR-AS?_scaler index <cr></cr>                            | scaler_index - Scaler Number:<br>1 - Scaler                      | Get auto-sync features: #SCLR-AS?_1 <cr></cr>        |
|                 | (i) Gets the auto sync                        |                                                                     | sync speed - 0, 1 or 2                                           | #SCLR-AS :                                           |
|                 | features for the                              | FEEDBACK ~nn@SCLR-AS_scaler index,sync speed <cr><lf></lf></cr>     | 0 – off                                                          |                                                      |
|                 | selected scaler.                              | "Intesche As_scarer_index, sync_speed Cov the                       | 1 – fast                                                         |                                                      |
|                 | Cot the cooler "                              | COMMAND                                                             | 2 – slow                                                         | Cot the co-l                                         |
| SCLR-<br>AUDIO- | Set the scaler audio delay.                   | COMMAND #SCLR-AUDIO-DELAY_scaler index,delay <cr></cr>              | scaler_index - Audio output<br>number                            | Set the scaler audio delay to 40ms:                  |
| DELAY           | '                                             |                                                                     | 1 – Scaler                                                       | #SCLR-AUDIO-DELAY_1,1                                |
|                 | Sets the audio delay                          | FEEDBACK ~nn@SCLR-AUDIO-DELAY_scaler index,delay <cr><lf></lf></cr> | delay -                                                          | <cr></cr>                                            |
|                 | for the selected audio output.                | **Intescent-Audio-Delai_scarer_index,deray\ck\tex                   | 0 – Off                                                          |                                                      |
|                 | - Catpati                                     |                                                                     | 1 – 40ms                                                         |                                                      |
|                 |                                               |                                                                     | 2-110ms<br>3-150ms                                               |                                                      |
| SCLR-           | Get the scaler audio                          | COMMAND                                                             | scaler index - Audio output                                      | Get the scaler audio delay:                          |
| AUDIO-          | delay.                                        | #SCLR-AUDIO-DELAY?_scaler index <cr></cr>                           | number                                                           | #SCLR-AUDIO-DELAY?_1<                                |
| DELAY?          | (i) Gets the audio                            | FEEDBACK                                                            | 1 – Scaler                                                       | CR>                                                  |
|                 | delay for the selected                        | ~nn@SCLR-AUDIO-DELAY_scaler index,delay <cr><lf></lf></cr>          | delay-                                                           |                                                      |
|                 | audio output.                                 |                                                                     | 0 – Off<br>1 – 40ms                                              |                                                      |
|                 |                                               |                                                                     | 2-110ms                                                          |                                                      |
|                 |                                               |                                                                     | 3-150ms                                                          |                                                      |
| SIGNAL?         | Get input signal status.                      | COMMAND                                                             | in_index - Number that indicates                                 | Get the input signal lock                            |
|                 |                                               | #SIGNAL?_in_index <cr></cr>                                         | the specific input:                                              | status of IN 1:                                      |
|                 |                                               | FEEDBACK                                                            | 1 – HDBT Input<br>2 – HDMI Input                                 | #SIGNAL?_1 <cr></cr>                                 |
|                 |                                               | ~nn@SIGNAL_in_index,status <cr><lf></lf></cr>                       | status – Signal status according                                 |                                                      |
|                 |                                               |                                                                     | to signal validation:                                            |                                                      |
|                 |                                               |                                                                     | 0 – Off (signal or sink is not valid)                            |                                                      |
|                 | Get device serial                             | COMMAND                                                             | 1 – On (signal or sink is valid)                                 | Ontake decides social                                |
| SN?             | number.                                       | #SN?_ <cr></cr>                                                     | serial_num - 14 decimal digits,<br>factory assigned              | Get the device serial number:                        |
|                 | Trainibor.                                    | FEEDBACK                                                            | lactory assigned                                                 | #SN?_ <cr></cr>                                      |
|                 |                                               | ~nn@SN_serial num <cr><lf></lf></cr>                                |                                                                  | _                                                    |
|                 |                                               |                                                                     |                                                                  |                                                      |
| TUNNEL-<br>232  | Send a command to<br>output on the reciever's | COMMAND                                                             | payload – the data that will be output on the receiver's RS-232  | Send a command to the<br>transmitter instructing the |
| 232             | RS-232 port.                                  | #TUNNEL-232_'payload'baud <cr></cr>                                 | port.                                                            | receiver to output the data                          |
|                 | ·                                             | FEEDBACK ~nn@TUNNEL-232_'payload'baud <cr><lf></lf></cr>            | baud – 9600, 19200, 38400, 57600,                                | "disp_off" on its RS-232 port                        |
|                 |                                               | Pariodo bada CK/LE/                                                 | 115200                                                           | at 9600 baud:<br>#TUNNEL-                            |
|                 |                                               |                                                                     |                                                                  | CTRL_1,1,"TUNNEL-232                                 |
|                 |                                               |                                                                     |                                                                  | 'disp_off'9600" <cr></cr>                            |
| VERSION?        | Get firmware version number.                  | COMMAND                                                             | firmware_version -                                               | Get the device firmware version number:              |
|                 | number.                                       | #VERSION?_ <cr></cr>                                                | XX.XX.XXXX where the digit groups are: major.minor.build version | #VERSION?_ <cr></cr>                                 |
|                 |                                               | FEEDBACK                                                            | 1                                                                |                                                      |
|                 |                                               | ~nn@VERSION_firmware_version <cr><lf></lf></cr>                     |                                                                  |                                                      |
| VFRZ            | Set freeze on selected                        | COMMAND                                                             | out_index - Number that                                          | Set freeze on the output:                            |
|                 |                                               | #VFRZ_out_index,freeze_flag <cr></cr>                               | indicates the specific output: 1 #vFi                            | #VFRZ_1,1 <cr></cr>                                  |
|                 |                                               | FEEDBACK                                                            | 0 – Off                                                          |                                                      |
|                 |                                               | ~nn@VFRZ_out_index,freeze_flag <cr><lf></lf></cr>                   | 1 – On                                                           |                                                      |
|                 |                                               |                                                                     | 2 – Freeze Only                                                  |                                                      |
|                 |                                               |                                                                     | 3 – Freeze and Mute                                              |                                                      |
|                 | 0                                             | - COMMAND                                                           | 4 – Mute Only                                                    |                                                      |
| VFRZ?           | Get output freeze status.                     | COMMAND                                                             | out_index - Number that indicates the specific output: 1         | Get output freeze status:                            |
|                 | Sidius.                                       | #VFRZ?_out_index <cr></cr>                                          | freeze flag –                                                    | #VFRZ?_1 <cr></cr>                                   |
|                 |                                               | FEEDBACK                                                            | 0 – Off                                                          |                                                      |
|                 |                                               | ~nn@VFRZ_out_index,freeze_flag <cr><lf></lf></cr>                   | 1 – On                                                           |                                                      |
|                 |                                               |                                                                     | 2 – Freeze Only                                                  |                                                      |
|                 |                                               |                                                                     | 3 – Freeze and Mute                                              |                                                      |
|                 | l                                             |                                                                     | 4 – Mute Only                                                    | i                                                    |

| Function | Description                                  | Syntax                                                                                               | Parameters/Attributes                                               | Example                                           |
|----------|----------------------------------------------|----------------------------------------------------------------------------------------------------|---------------------------------------------------------------------|---------------------------------------------------|
| VID-RES  | Set output resolution.                       | COMMAND #VID-RES_io mode,io index,is native,resolution <cr></cr>                                     | io_mode - Input/Output<br>1 - Output                                | Set output resolution: #VID-RES_1,1,1,1 <cr></cr> |
|          | is_native=ON sets                            | FEEDBACK                                                                                             | io_index -1 is_native - Native resolution flag                      |                                                   |
|          | native resolution on<br>selected output      | <pre>~nn@VID-RES_io_mode,io_index,is_native,resolution</pre> <pre>CR&gt;<lf< pre="">&gt;</lf<></pre> | 1- On resolution - Resolution index:                                |                                                   |
|          | (resolution index sent = 0). Device sends as |                                                                                                    | 0 – NATIVE                                                          |                                                   |
|          | answer actual VIC ID of native resolution.   |                                                                                                    | 1 – 640x480 60<br>2 – 800x600 60                                    |                                                   |
|          | To use "custom                               |                                                                                                    | 3 – 1024x768 60<br>4 – 1280x768 60                                  |                                                   |
|          | resolutions" (entries<br>100-105 In View     |                                                                                                    | 5-1280x800 60                                                       |                                                   |
|          | Modes), define them using the DEF-RES        |                                                                                                    | 6 – 1280x1024 60<br>7 – 1360x768 60                                 |                                                   |
|          | command.                                     |                                                                                                    | 8 – 1400x1050 60<br>9 – 1440x900 60                                 |                                                   |
|          |                                              |                                                                                                    | 10 – 1600x1200 60                                                   |                                                   |
|          |                                              |                                                                                                    | 11 – 1680x1050 60<br>12 – 1920x1200 60 RB                           |                                                   |
|          |                                              |                                                                                                    | 13 – 2560x1600 60 RB<br>14 – 1920x1080 60                           |                                                   |
|          |                                              |                                                                                                    | 15 – 1280x720 60                                                    |                                                   |
|          |                                              |                                                                                                    | 16 - 2048x1080 50<br>17 - 2048x1080 60                              |                                                   |
|          |                                              |                                                                                                    | 18 – 2560x1440 60 RB<br>19 – 3440x1440 30                           |                                                   |
|          |                                              |                                                                                                    | 20 - 3440x1440 60                                                   |                                                   |
|          |                                              |                                                                                                    | 21 – 720x480P 60<br>22 – 720x576P 50                                |                                                   |
|          |                                              |                                                                                                    | 23 – 1280x720P 50<br>24 – 1280x720P 60                              |                                                   |
|          |                                              |                                                                                                    | 25 - 1920x1080P 24                                                  |                                                   |
|          |                                              |                                                                                                    | 26 – 1920x1080P 25<br>27 – 1920x1080P 30                            |                                                   |
|          |                                              |                                                                                                    | 28 - 1920x1080P 50<br>29 - 1920x1080P 60                            |                                                   |
|          |                                              |                                                                                                    | 30 - 2560x1080P 50                                                  |                                                   |
|          |                                              |                                                                                                    | 31 – 2560x1080P 60<br>32 – 3840x2160P 24                            |                                                   |
|          |                                              |                                                                                                    | 33 – 3840x2160P 25<br>34 – 3840x2160P 30                            |                                                   |
|          |                                              |                                                                                                    | 35 - 3840x2160P 50                                                  |                                                   |
| VID-RES? | Get output resolution.                       | COMMAND                                                                                              | 36 – 3840x2160P 60<br>io_mode – Input/Output                        | Set output resolution:                            |
|          | (i) "Get" command with                       | <pre>#VID-RES?_io_mode,io_index,is_native<cr></cr></pre>                                             | 0 – Input<br>1 – Output                                             | #VID-RES?_1,1,1 <cr></cr>                         |
|          | is_native=ON returns native resolution VIC,  | FEEDBACK ~nn@VID-RES?_io_mode,io_index,is_native,resolution <cr>L</cr>                               | io_index - Number that indicates the specific input or output port: |                                                   |
|          | with is_native=OFF returns current           | F>                                                                                                   | 1-N (N= the total number of input or output ports)                  |                                                   |
|          | resolution. To use "custom                   |                                                                                                    | is_native - Native resolution flag                                  |                                                   |
|          | resolutions" (entries<br>100-105 In View     |                                                                                                    | 1 – On resolution – Resolution index:                               |                                                   |
|          | Modes), define them using the DEF-RES        |                                                                                                    | 0 – NATIVE<br>1 – 640x480 60                                        |                                                   |
|          | command.                                     |                                                                                                    | 2 – 800x600 60<br>3 – 1024x768 60                                   |                                                   |
|          |                                              |                                                                                                    | 4-1280x768 60                                                       |                                                   |
|          |                                              |                                                                                                    | 5 – 1280x800 60<br>6 – 1280x1024 60                                 |                                                   |
|          |                                              |                                                                                                    | 7 – 1360x768 60<br>8 – 1400x1050 60                                 |                                                   |
|          |                                              |                                                                                                    | 9-1440x900 60                                                       |                                                   |
|          |                                              |                                                                                                    | 10 - 1600x1200 60<br>11 - 1680x1050 60                              |                                                   |
|          |                                              |                                                                                                    | 12 – 1920x1200 60 RB<br>13 – 2560x1600 60 RB                        |                                                   |
|          |                                              |                                                                                                    | 14 - 1920x1080 60<br>15 - 1280x720 60                               |                                                   |
|          |                                              |                                                                                                    | 16 - 2048x1080 50                                                   |                                                   |
|          |                                              |                                                                                                    | 17 – 2048x1080 60<br>18 – 2560x1440 60 RB                           |                                                   |
|          |                                              |                                                                                                    | 19 - 3440x1440 30<br>20 - 3440x1440 60                              |                                                   |
|          |                                              |                                                                                                    | 21 - 720x480P 60                                                    |                                                   |
|          |                                              |                                                                                                    | 22 – 720x576P 50<br>23 – 1280x720P 50                               |                                                   |
|          |                                              |                                                                                                    | 24 - 1280x720P 60<br>25 - 1920x1080P 24                             |                                                   |
|          |                                              |                                                                                                    | 26 - 1920x1080P 25                                                  |                                                   |
|          |                                              |                                                                                                    | 27 – 1920x1080P 30<br>28 – 1920x1080P 50                            |                                                   |
|          |                                              |                                                                                                    | 29 - 1920x1080P 60                                                  |                                                   |
|          |                                              |                                                                                                    | 30 - 2560x1080P 50<br>31 - 2560x1080P 60                            |                                                   |
|          |                                              |                                                                                                    | 32 – 3840x2160P 24<br>33 – 3840x2160P 25                            |                                                   |
|          |                                              |                                                                                                    | 34 - 3840x2160P 30                                                  |                                                   |
|          |                                              |                                                                                                    | 35 – 3840x2160P 50<br>36 – 3840x2160P 60                            |                                                   |

| Function       | Description                                                                                                    | Syntax                                                                                                    | Parameters/Attributes                                                                                                    | Example                                                                              |
|----------------|----------------------------------------------------------------------------------------------------|----------------------------------------------------------------------------------------------------|----------------------------------------------------------------------------------------------------|--------------------------------------------------------------------------------------|
| VMUTE          | Set enable/disable video on output.  (1) Video mute parameter 2 (blank picture) is not supported.                                                                                                    | COMMAND #VMUTE_out_index,flag <cr> FEEDBACK ~nn@VMUTE_out_index,flag<cr><lf></lf></cr></cr>                                                                                                    | out_index - Number that<br>indicates the specific output: 1<br>flag - Video Mute<br>0 - Video disabled+5V low<br>1 - Video enabled +5V high<br>2 - Blank picture + 5V high                                                                                                    | Disable the video output: #VMUTE_1,0 <cr></cr>                                       |
| VMUTE?         | Get video on output status.  (i) Video mute parameter 2 (blank picture) is not supported.                                                                                                    | COMMAND #VMUTE?_out_index <cr> FEEDBACK ~nn@VMUTE_out_index,flag<cr><lf></lf></cr></cr>                                                                                                    | out_index - Number that<br>indicates the specific output: 1<br>flag - Video Mute<br>0 - Video enabled<br>1 - Video disabled<br>2 - Blank picture                                                                                                    | Get video on output status: #VMUTE?_1 <cr></cr>                                      |
| X-AUD-LVL      | Set audio level of a specific signal.  ① This is an Extended Protocol 3000 command.                                                                                                    | #X-AUD-LVL_ <direction_type>.<port_format>.<port_index>. <pre><signal_type>.<index>,audio_level<cr> FEEDBACK</cr></index></signal_type></pre></port_index></port_format></direction_type>                                                                                                    | The following attributes comprise the signal ID:                                                                                                    | Set the output audio level to 10:  #X-AUD-LVL_out.hdmi.1 .audio.1,10 <cr></cr>       |
| X-AUD-<br>LVL? | Get audio level of a specific signal.  ① This is an Extended Protocol 3000 command.                                                                                                    | #X-AUD-LVL?_ <direction_type>.<port_format>.<port_index>. <pre> FEEDBACK ~nn@X-AUD-LVL_<direction_type>.<port_format>.</port_format></direction_type></pre> <port_index>.<signal_type>.<iindex>, audio_level<cr></cr></iindex></signal_type></port_index></port_index></port_format></direction_type>                                             | The following attributes comprise the signal ID:  * <direction_type> - Direction of the port:  OUT - Output  * <port format=""> - Type of signal on the port:  HDMI  ANALOG_AUDIO  * <port index=""> - The port number as printed on the front or rear panel:1  * <signal_type> - Signal ID attribute:  AUDIO  * <index> - Indicates a specific channel number when there are multiple channels of the same type  audio_level - Audio level (range between 0 to +100) depending of the ability of the product</index></signal_type></port></port></direction_type> | Get the audio level of a specific signal: #X-AUD-LVI?_out.hdmi. 1.audio.1 <cr></cr>  |
| X-ROUTE        | Send routing command to matrix.  (i) It is recommended to use the command #SIGNALS-LIST to get the list of all signal IDs available in the system and which can be used in this command.  Video 1 is the default port in this command and is implied even if not written:  #X- ROUTE_out.sdi.5,i n.sdi.1 <cr> is interpreted as:  #X- ROUTE_out.sdi.5.v ideo.1,in.sdi.1.v ideo.1<cr> This is an Extended Protocol 3000 command.</cr></cr> | <pre>#X-ROUTE_<direction_typel>.<port_typel>.<port_indexl>.</port_indexl></port_typel></direction_typel></pre> <pre><signal_typel>.<indexl>,<direction_type2>.<port_type2>.</port_type2></direction_type2></indexl></signal_typel></pre> <pre><port_index2>.<signal_type2>.<index2><cr> FEEDBACK</cr></index2></signal_type2></port_index2></pre> | The following attributes comprise the signal ID:  * <direction type=""> —  Direction of the port:  O IN — Input O OUT — Output  * <port format=""> — Type of signal on the port:  HDMI HDBT  * <port index=""> — The port number as printed on the front or rear panel:  For inputs:  1—HDBT Input 2—HDMI Input For output:  1—HDMI Output  <signal_type> — Signal ID attribute:  VIDEO  * <index> — Indicates a specific channel number when there are multiple channels of the same type: 1</index></signal_type></port></port></direction>                      | Route HDBT IN to HDMI OUT: #X-ROUTE_out.hdmi.1.v ideo.1,in.hdbt.1.vide o.1 <cr></cr> |

| Function  | Description                                                                                                    | Syntax                                                                                                    | Parameters/Attributes                            | Example                                                                    |
|-----------|----------------------------------------------------------------------------------------------------|----------------------------------------------------------------------------------------------------|--------------------------------------------------|----------------------------------------------------------------------------|
| X-ROUTE?  | Get routing status.  (i) It is recommended to use the command #SIGNALS-LIST to get the list of all signal IDs available in the system and which can be used in this command.  VIDEO.1 are the default <signal_type> and <index> in this command and are implied even if not written: #x-  ROUTE_out.sdi.5,i n.sdi.1<cr> is interpreted as: #x- ROUTE_out.sdi.5.v ideo.1,in.sdi.1.v ideo.1<cr> This is an Extended Protocol 3000 command.</cr></cr></index></signal_type> | <pre>#X-ROUTE?_<direction_typel>.<port_typel>.<port_index1>.</port_index1></port_typel></direction_typel></pre> <pre> <ignal_typel>.<index1><cr> FEEDBACK</cr></index1></ignal_typel></pre>                                                                                                    | The following attributes comprise the signal ID: | Get the routing status: #X-ROUTE?_out.hdmi.1. video.1 <cr></cr>            |
| X-SIGNAL? | Get input signal status.  (i) This is an Extended Protocol 3000 command.                                                                                                    | #X-SIGNAL?_ <direction_type>.<port_format>.<port_index>. <pre> <signal_type>.<index><cr> FEEDBACK  ~nneX-SIGNAL_<direction_type>.<port_format>. <pre> <port_index>.<signal_type>.<iindex>,status</iindex></signal_type></port_index></pre> <pre> <pre> </pre> <pre> </pre></pre></port_format></direction_type></cr></index></signal_type></pre></port_index></port_format></direction_type> | The following attributes comprise the signal ID: | Get the HDMI input signal status: #x- SIGNAL?_in.hdmi.2.vid eo.1 <cr></cr> |

### **Result and Error Codes**

### **Syntax**

In case of an error, the device responds with an error message. The error message syntax:

- ~NN@ERR XXX<CR><LF> when general error, no specific command
- ~NN@CMD ERR XXX<CR><LF> for specific command
- NN machine number of device, default = 01
- XXX error code

### **Error Codes**

| Error Name                 | Error Code | Description                                   |
|----------------------------|------------|-----------------------------------------------|
| P3K_NO_ERROR               | 0          | No error                                      |
| ERR_PROTOCOL_SYNTAX        | 1          | Protocol syntax                               |
| ERR_COMMAND_NOT_AVAILABLE  | 2          | Command not available                         |
| ERR_PARAMETER_OUT_OF_RANGE | 3          | Parameter out of range                        |
| ERR_UNAUTHORIZED_ACCESS    | 4          | Unauthorized access                           |
| ERR_INTERNAL_FW_ERROR      | 5          | Internal FW error                             |
| ERR_BUSY                   | 6          | Protocol busy                                 |
| ERR_WRONG_CRC              | 7          | Wrong CRC                                     |
| ERR_TIMEDOUT               | 8          | Timeout                                       |
| ERR_RESERVED               | 9          | (Reserved)                                    |
| ERR_FW_NOT_ENOUGH_SPACE    | 10         | Not enough space for data (firmware, FPGA)    |
| ERR_FS_NOT_ENOUGH_SPACE    | 11         | Not enough space – file system                |
| ERR_FS_FILE_NOT_EXISTS     | 12         | File does not exist                           |
| ERR_FS_FILE_CANT_CREATED   | 13         | File can't be created                         |
| ERR_FS_FILE_CANT_OPEN      | 14         | File can't open                               |
| ERR_FEATURE_NOT_SUPPORTED  | 15         | Feature is not supported                      |
| ERR_RESERVED_2             | 16         | (Reserved)                                    |
| ERR_RESERVED_3             | 17         | (Reserved)                                    |
| ERR_RESERVED_4             | 18         | (Reserved)                                    |
| ERR_RESERVED_5             | 19         | (Reserved)                                    |
| ERR_RESERVED_6             | 20         | (Reserved)                                    |
| ERR_PACKET_CRC             | 21         | Packet CRC error                              |
| ERR_PACKET_MISSED          | 22         | Packet number isn't expected (missing packet) |
| ERR_PACKET_SIZE            | 23         | Packet size is wrong                          |
| ERR_RESERVED_7             | 24         | (Reserved)                                    |
| ERR_RESERVED_8             | 25         | (Reserved)                                    |
| ERR_RESERVED_9             | 26         | (Reserved)                                    |
| ERR_RESERVED_10            | 27         | (Reserved)                                    |
| ERR_RESERVED_11            | 28         | (Reserved)                                    |
| ERR_RESERVED_12            | 29         | (Reserved)                                    |
| ERR_EDID_CORRUPTED         | 30         | EDID corrupted                                |
| ERR_NON_LISTED             | 31         | Device specific errors                        |
| ERR_SAME_CRC               | 32         | File has the same CRC – not changed           |
| ERR_WRONG_MODE             | 33         | Wrong operation mode                          |
| ERR_NOT_CONFIGURED         | 34         | Device/chip was not initialized               |

The warranty obligations of Kramer Electronics Inc. ("Kramer Electronics") for this product are limited to the terms set forth below:

#### What is Covered

This limited warranty covers defects in materials and workmanship in this product.

#### What is Not Covered

This limited warranty does not cover any damage, deterioration or malfunction resulting from any alteration, modification, improper or unreasonable use or maintenance, misuse, abuse, accident, neglect, exposure to excess moisture, fire, improper packing and shipping (such claims must be presented to the carrier), lightning, power surges, or other acts of nature. This limited warranty does not cover any damage, deterioration or malfunction resulting from the installation or removal of this product from any installation, any unauthorized tampering with this product, any repairs attempted by anyone unauthorized by Kramer Electronics to make such repairs, or any other cause which does not relate directly to a defect in materials and/or workmanship of this product. This limited warranty does not cover cartons, equipment enclosures, cables or accessories used in conjunction with this product.

Without limiting any other exclusion herein, Kramer Electronics does not warrant that the product covered hereby, including, without limitation, the technology and/or integrated circuit(s) included in the product, will not become obsolete or that such items are or will remain compatible with any other product or technology with which the product may be used.

### **How Long this Coverage Lasts**

The standard limited warranty for Kramer products is seven (7) years from the date of original purchase, with the following exceptions:

- 1. All Kramer VIA hardware products are covered by a standard three (3) year warranty for the VIA hardware and a standard three (3) year warranty for firmware and software updates; all Kramer VIA accessories, adapters, tags, and dongles are covered by a standard one (1) year warranty.
- 2. Kramer fiber optic cables, adapter-size fiber optic extenders, pluggable optical modules, active cables, cable retractors, ring mounted adapters, portable power chargers, Kramer speakers, and Kramer touch panels are covered by a standard one (1) year warranty. Kramer 7-inch touch panels purchased on or after April 1st, 2020 are covered by a standard two (2) year warranty.
- 3. All Kramer Calibre products, all Kramer Minicom digital signage products, all HighSecLabs products, all streaming, and all wireless products are covered by a standard three (3) year warranty.
- 4. All Sierra Video MultiViewers are covered by a standard five (5) year warranty.
- 5. Sierra switchers & control panels are covered by a standard seven (7) year warranty (excluding power supplies and fans that are covered for three (3) years).
- 6. K-Touch software is covered by a standard one (1) year warranty for software updates.
- 7. All Kramer passive cables are covered by a lifetime warranty.

#### Who is Covered

Only the original purchaser of this product is covered under this limited warranty. This limited warranty is not transferable to subsequent purchasers or owners of this product.

### What Kramer Electronics Will Do

Kramer Electronics will, at its sole option, provide one of the following three remedies to whatever extent it shall deem necessary to satisfy a proper claim under this limited warranty:

- Elect to repair or facilitate the repair of any defective parts within a reasonable period of time, free of any charge for the necessary parts and labor to complete the repair and restore this product to its proper operating condition. Kramer Electronics will also pay the shipping costs necessary to return this product once the repair is complete.
- Replace this product with a direct replacement or with a similar product deemed by Kramer Electronics to perform substantially the same function as the original product. If a direct or similar replacement product is supplied, the original product's end warranty date remains unchanged and is transferred to the replacement product.
- Issue a refund of the original purchase price less depreciation to be determined based on the age of the product at the time remedy is sought under this limited warranty.

### What Kramer Electronics Will Not Do Under This Limited Warranty

If this product is returned to Kramer Electronics or the authorized dealer from which it was purchased or any other party authorized to repair Kramer Electronics products, this product must be insured during shipment, with the insurance and shipping charges prepaid by you. If this product is returned uninsured, you assume all risks of loss or damage during shipment. Kramer Electronics will not be responsible for any costs related to the removal or re-installation of this product from or into any installation. Kramer Electronics will not be responsible for any costs related to any setting up this product, any adjustment of user controls or any programming required for a specific installation of this product.

### How to Obtain a Remedy Under This Limited Warranty

To obtain a remedy under this limited warranty, you must contact either the authorized Kramer Electronics reseller from whom you purchased this product or the Kramer Electronics office nearest you. For a list of authorized Kramer Electronics resellers and/or Kramer Electronics authorized service providers, visit our web site at www.kramerav.com or contact the Kramer Electronics office nearest you.

In order to pursue any remedy under this limited warranty, you must possess an original, dated receipt as proof of purchase from an authorized Kramer Electronics reseller. If this product is returned under this limited warranty, a return authorization number, obtained from Kramer Electronics, will be required (RMA number). You may also be directed to an authorized reseller or a person authorized by Kramer Electronics to repair the product.

If it is decided that this product should be returned directly to Kramer Electronics, this product should be properly packed, preferably in the original carton, for shipping. Cartons not bearing a return authorization number will be refused.

### Limitation of Liability

THE MAXIMUM LIABILITY OF KRAMER ELECTRONICS UNDER THIS LIMITED WARRANTY SHALL NOT EXCEED THE ACTUAL PURCHASE PRICE PAID FOR THE PRODUCT. TO THE MAXIMUM EXTENT PERMITTED BY LAW, KRAMER ELECTRONICS IS NOT RESPONSIBLE FOR DIRECT, SPECIAL, INCIDENTAL OR CONSEQUENTIAL DAMAGES RESULTING FROM ANY BREACH OF WARRANTY OR CONDITION, OR UNDER ANY OTHER LEGAL THEORY. Some countries, districts or states do not allow the exclusion or limitation of relief, special, incidental, consequential or indirect damages, or the limitation of liability to specified amounts, so the above limitations or exclusions may not apply to you.

### **Exclusive Remedy**

TO THE MAXIMUM EXTENT PERMITTED BY LAW, THIS LIMITED WARRANTY AND THE REMEDIES SET FORTH ABOVE ARE EXCLUSIVE AND IN LIEU OF ALL OTHER WARRANTIES, REMEDIES AND CONDITIONS, WHETHER ORAL OR WRITTEN, EXPRESS OR IMPLIED. TO THE MAXIMUM EXTENT PERMITTED BY LAW, KRAMER ELECTRONICS SPECIFICALLY DISCLAIMS ANY AND ALL IMPLIED WARRANTIES, INCLUDING, WITHOUT LIMITATION, WARRANTIES OF MERCHANTABILITY AND FITNESS FOR A PARTICULAR PURPOSE. IF KRAMER ELECTRONICS CANNOT LAWFULLY DISCLAIM OR EXCLUDE IMPLIED WARRANTIES UNDER APPLICABLE LAW, THEN ALL IMPLIED WARRANTIES COVERING THIS PRODUCT, INCLUDING WARRANTIES OF MERCHANTABILITY AND FITNESS FOR A PARTICULAR PURPOSE, SHALL APPLY TO THIS PRODUCT AS PROVIDED UNDER APPLICABLE LAW. IF ANY PRODUCT TO WHICH THIS LIMITED WARRANTY APPLIES IS A "CONSUMER PRODUCT" UNDER THE MAGNUSON-MOSS WARRANTY ACT (15 U.S.C.A. §2301, ET SEQ.) OR OTHER APPLICABLE LAW, THE FOREGOING DISCLAIMER OF IMPLIED WARRANTIES SHALL NOT APPLY TO YOU, AND ALL IMPLIED WARRANTIES ON THIS PRODUCT, INCLUDING WARRANTIES OF MERCHANTABILITY AND FITNESS FOR THE PARTICULAR PURPOSE, SHALL APPLY AS PROVIDED UNDER APPLICABLE LAW.

### **Other Conditions**

This limited warranty gives you specific legal rights, and you may have other rights which vary from country to country or state to state.

This limited warranty is void if (i) the label bearing the serial number of this product has been removed or defaced, (ii) the product is not distributed by

This limited warranty is void if (i) the label bearing the serial number of this product has been removed or defaced, (ii) the product is not distributed by Kramer Electronics or (iii) this product is not purchased from an authorized Kramer Electronics reseller. If you are unsure whether a reseller is an authorized Kramer Electronics reseller, visit our web site at www.kramerav.com or contact a Kramer Electronics office from the list at the end of this document.

Your rights under this limited warranty are not diminished if you do not complete and return the product registration form or complete and submit the online product registration form. Kramer Electronics thanks you for purchasing a Kramer Electronics product. We hope it will give you years of satisfaction.

# KRAMER

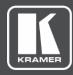

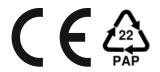

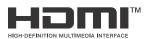

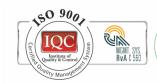

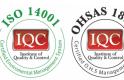

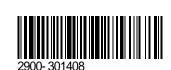

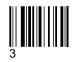

Rev:

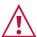

### SAFETY WARNING

Disconnect the unit from the power supply before opening and servicing

For the latest information on our products and a list of Kramer distributors, visit our website where updates to this user manual may be found.

P/N:

We welcome your questions, comments, and feedback.

The terms HDMI, HDMI High-Definition Multimedia Interface, and the HDMI Logo are trademarks or registered trademarks of HDMI Licensing Administrator, Inc. All brand names, product names, and trademarks are the property of their respective owners.